**PLAN DE RECUPERACIÓN, TRANSFORMACIÓN Y RESILIENCIA**

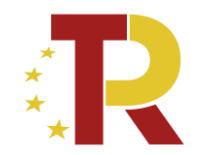

# **EL SISTEMA DE INFORMACIÓN COFFEE**

# *Definición de subproyectos de Ayuntamientos*

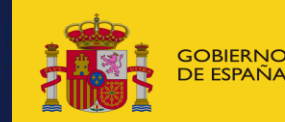

**IDA URRANA** 

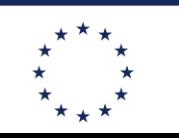

**Financiado por la Unión Europea** NeytGenerationFLL

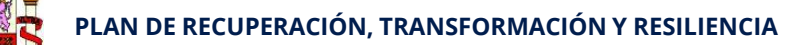

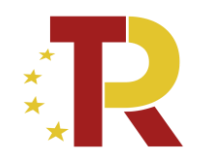

# Documentación, manuales y enlaces de interés

•Web de soporte de Fondos Europeos y CoFFEE

- · https://soportesgffee.zendesk.com/hc/es
- · Manual Coffee:https://soportesgffee.zendesk.com/hc/es/articles/4550048111761-Manual-de-usuario-Coffee-MR
- · Documentos para la gestión:https://soportesgffee.zendesk.com/hc/es/categories/4431914397201-Documentos-para-la-gesti%C3%B3n
- Preguntas frecuentes (FAQ)
	- · COFFEE:https://soportesgffee.zendesk.com/hc/es/categories/4978434556305-FAQ-CoFFEE
- · Comunicación:https://soportesgffee.zendesk.com/hc/es/categories/4462849900305-FAQ-Comunicaci%C3%B3n
- · MRR:https://soportesgffee.zendesk.com/hc/es/categories/4978495511313-FAQ-MRR
- •Web de Fondos Europeos del Ministerio de Hacienda
	- · Plan de Recuperación, Transformación y Resilienciahttps://www.fondoseuropeos.hacienda.gob.es/sitios/dgpmrr/es-es/Paginas/Inicio.aspx
	- · CoFFEEhttps://www.fondoseuropeos.hacienda.gob.es/sitios/dgpmrr/es-es/Paginas/CoFFEE.aspx

•Web del Plan de Recuperación del Gobierno de España

- · https://planderecuperacion.gob.es
- · Documentos y Enlaceshttps://planderecuperacion.gob.es/documentos-y-enlaces
- · Informe de ejecución abril 2022 (https://planderecuperacion.gob.es/sites/default/files/2022-

04/28042022InformedeEjecuciondelPlandeRecuperacion.pdf

•Web de la Comisión Europea

- · Aprobación del Plan de recuperación y resiliencia de Españahttps://eur-lex.europa.eu/legal-content/ES/ALL/?uri=CELEX:52021PC0322
- · Anexo de la propuesta de Decisión de Ejecución del Consejo relativa a la aprobación de la evaluación del plan de recuperación y resiliencia de España
- · Operational Arrangements between the Commission and Spainhttps://ec.europa.eu/transparency/documents-

register/detail?ref=C(2021)7903&lang=en

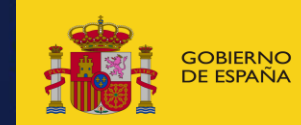

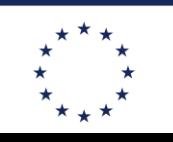

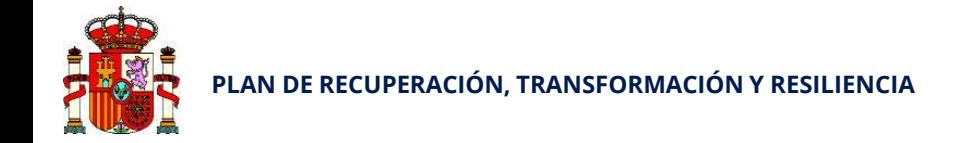

# Centro de Soporte a Usuarios

https://soportesgffee.zendesk.com/

**Horario de atención** Lunes a jueves desde las 8:00 a las 18:00 horas Viernes desde las 8:00 a las 16:00 horas **Teléfono de contacto** 910 001 142 **Formulario para enviar una solicitud de soporte:** https://soportesgffee.zendesk.com/hc/es/requests/ new

### **Dirección de correo electrónico**

### soporte@soportesgffee.zendesk.com (\*)

(Ésta dirección de correo es actualmente la única válida para iniciar una solicitud de soporte CoFFEE. Otras direcciones de correo anteriormente utilizadas ya no son válidas)

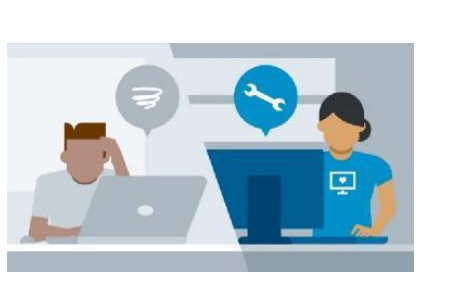

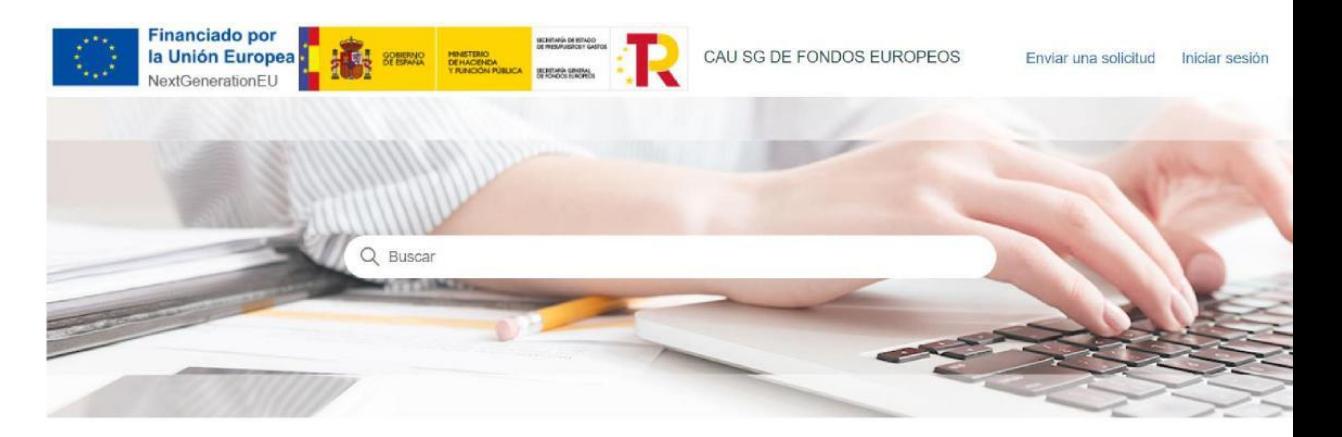

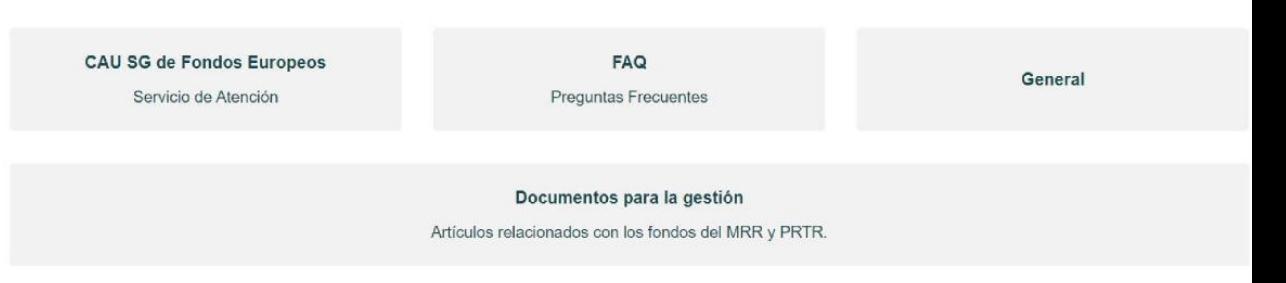

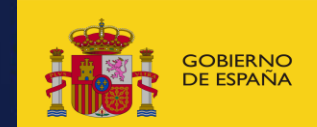

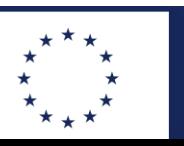

•**5** 

**PLAN DE RECUPERACIÓN, TRANSFORMACIÓN Y RESILIENCIA**

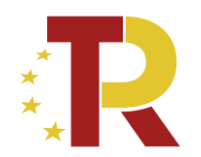

## Arquitectura CoFFEE /PRTR

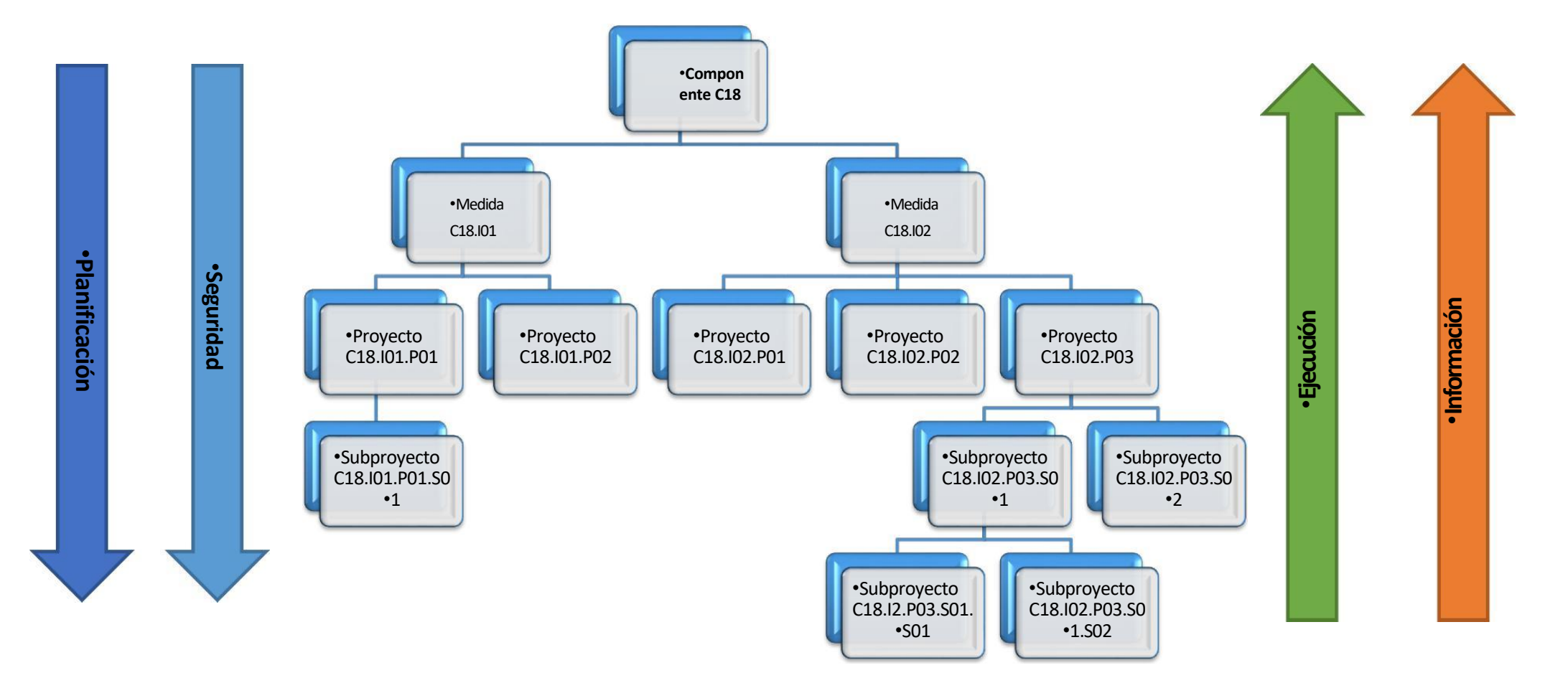

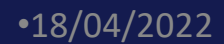

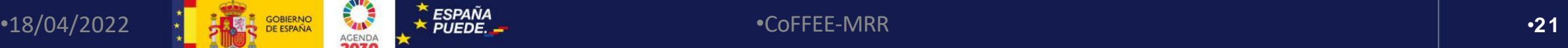

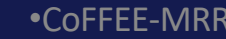

**College** 

المتعادل

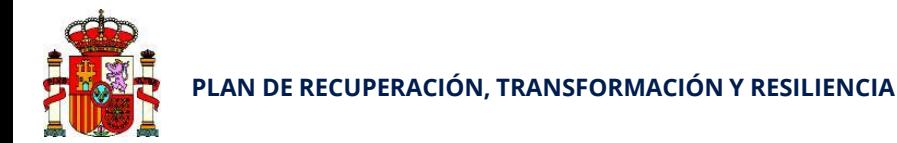

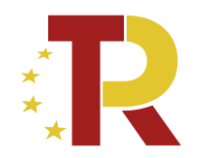

# **Seguridad y control de acceso**

•Autorizaciones de usuarios para el acceso al sistema CoFFEE; Roles

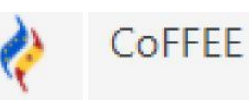

Plataforma Común para la Gestión de los Fondos Europeos y otros Mecanismos durante el período 2021-2027

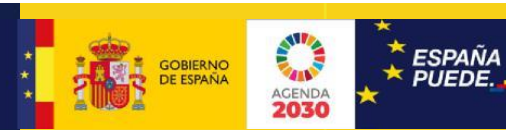

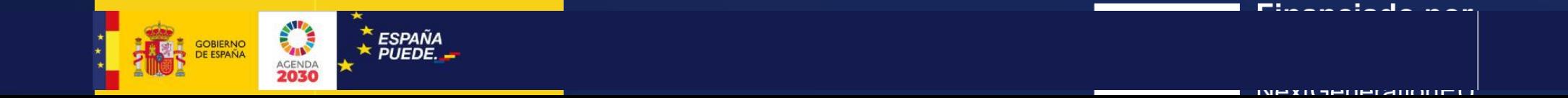

**PLAN DE RECUPERACIÓN, TRANSFORMACIÓN Y RESILIENCIA**

2030

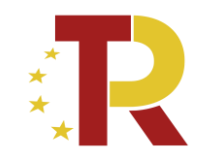

# Modelo de seguridad: nodos de la jerarquía del Plan

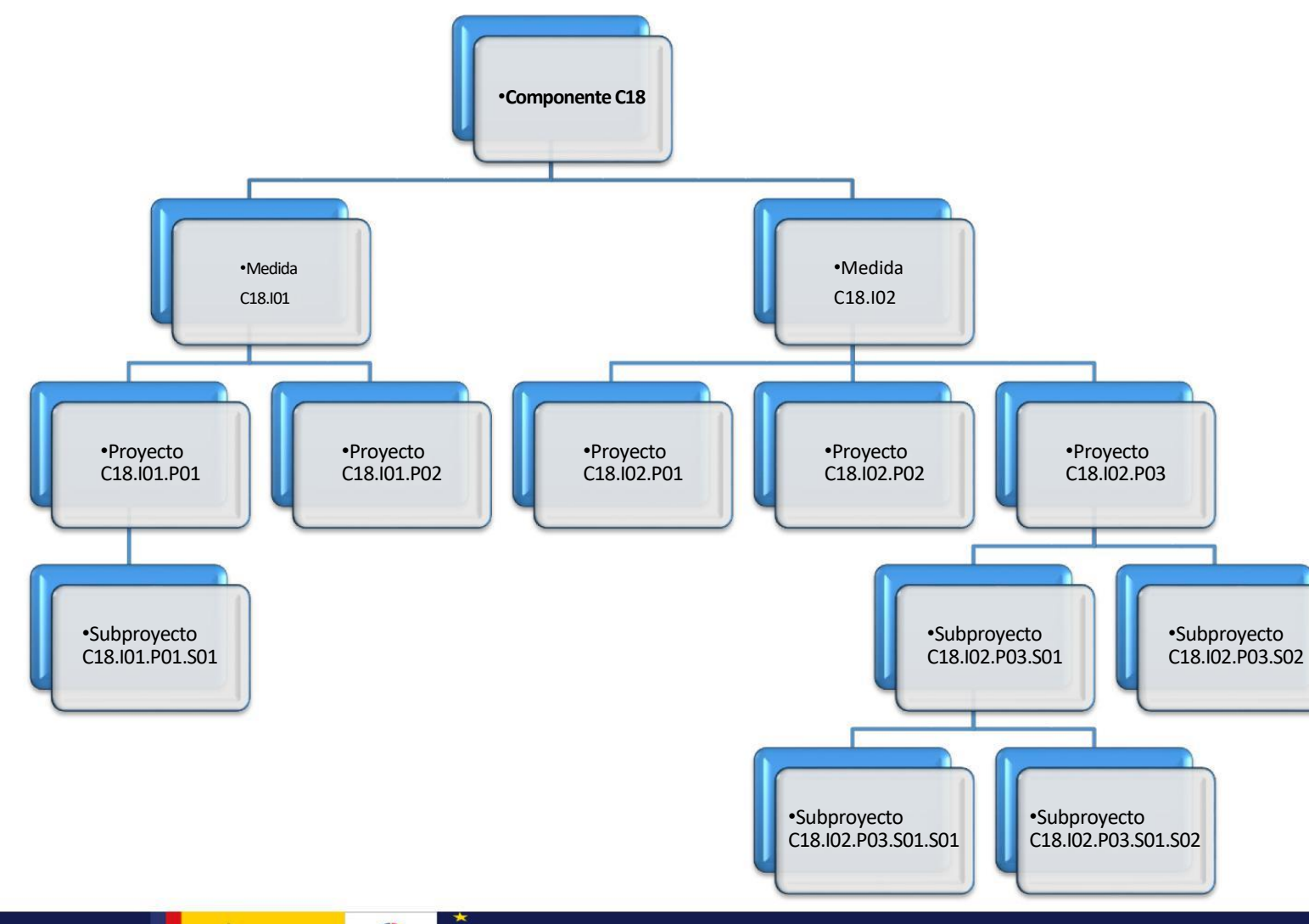

20/2022 Boletín Especial Vivienda Societica Construction and the construction of the construction of the construction of the construction of the construction of the construction of the construction of the construction of

La metodología de gestión de hitos y objetivos del Plan se basa en una jerarquía de Componentes, Medidas, Proyectos y Subproyectos en que cada elemento (nodo) de la jerarquía se identifica mediante un localizador alfanumérico formado por una cadena de texto que se obtiene concatenando cada nivel de la jerarquía, identificado con un prefijo específico y un número secuencial, y utilizando el carácter "." para separar los niveles de la jerarquía.

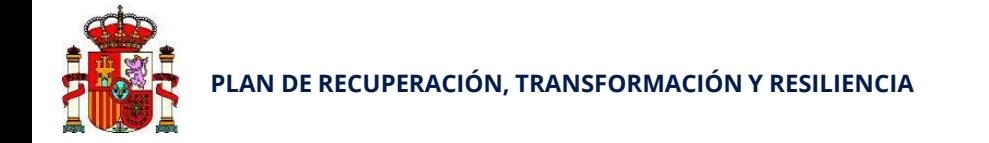

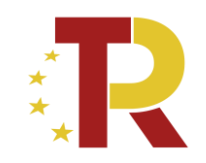

# Altas de usuarios: Modelo de designación y herencia

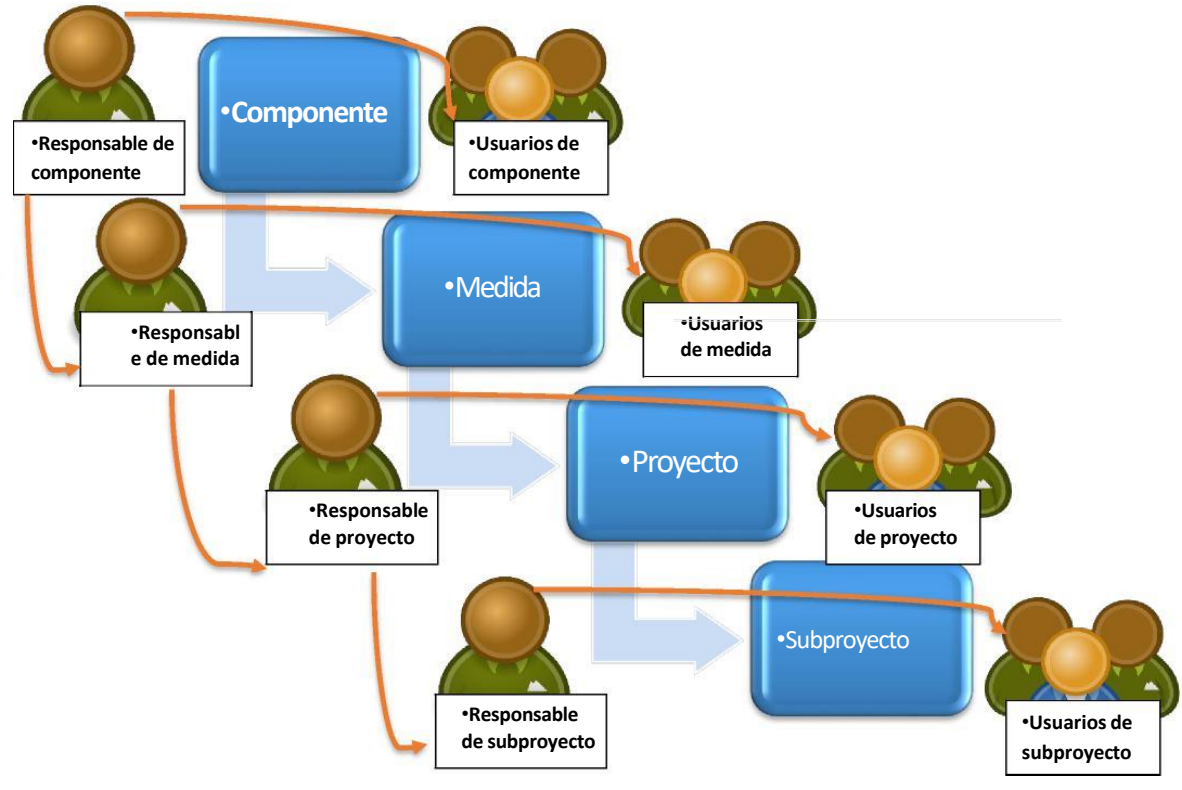

•**El flujo de altas de usuarios se hace de manera escalonada, de** •**acuerdo con la jerarquía del Plan.**

- ✓ **Cada responsable de un Proyecto designa** a los usuarios de su Proyecto e identifica **a los responsables de los Subproyectos hijos.**
- ✓ Finalmente, **el responsable de un Subproyecto** designa a los usuarios del Subproyecto e identifica a los responsables de sus Subproyectos dependientes (en el caso de que existan Subproyectos anidados).

Los usuarios un nodo podrán, además, ver información de todos los nodos que dependen de él.

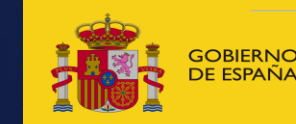

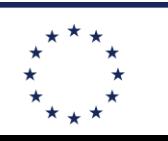

**Financiado por** 20/12/2022 Boletín Especial Vivienda Social 7 •CoFFEE-MRR •**38 NeytGenerationFLL** 

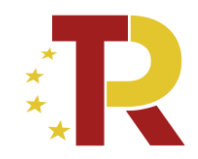

# Roles básicos de un usuario en CoFFEE

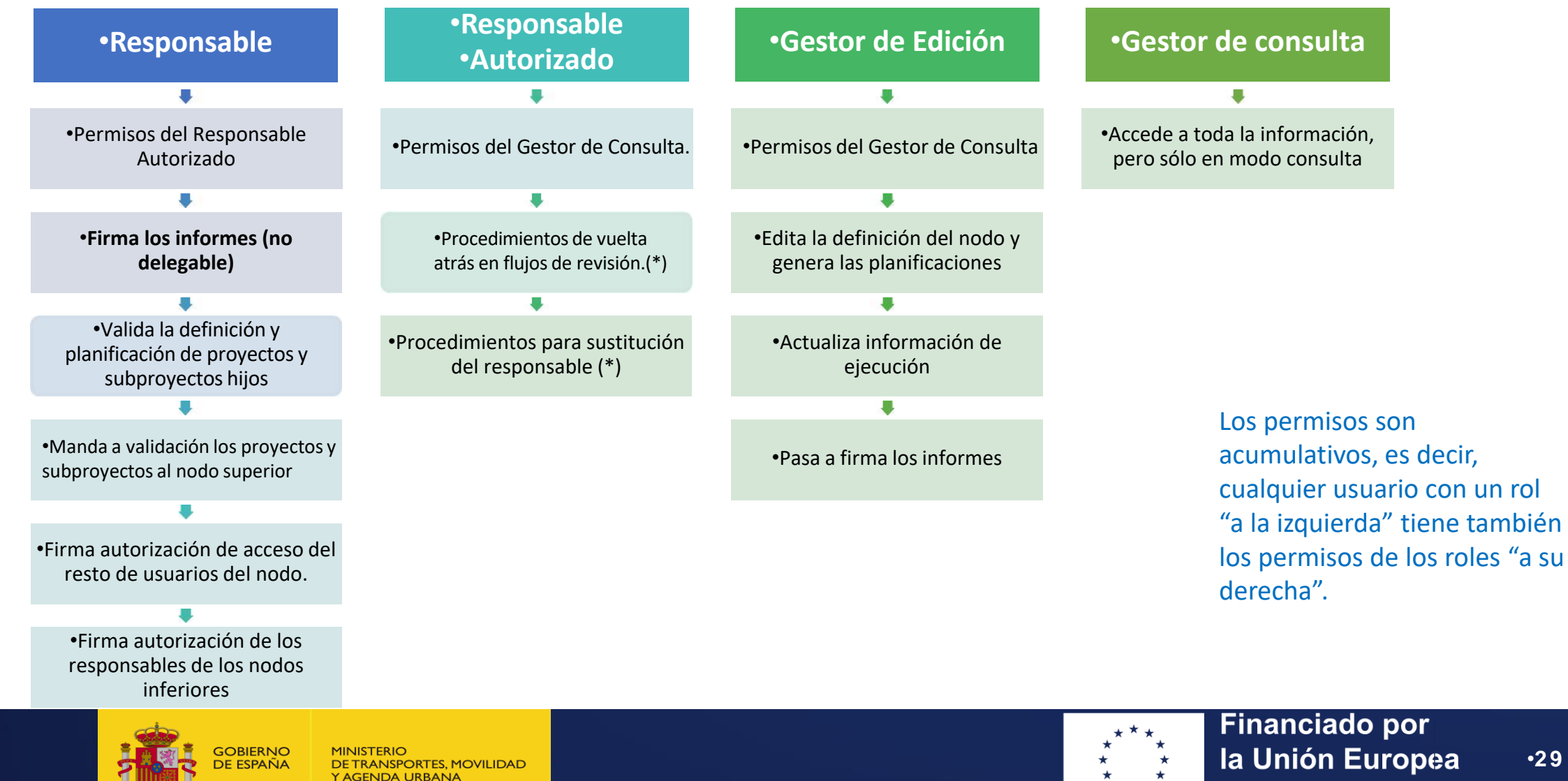

•**29** 

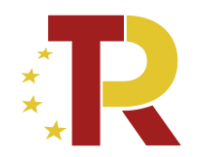

### **PASOS PARA ACCEDER A COFFEE**

- **1. Comunicar a MITMA el nombre del secretario del ayuntamiento**
- 2. Mitma lo da de alta como usuario responsable del subproyecto de ese ayuntamiento
- 3. El secretario del ayuntamiento puede dar de alta mas usuarios en coffe para ese subproyecto
- **4. Solo los usuarios autorizados pueden acceder a COFFEE con su certificado digital**

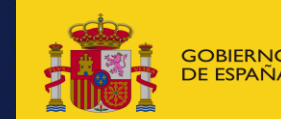

**JDA URBANA** 

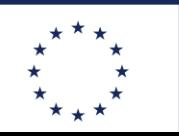

**Financiado por**  $\overline{z}$  boletics, movilipad  $\overline{z}$  and  $\overline{z}$  and  $\overline{z}$  and  $\overline{z}$  and  $\overline{z}$  and  $\overline{z}$  and  $\overline{z}$  and  $\overline{z}$  and  $\overline{z}$  and  $\overline{z}$  and  $\overline{z}$  and  $\overline{z}$  and  $\overline{z}$  and  $\overline{z}$  and  $\overline{z}$  a **NeytGenerationFLL** 

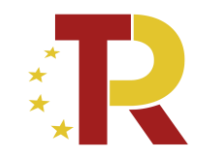

# PROCEDIMIENTO PARA DAR DE ALTA DE USUARIOS EN COFFEE

### **OPCION A)** A TRAVES DE [soporte@soportesgffee.zendesk.com](mailto:soporte@soportesgffee.zendesk.com)

### **Desde MITMA se ha enviado una Guía sobre cómo dar de alta a otros usuarios en CoFFEE.**

Se pueden dar de alta usuarios con distintos perfiles: usuarios responsables autorizados (solamente 2 por subproyecto), usuarios editores y usuarios consultores. Resumidamente, los pasos siguientes son:

1. El usuario responsable del subproyecto (EL SECRETARIO) tiene que dar de alta al resto de usuarios del **subproyecto** siguiendo el procedimiento que se indica en la guía enviada por mITMA.

**También pueden consultar** el manual COFFEE:

[https://soportesgffee.zendesk.com/hc/es/articles/4550048111761-Manual-de-usuario-Coffee-](https://eur01.safelinks.protection.outlook.com/?url=https%3A%2F%2Furldefense.com%2Fv3%2F__https%3A%2F%2Fsoportesgffee.zendesk.com%2Fhc%2Fes%2Farticles%2F4550048111761-Manual-de-usuario-Coffee-MRR*_Toc96443504__%3BIw!!KtNHXQ!m3tP7y83ENe3bHW8B3IT9R-Oeki82a4KhEHr5lq2fTnzgZhZtWk0Pz7aWjdd5nqXdi7VplBhwVrwIq0oNw%24&data=05%7C01%7C%7C644b12e762f64e0567f108dacd693a89%7C0883d568c8e0418d8b3aa2d0bed4c1e0%7C0%7C1%7C638048149096189164%7CUnknown%7CTWFpbGZsb3d8eyJWIjoiMC4wLjAwMDAiLCJQIjoiV2luMzIiLCJBTiI6Ik1haWwiLCJXVCI6Mn0%3D%7C1000%7C%7C%7C&sdata=sJalVrKvkq26DiIH5lEh2f%2BX562mzkpA2WE3MQosoVU%3D&reserved=0)MRR#\_Toc96443504

IMPORTANTE: Hay que rellenar un [Excel](https://eur01.safelinks.protection.outlook.com/?url=https%3A%2F%2Furldefense.com%2Fv3%2F__https%3A%2F%2Fwww.fondoseuropeos.hacienda.gob.es%2Fsitios%2Fdgpmrr%2Fes-es%2FDocuments%2FFormulario_Gest_Usuarios_CoFFEE.xlsx__%3B!!KtNHXQ!m3tP7y83ENe3bHW8B3IT9R-Oeki82a4KhEHr5lq2fTnzgZhZtWk0Pz7aWjdd5nqXdi7VplBhwVrMU7w3RQ%24&data=05%7C01%7C%7C644b12e762f64e0567f108dacd693a89%7C0883d568c8e0418d8b3aa2d0bed4c1e0%7C0%7C1%7C638048149096189164%7CUnknown%7CTWFpbGZsb3d8eyJWIjoiMC4wLjAwMDAiLCJQIjoiV2luMzIiLCJBTiI6Ik1haWwiLCJXVCI6Mn0%3D%7C1000%7C%7C%7C&sdata=equf8leu5oaKfXAPMyjyCHsqoSnjyhy3LeGzvKN7UqM%3D&reserved=0) con la plantilla que facilitan y disponible en este [enlace,](https://eur01.safelinks.protection.outlook.com/?url=https%3A%2F%2Furldefense.com%2Fv3%2F__https%3A%2F%2Fwww.fondoseuropeos.hacienda.gob.es%2Fsitios%2Fdgpmrr%2Fes-es%2FDocuments%2FFormulario_Gest_Usuarios_CoFFEE.xlsx__%3B!!KtNHXQ!m3tP7y83ENe3bHW8B3IT9R-Oeki82a4KhEHr5lq2fTnzgZhZtWk0Pz7aWjdd5nqXdi7VplBhwVrMU7w3RQ%24&data=05%7C01%7C%7C644b12e762f64e0567f108dacd693a89%7C0883d568c8e0418d8b3aa2d0bed4c1e0%7C0%7C1%7C638048149096189164%7CUnknown%7CTWFpbGZsb3d8eyJWIjoiMC4wLjAwMDAiLCJQIjoiV2luMzIiLCJBTiI6Ik1haWwiLCJXVCI6Mn0%3D%7C1000%7C%7C%7C&sdata=equf8leu5oaKfXAPMyjyCHsqoSnjyhy3LeGzvKN7UqM%3D&reserved=0) lo debe de **firmar digitalmente el usuario responsable**, y se debe **de remitir por email a**: [soporte@soportesgffee.zendesk.com.](mailto:soporte@soportesgffee.zendesk.com) Está todo detallado en la Guía adjunta.

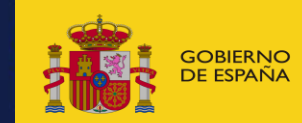

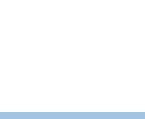

la Unión Europea

**Financiado por** 

NeytGenerationFLL

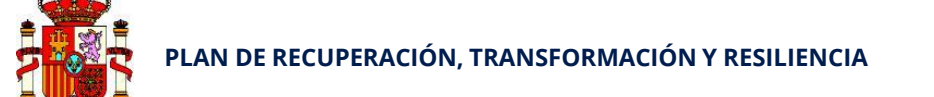

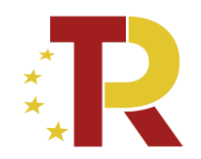

## Formulario electrónico de gestión de usuarios

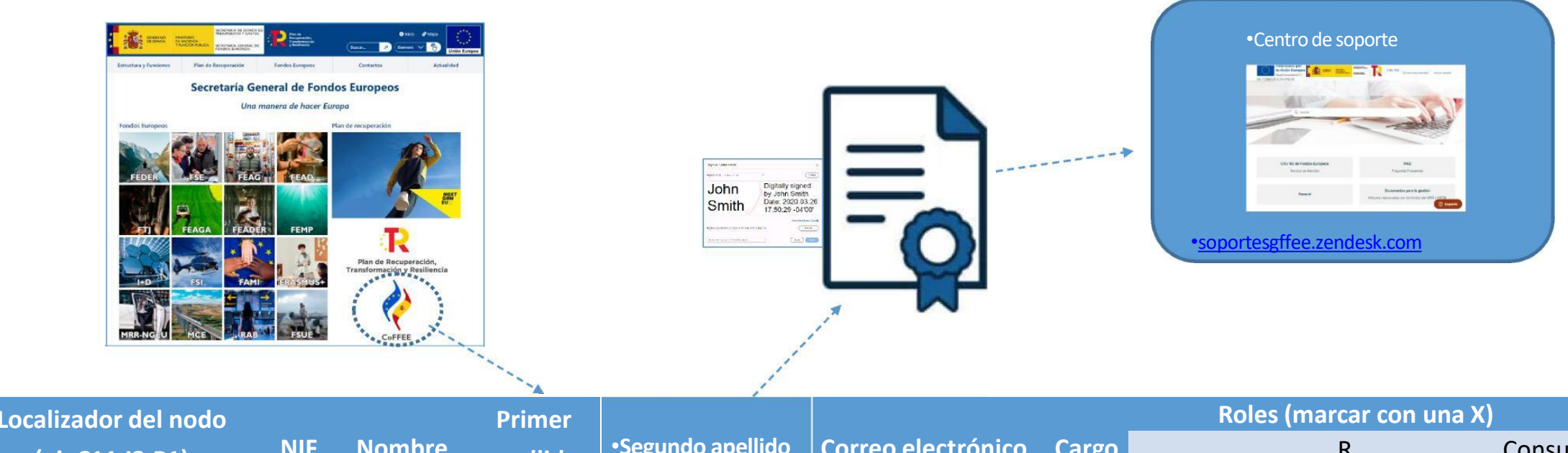

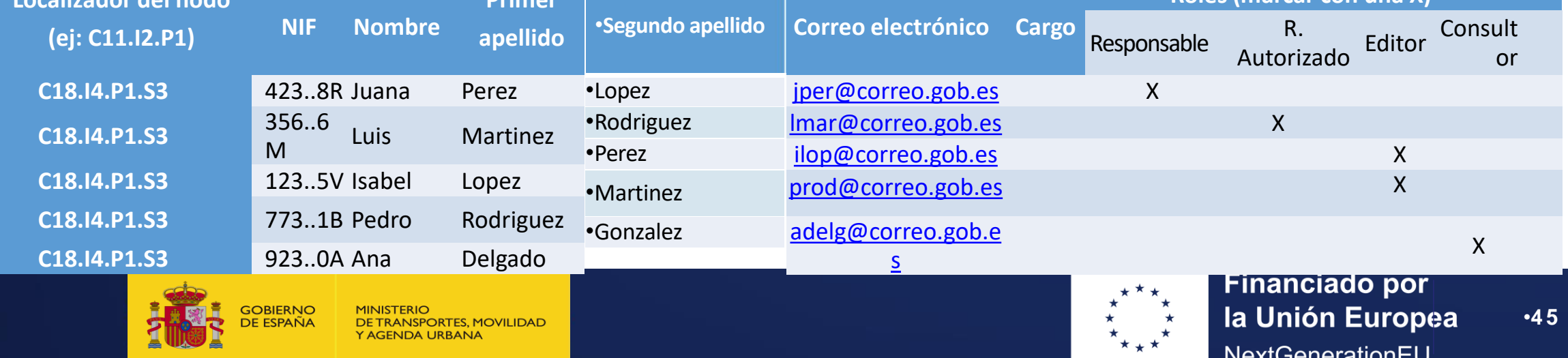

# **PROCEDIMIENTO PARA DAR DE ALTA DE USUARIOS EN COFFEE**

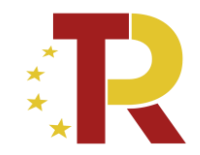

### OPCION B) DIRECTAMENTE EN COFFEE

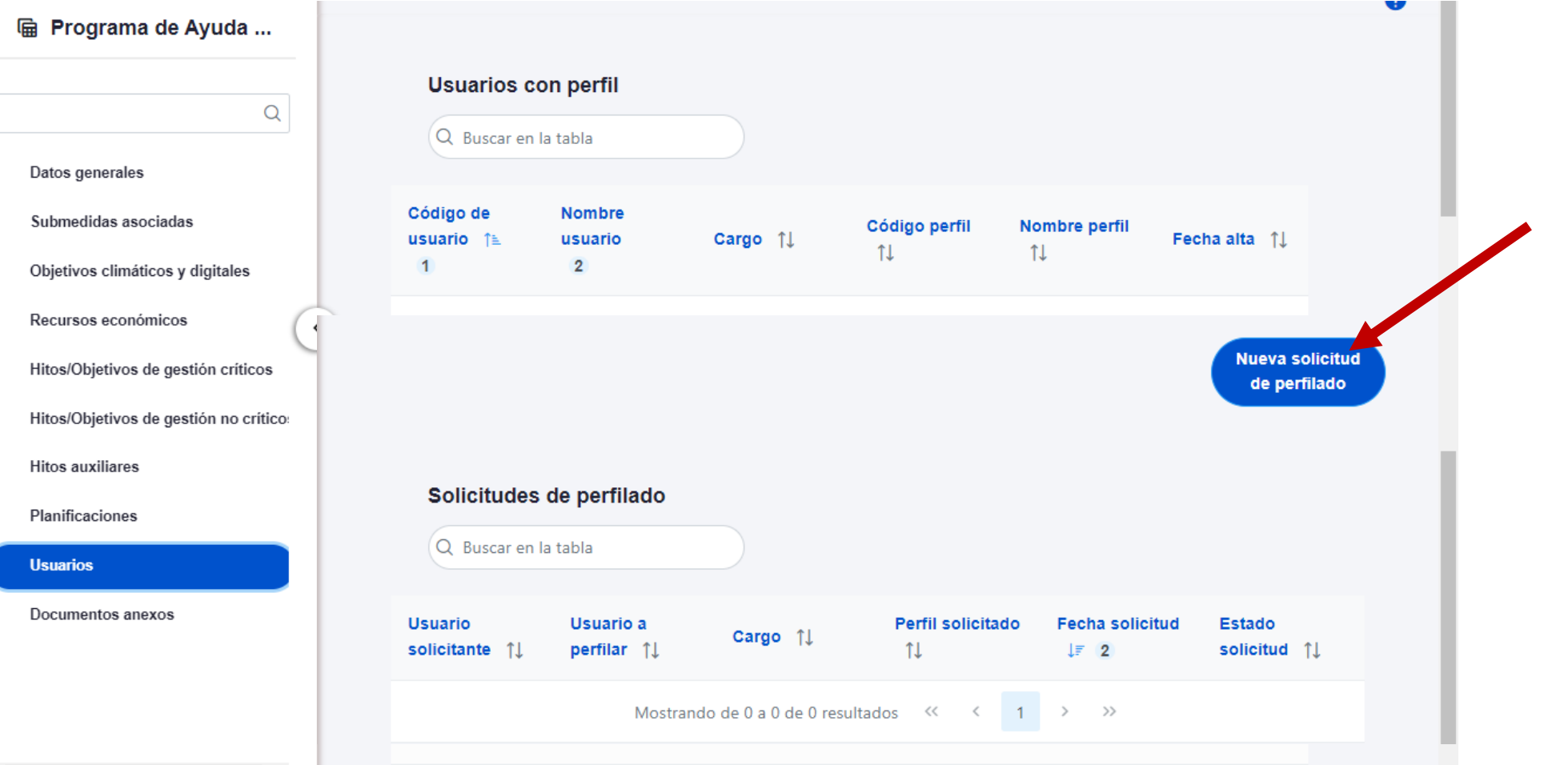

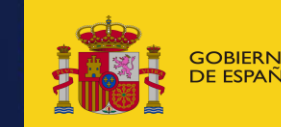

GOBIERNO MINISTERIO MINISTERIO DE TRANSPORTES, MOVILIDAD **de la contra Social 1200 de de la contra Social 1200 de de la contra Social 1200 de de la contra Social 1200 de de la contra Social 1200 de de la contra Social 120** 

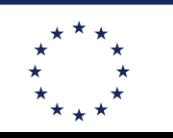

**Financiado por** 

**NeytGenerationFU** 

En la pantalla que se despliega, se debe introducir el NIF de la persona a dar de alta.

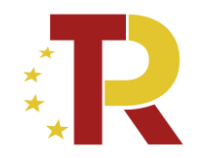

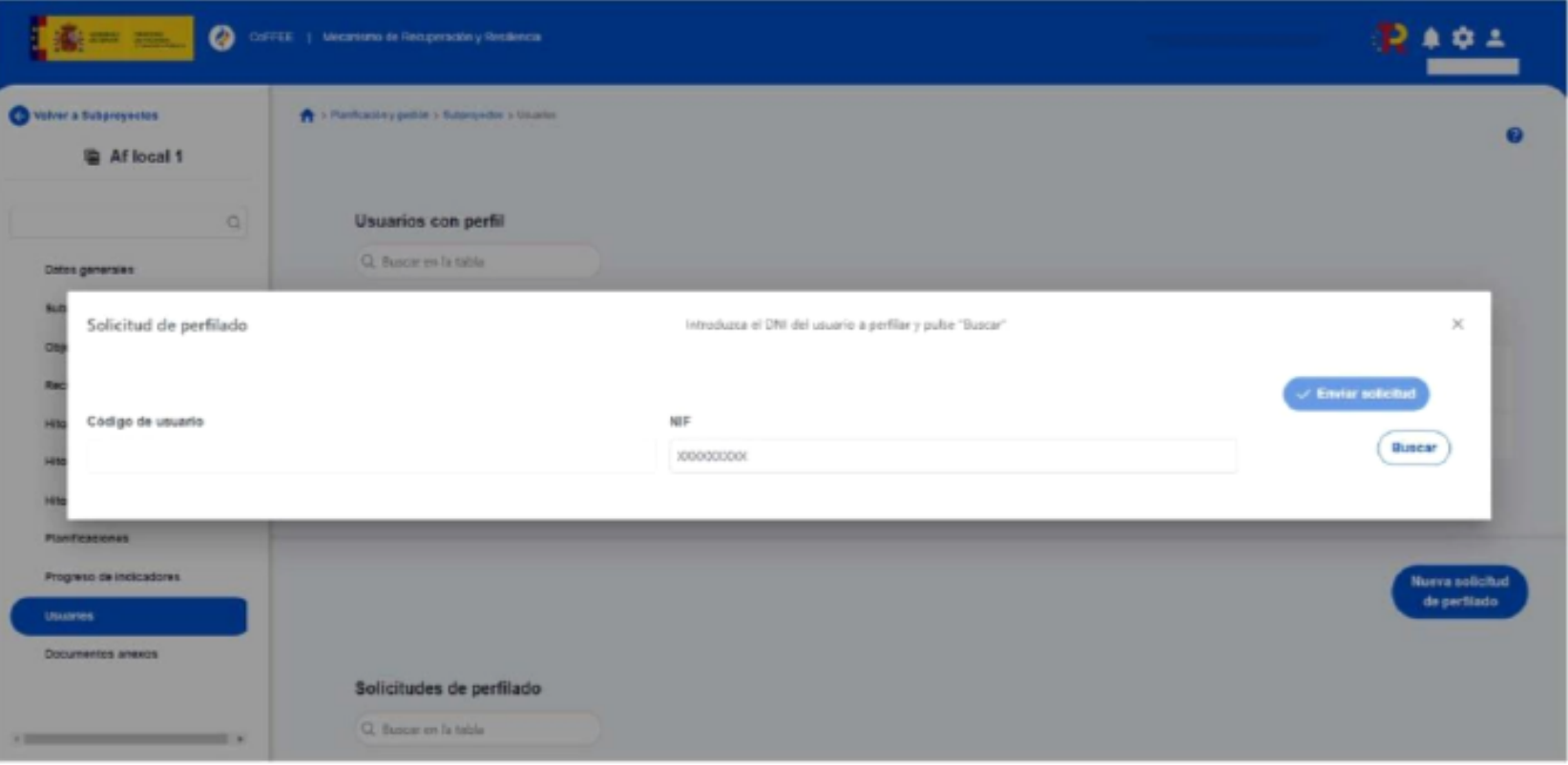

Se rellenan los datos que nos piden, el perfil de usuario, el tipo de empleado (publico o privado)

Una vez cumplimentados todos los datos se pulsa "enviar solicitud" y en pantalla aparecerá con estado "En aprobación" El responsable del subproyecto recibirá un correo electrónico notificándole que tiene solicitud pendiente de autorización

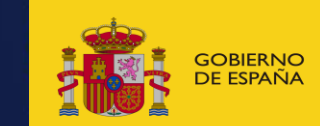

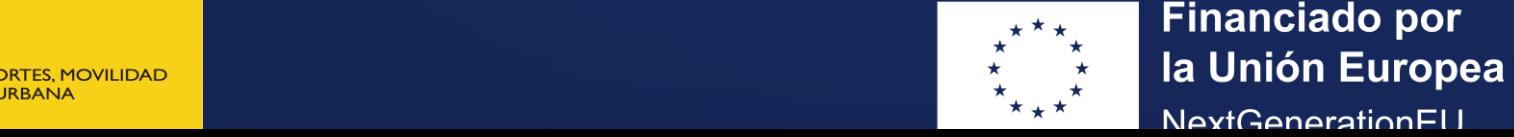

**Financiado por** 

**NeytGenerationELL** 

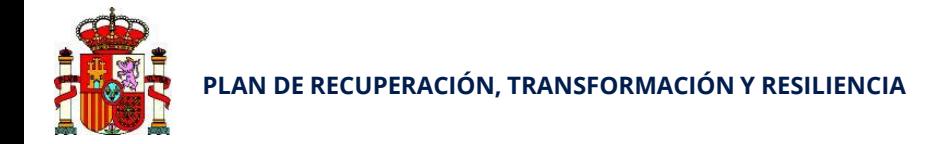

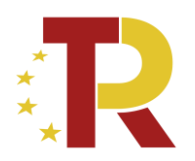

# **Procesos de definición y gestión de proyectos, subproyectos y actuaciones**

### **Módulo "Planificación y Gestión"**

Enlace al manual de CoFFEE: https://soportesgffee.zendesk.com/hc/es/articles/4550048111761-Manualde-usuario-Coffee-MRR# Toc96443522

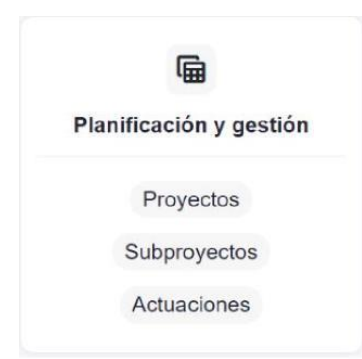

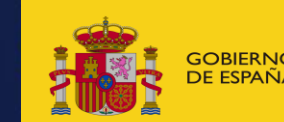

**AGENDA URBANA** 

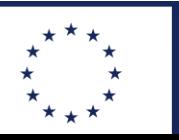

**Financiado por**  $\hat{X}$  bolerno ministerio betransportes, movilidad  $\hat{X}$ **NeytGenerationELL** 

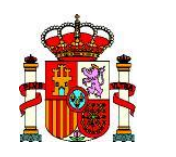

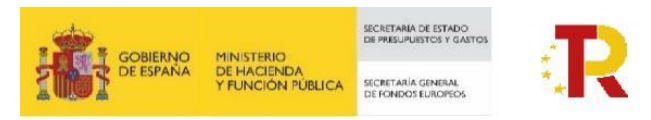

# Procesos de creación, definición y gestión de proyectos, subproyectos y actuaciones

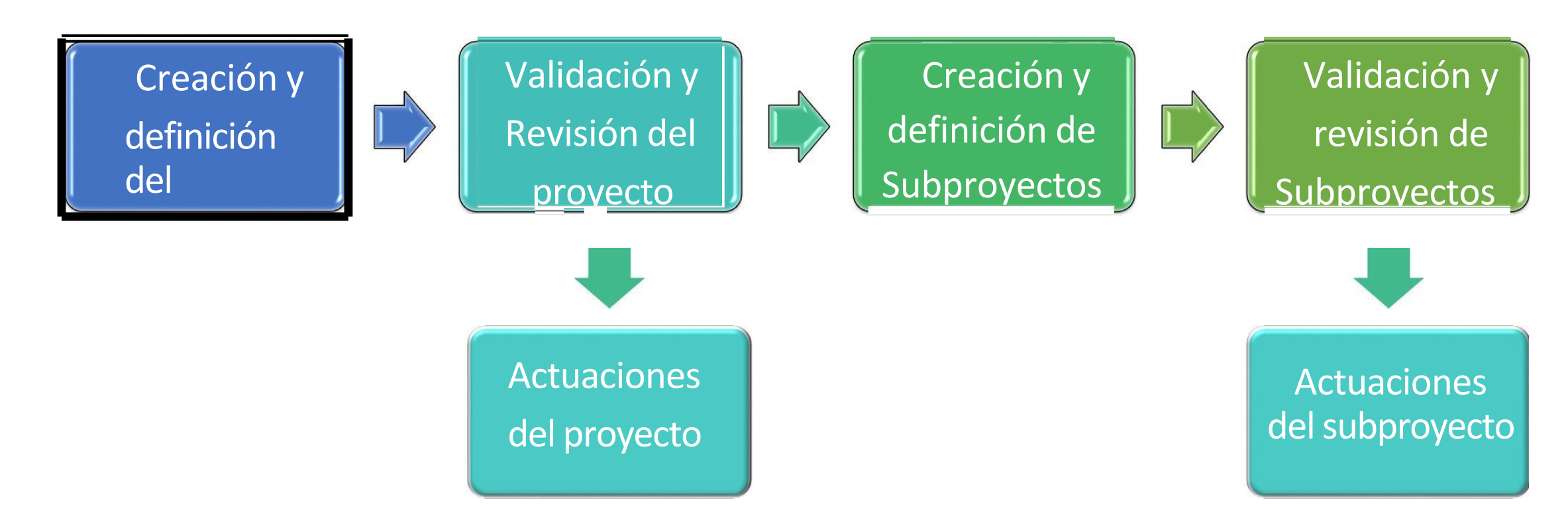

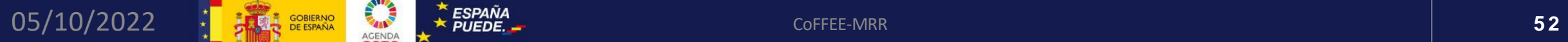

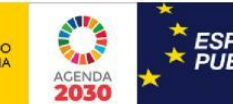

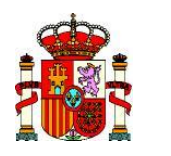

**PLAN DE RECUPERACIÓN, TRANSFORMACIÓN Y RESILIENCIA** 

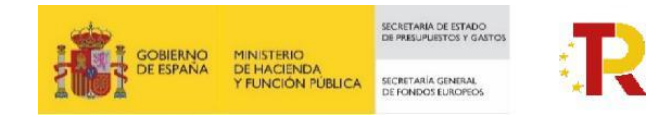

## Ciclo de vida de un proyecto o subproyecto

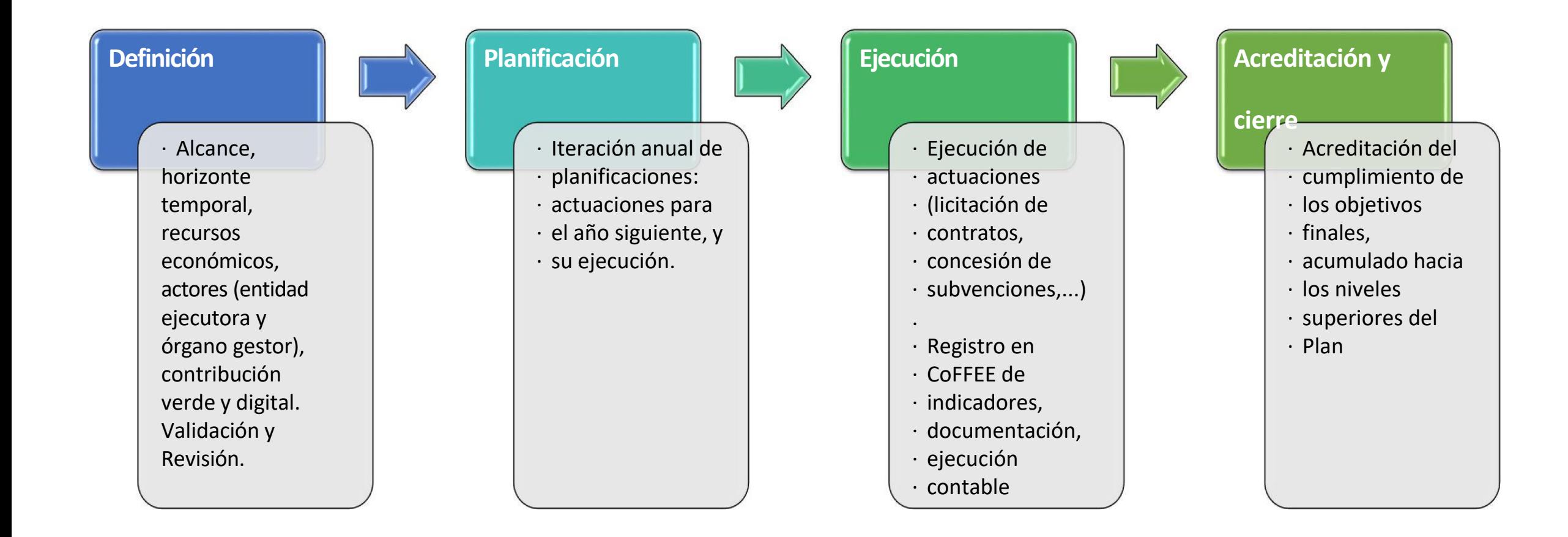

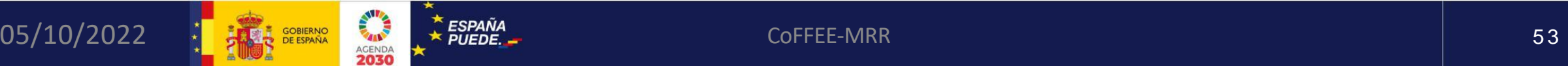

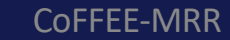

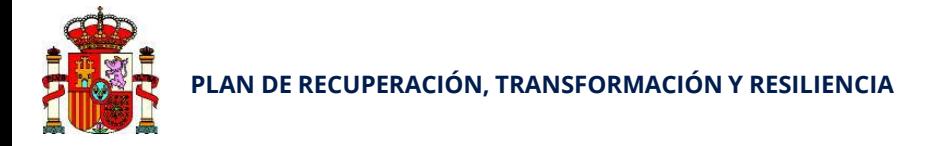

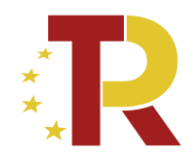

### **Creación y Definición de Subproyectos: Proceso compartido**

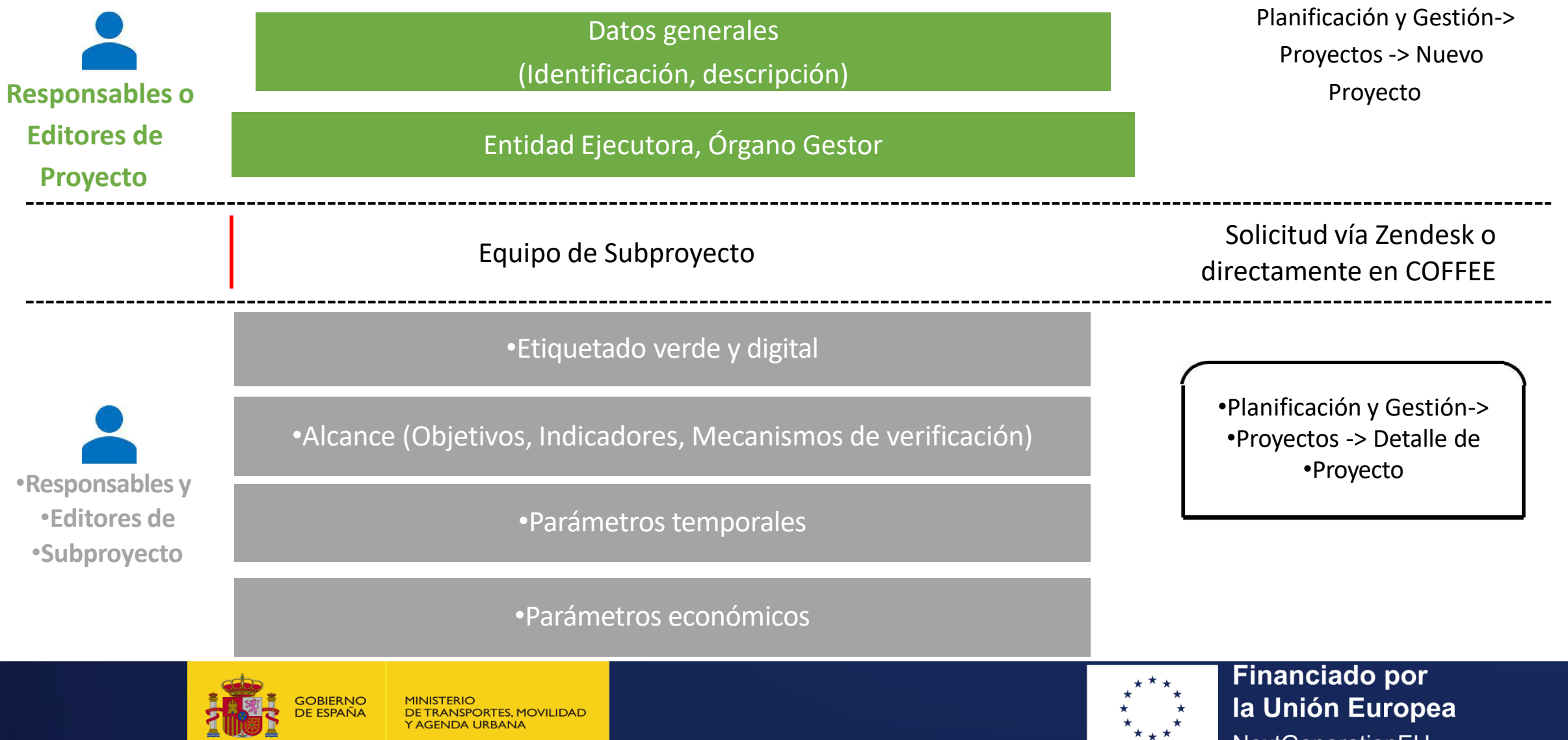

 $\star \star \hat{\star}$ 

NeytGenerationELL

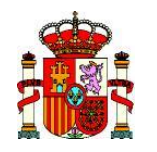

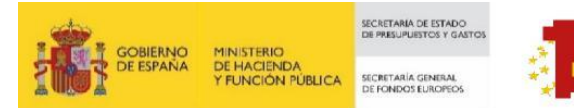

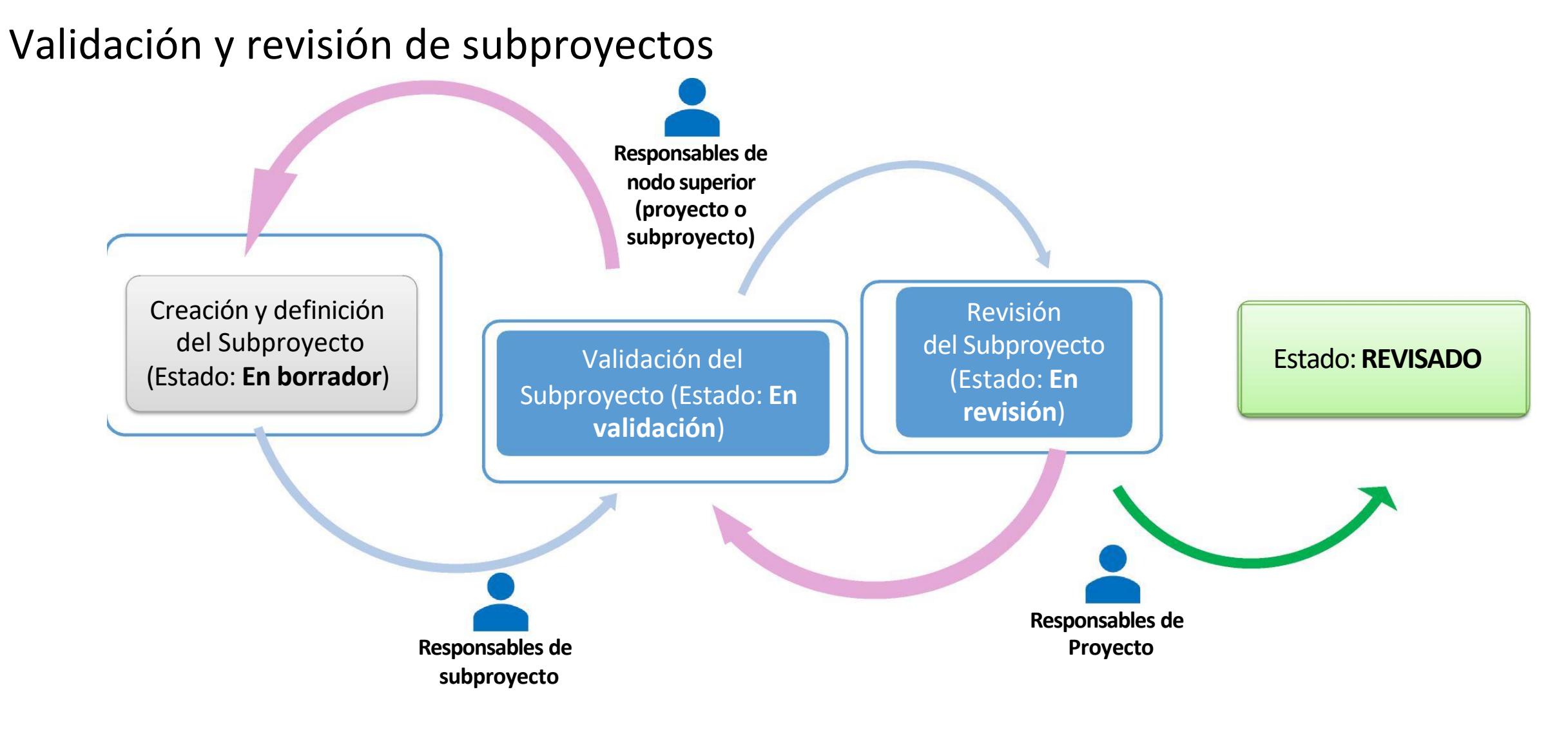

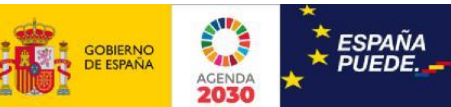

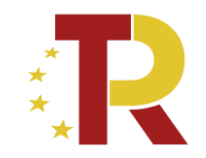

# **COMPONENTE 1 - INVERSIÓN 1 - PROYECTO 1**

# *Programa de ayudas a municipios para la implantación de zonas de bajas emisiones y la transformación digital y sostenible del transporte urbano*

# **NOTAS PARA LA DEFINICION DE SUBPROYECTOS**

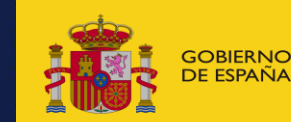

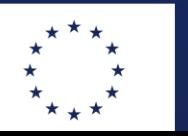

**Financiado por Ia Unión Europea** NeytGenerationFLL

**19**

# **ENLACES ÚTILES**

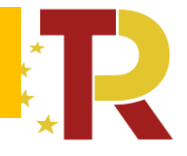

# **Acceso a la aplicación CoFFEE:**

<https://webpub2.igae.hacienda.gob.es/accesoremoto/frmExecApp.aspx?code=COFFEE&TA=ANO>

### **[ORDEN MINISTERIAL POR LA QUE SE CONCEDEN LAS AYUDAS PRIMERA CONVOCATORIA](https://cdn.mitma.gob.es/portal-web-drupal/sede_electronica/subvenciones_prtr/2022-05-20_orden_concesion_ayudas_primera_convocatoria_prtr_eell_(f).pdf)  PROGRAMA DE AYUDAS A MUNICIPIOS PARA ZBE**

- [Metodología de gestión de Hitos y Objetivos](https://soportesgffee.zendesk.com/hc/es/article_attachments/9939459043473/221017_Metod_Gest_HyO_PRTR.pdf) (actualizada el 17/10/2022)
- **Manual de ayuda del sistema CoFFEE**
- [Manual CoFFEE-](https://soportesgffee.zendesk.com/hc/es/articles/4550048111761-Manual-de-usuario-Coffee-MRR)MRR. Manual on-line, se actualiza constantemente, cada vez que hay cualquier cambio en la aplicación.
- **Formulario electrónico para la gestión de altas, bajas y modificaciones de usuarios de CoFFEE-MRR**
- [Formulario de gestión de usuarios de CoFFEE-](https://www.fondoseuropeos.hacienda.gob.es/sitios/dgpmrr/es-es/Documents/Formulario_Gest_Usuarios_CoFFEE.xlsx)MRR (Excel) Ultima actualización (incluye cambios gestión de usuarios): 1/2/2022

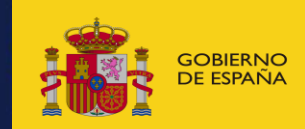

**JOA LIBBANIA** 

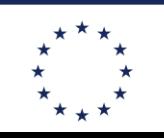

**Financiado por** la Unión Europea NeytGenerationFLL

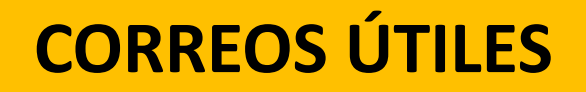

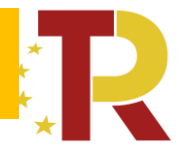

- ✓ **Dudas** sobre los subproyectos y como se deben rellenar los campos al buzón: [planayuntamientos@mitma.es](mailto:planayuntamientos@mitma.es)
- ✓ **Incidencias** de funcionamiento de la plataforma COFFEE deben dirigirse a: [soporte@soportesgffee.zendesk.com](mailto:soporte@soportesgffee.zendesk.com)

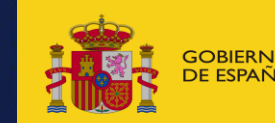

**AGENDA URBANA** 

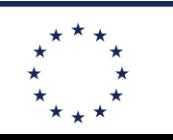

**Financiado por** <u>erio insportes movilidad de la contractivitat de la contractivitat de la contractivitat de la contractivitat de la contractivitat de la contractivitat de la contractivitat de la contractivitat de la contractivitat de la c</u> **NeytGenerationELL** 

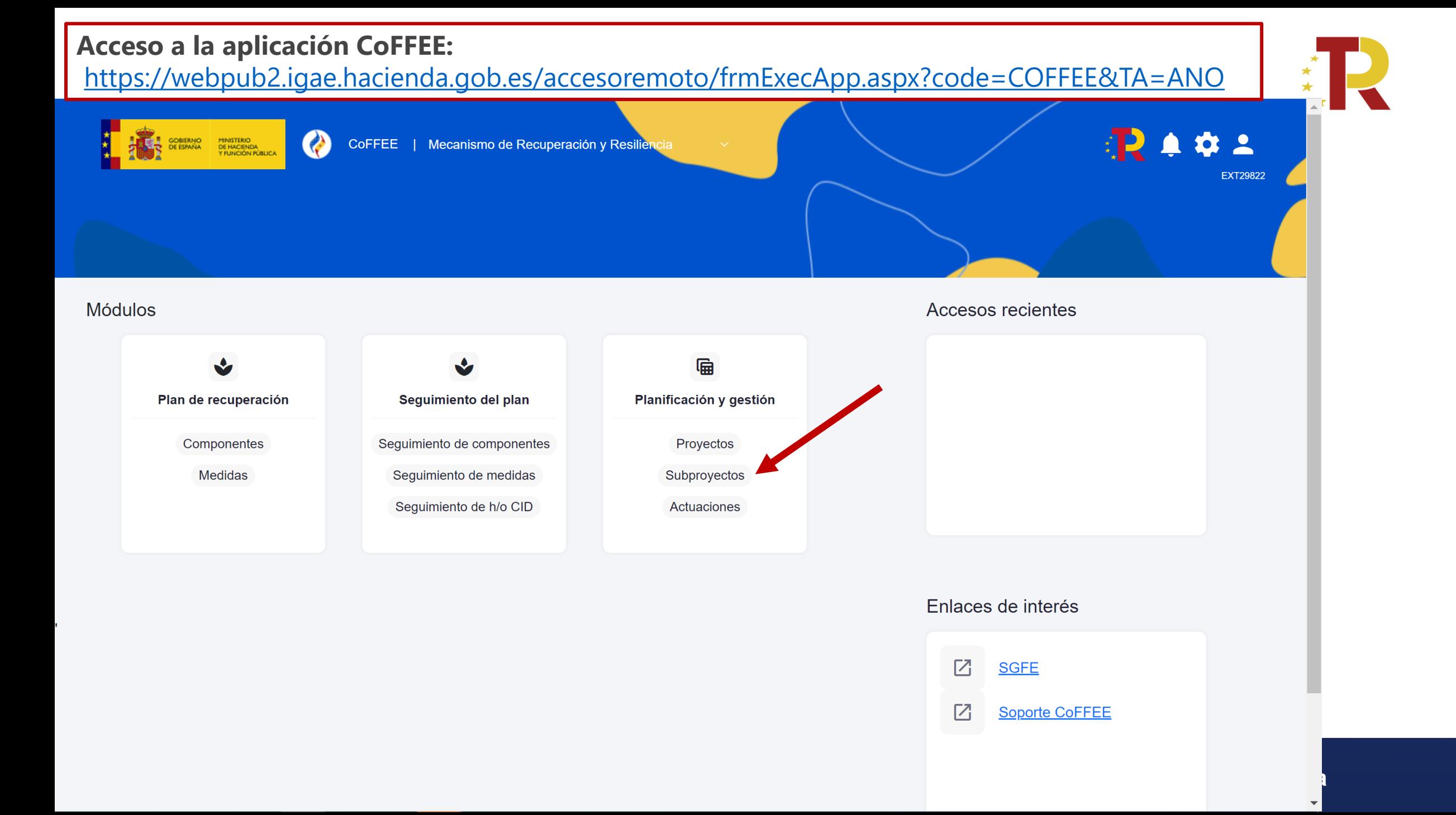

# Aparecerán en pantalla los subproyectos para los que el usuario está autorizado

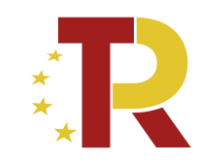

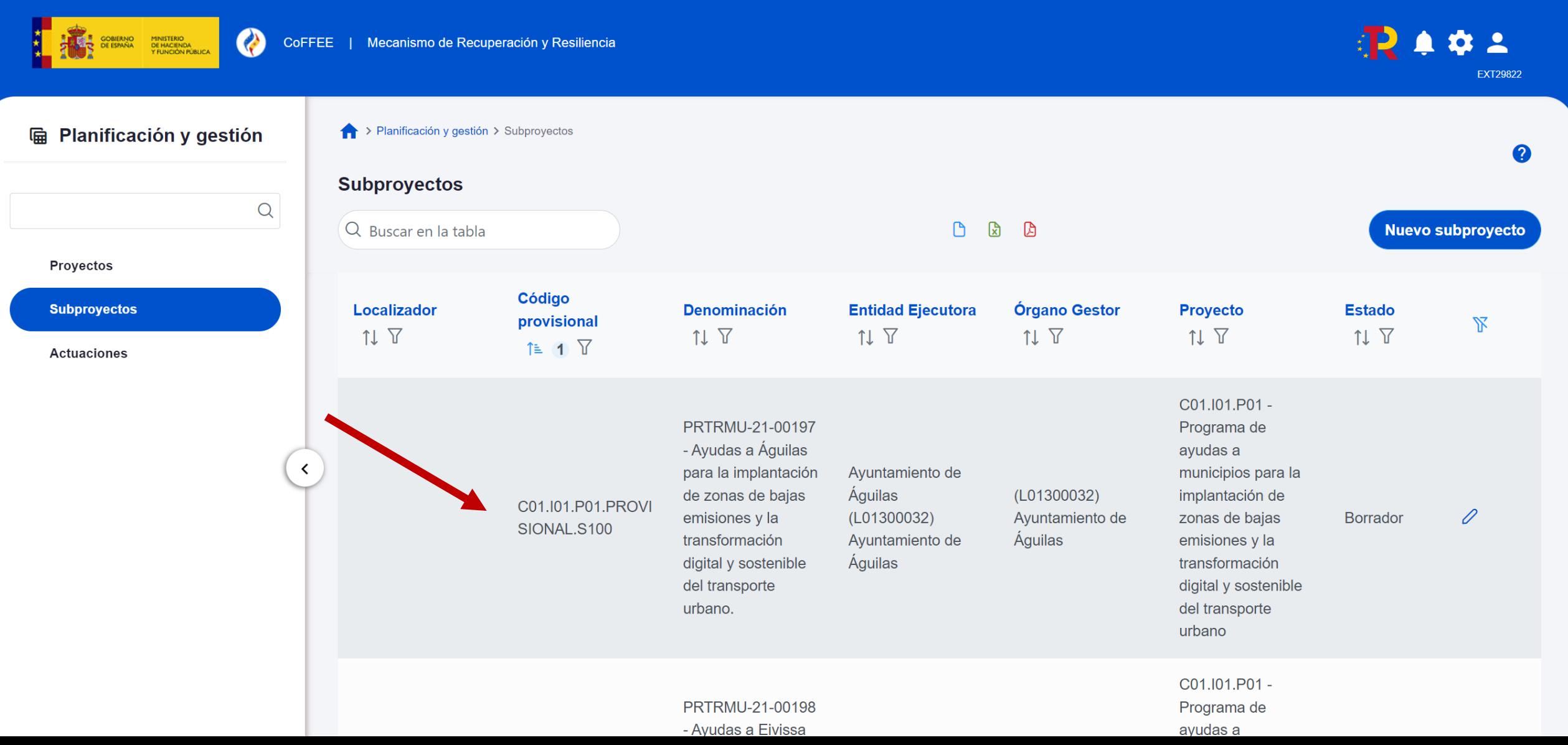

#### **Datos generales**

Submedidas asociadas

Objetivos climáticos y digitales

Recursos económicos

Hitos/Objetivos de gestión críticos

Hitos/Objetivos de gestión no crítico:

**Hitos auxiliares** 

**Planificaciones** 

**Usuarios** 

**Documentos anexos** 

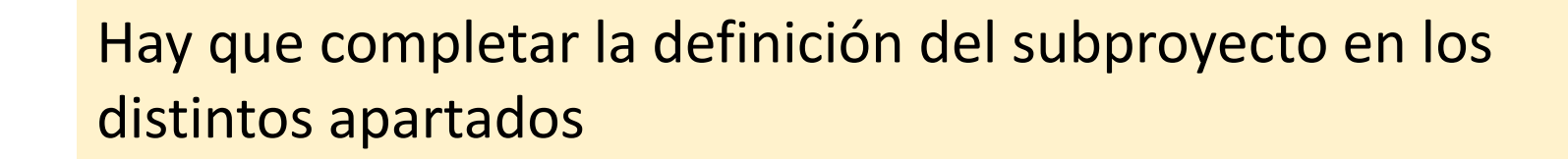

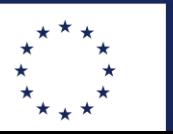

**Financiado por** la Unión Europea **NeytGenerationELL** 

#### **PLAN DE RECUPERACIÓN, TRANSFORMACIÓN Y RESILIENCIA**

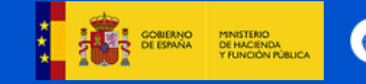

CoFFEE | Mecanismo de Recuperación y Resiliencia

estión > Subprovectos > Datos generales **O** 

### **Pantalla de Datos generales**

0129 - Ayudas a Madrid para la implantación de zonas de bajas emisiones y la  $\checkmark$  Guardar  $\times$  Cancelar on digital y sostenible del transporte urbano.  $\mathsf{Q}$ Proyecto en el que se integra \* **Datos generales** C01.I01.P01 - Programa de ayudas a municipios para la implantación de zonas de bajas emisiones y la transformación digital y sostenible del transporte urbano Submedidas asociadas Objetivos climáticos y digitales **Código Provisional \*** Localizador Recursos económicos C01.I01.P01.PROVISIONA ≺ Hitos/Objetivos de gestión críticos Nombre del subproyecto \* Hitos/Objetivos de gestión no crítico: PRTRMU-21-00129 - Ayudas a Madrid para la implantación de zonas de bajas emisiones y la transformación digital y sostenible del transporte urbano. **Hitos auxiliares Planificaciones** Fecha inicio\* Fecha fin \* **Estado Usuarios**  $\ominus$  $\ominus$ 1T/2020 4T/2025 **BORRADOR Documentos anexos** Descripción \*

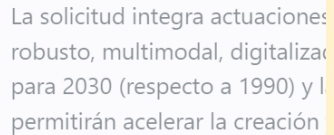

# **2000 Boletin Especial Agriculture** a 1990) y **an definido desde MITMA** Dejar los textos de datos generales tal y como se

**EXT29822** 

2

aramaylaada el transporta pública y a la mayilidad activa, a través de la detación de infraectructurar. Las actuaciones se enmarcan en el sector de la mayilidad y sepsebidas

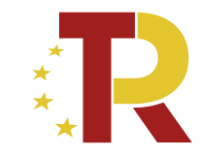

# **Información necesaria para la definición del subproyecto en COFFEE**

*Orden Ministerial de concesión de las ayudas de la primera convocatoria Programa de Ayudas a Ayuntamientos para implantación ZBE:*

en ANEXO II: CONDICIONES Y TERMINOS DE CONCESION DE LA AYUDA

- Tabla con información para cada beneficiario:
	- Actuaciones,
	- Coeficiente climático de las actuaciones *(necesario para submedidas)*
	- Hito critico de importe mínimo adjudicado en noviembre de 2022 (*necesario para objetivo #4)*
	- Hito critico de fin de ejecución (necesario para objetivos #6 y #9)

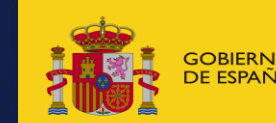

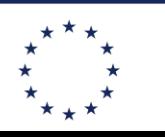

**Financiado por 1a Unión Europea** NeytGenerationFLL

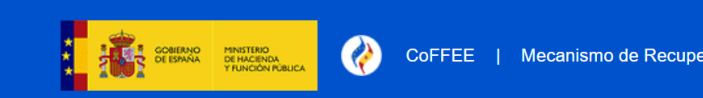

Subproyectos > Submedidas asociadas

# **Pantalla de Submedidas**

**asociadas**

.29 - Ayudas a Madrid para la implantación de zonas de bajas emisiones y la transformación digital y sostenible del transporte urbano.

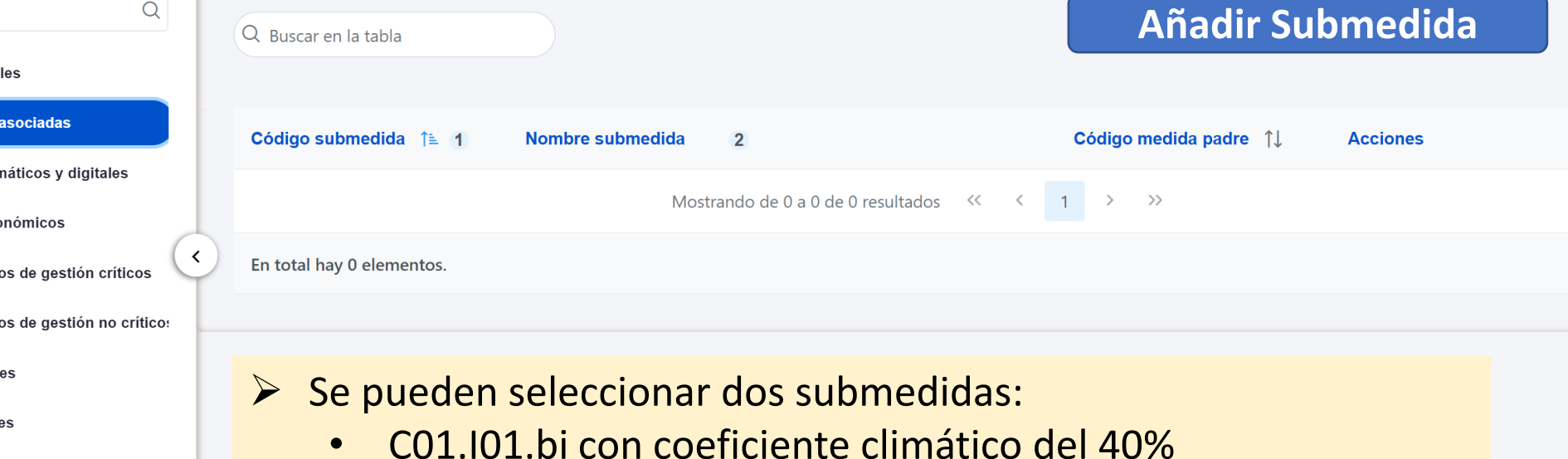

**Usuarios** 

Datos genera

**Submedidas** 

Objetivos clir

**Recursos eco** 

Hitos/Objetiv

Hitos/Objetiv

**Hitos auxiliar** 

Planificacion

**Documentos anexos** 

- C01.I01.bii con coeficiente climático del 100%
- ➢ Elegir una o dos según las actuaciones que tenga el ayuntamiento (*consultar tabla Anexo II OM de Concesión)*

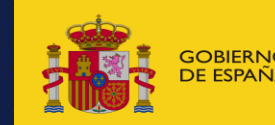

GOBIERNO MINISTERIO MUNISTERIO (MINISTERIO DE LA COREANA) DE ESPAÑA DE LA COREANA DE LA COREANA DE LA COREANA<br>DE ESPAÑA DE TRAGENDA URBANA

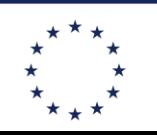

**Financiado por** 

**NeytGenerationELL** 

**EXT29822** 

 $\bullet$ 

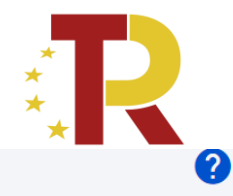

Programa de ayudas a municipios para la implantación de zonas de bajas emisiones y la transformación digital y sostenible del transporte urbano

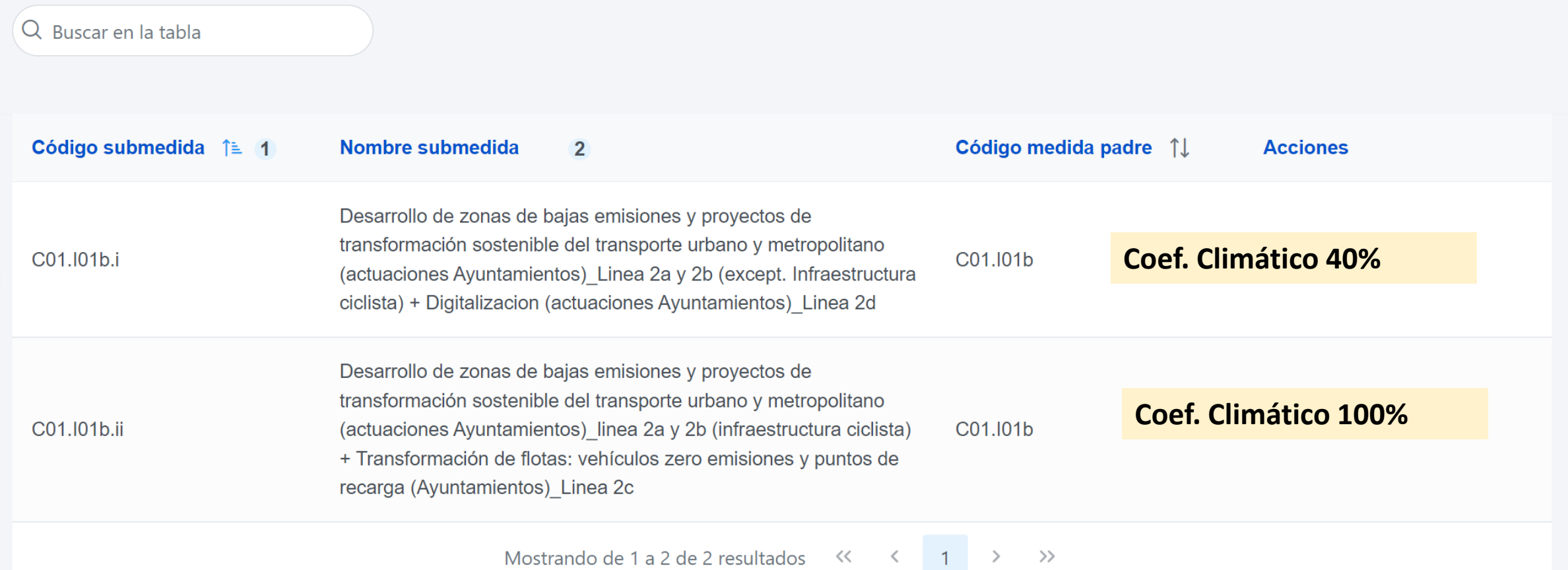

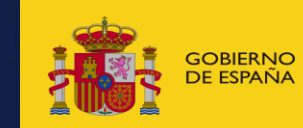

GOBIERNO MINISTERIO MINISTERIO AND ENCORREGATES, MOVILIDAD **de control de la control de la control de la control de la control de la control de la control de la control de la control de la control de la control de la cont** 

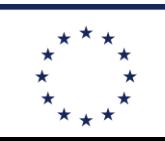

**Financiado por** 

**NeytGenerationELL** 

Datos generales

Submedidas asociadas

Objetivos climáticos y digitales

U

#### **Recursos económicos**

Hitos/Objetivos de gestión críticos

#### Hitos/Objetivos de gestión no crítio

**Hitos auxiliares** 

Planificaciones

#### **Usuarios**

Documentos anexos

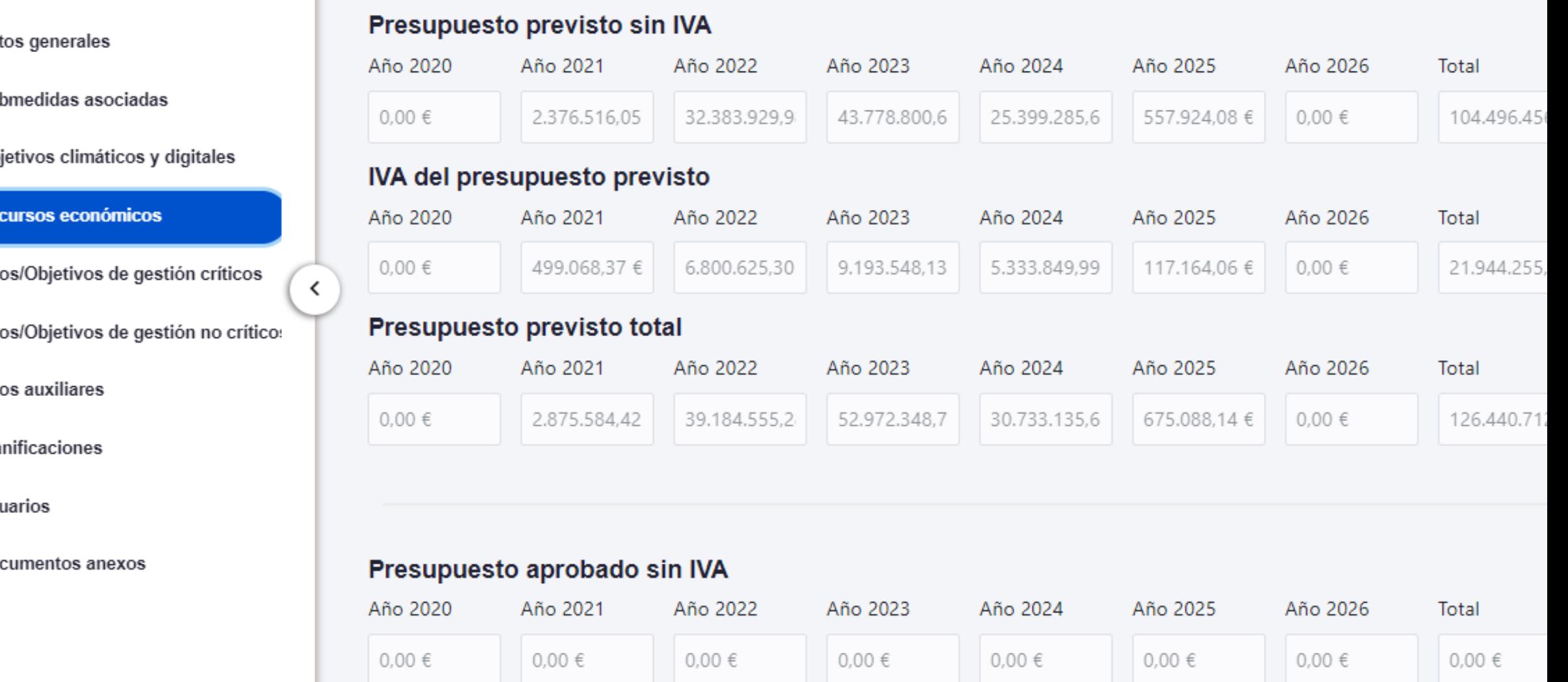

- Presupuesto previsto en cada año en los presupuestos del Ayuntamiento
- $20/12$ • Poner los **importes elegibles totales** (La financiación propia no PRTR también se incluye)
- Rellenar el IVA

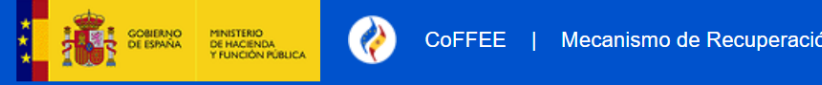

 $\Omega$ 

# **OBJETIVOS DE GESTIÓN CRÍTICOS: Añadir objetivos #4, #6, #7 y #9**

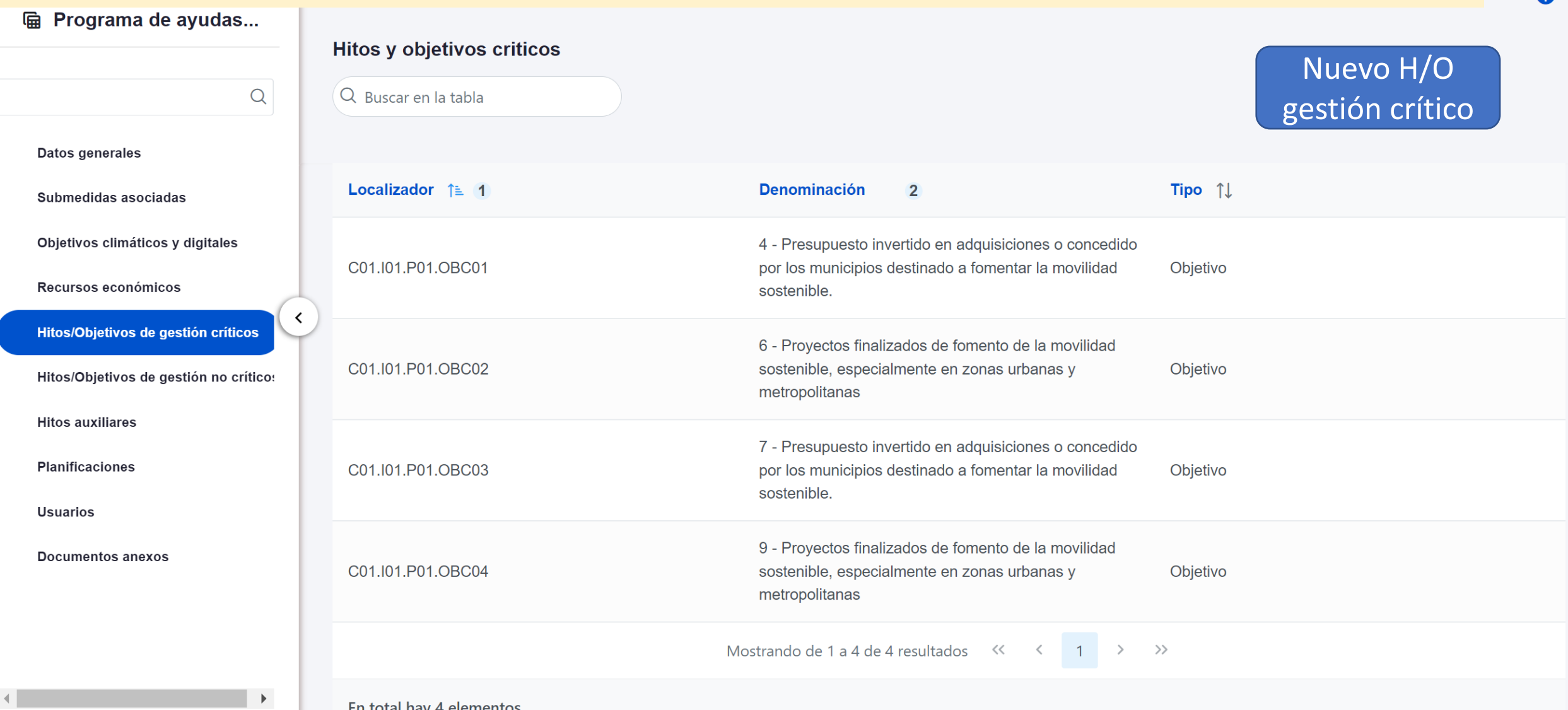

**Una vez que un objetivo esta asignado al subproyecto, se puede abrir y ver apartado de datos generales:** 

- Aparece rellenado el objetivo CID de la medida, su descripción, etc
- **Hay que rellenar:**
	- **Fecha de cumplimiento**: (#4 4T2022 / #6 4T2023 / #7 4T2024 / #9 4T2024)
	- En la parte inferior aparecen los indicadores y sus **valores objetivos a alcanzar**: Es necesario poner el valor del objetivo asignado al ayuntamiento

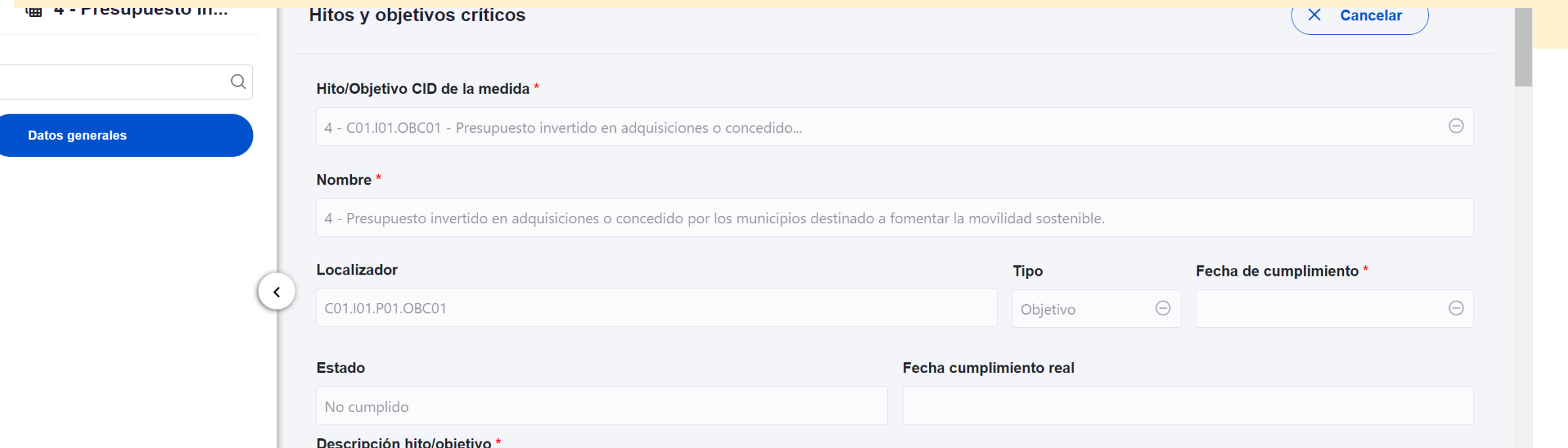

Publicación de la adjudicación de proyectos o subvenciones en el BOE o en la plataforma de contratación pública o de la ejecución de gastos relacionados con adquisiciones por parte de municipios que contribuyan a fomentar la movilidad sostenible en los municipios de más de 50 000 habitantes y capitales de provincia; en determinadas condiciones, también podrán asignarse a municipios de entre 20 000 y 50 000 habitantes. Los proyectos apoyarán, por ejemplo: a) la transformación de las flotas de transporte público para lograr los objetivos de la Directiva de vehículos limpios, con arreglo a la Guía técnica sobre la aplicación del principio de «no causar un perjuicio significativo» (DO C 58 de 18.2.2021, p. 1); b) la delimitación y gestión de zonas de bajas emisiones; c) la digitalización del transporte público, su gestión administrativa y la mejora de su accesibilidad; y d) medidas para priorizar el transporte colectivo y la movilidad activa. Los criterios de selección garantizarán que, del objetivo presupuestario total de 1 500 000<br>000 EUR, al menos 310 000 000 EUR contri coeficiente climático del 40 %, de conformidad con el anexo VI del Reglamento (UE) 2021/241, sobre el Mecanismo de Recuperación y Resiliencia.

### **Objetivo #4: Importe adjudicado**

- **Fecha de cumplimiento: 4T2022**
- Valor objetivo de subindicadores
	- Se rellena valor objetivo. Los importes se distribuyen en los subindicadores de coef 100% y coef 40% según corresponda
	- El valor base se deja en "0"

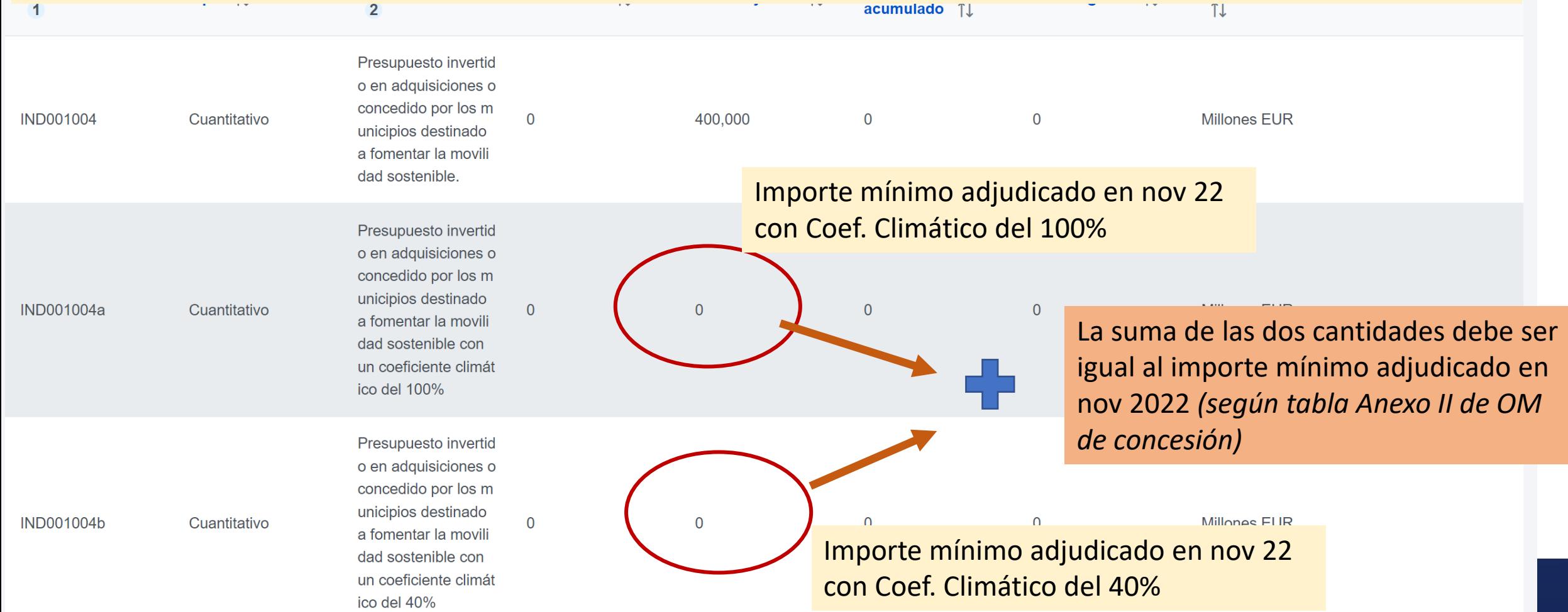

### **Objetivo #4: Importe adjudicado**

EJEMPLO: Ayuntamiento que tiene que tener 600.381,64€ adjudicados antes de nov 22. Tiene 1 actuación de coeficiente Climático 100% y 1 actuación 40%: Las 2 actuaciones van a estar adjudicadas antes de nov 2022 Reparte el importe mínimo a tener adjudicado entre los dos subindicadores

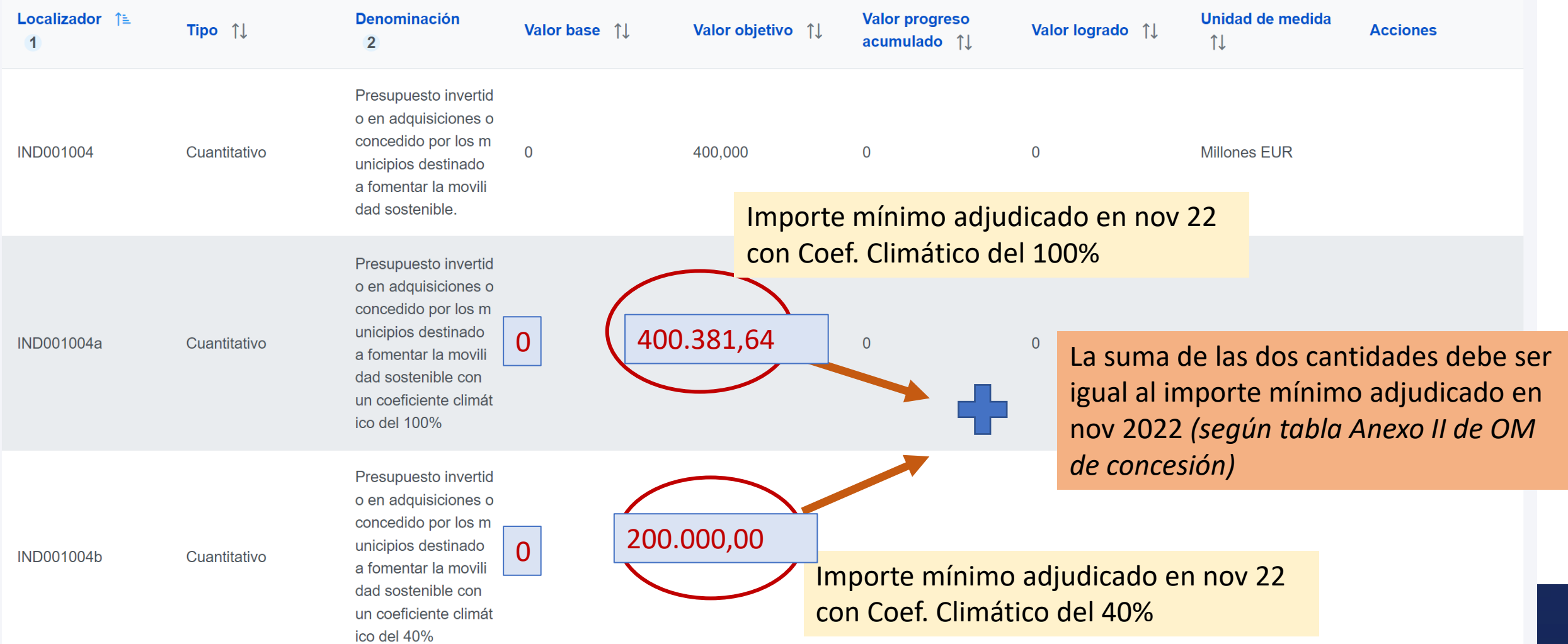

### **Objetivo #4: Importe adjudicado**

EJEMPLO: Ayuntamiento que tiene que tener 1.500.000€ adjudicados antes de nov 22.

Tiene 3 actuación de coeficiente Climático 100% y 2 actuación 40%:

Las actuaciones que va a tener adjudicadas antes de nov 2022 son todas de coef 100% (las otras las adjudicara mas tarde)

Reparte el importe mínimo a tener adjudicado entre los dos subindicadores

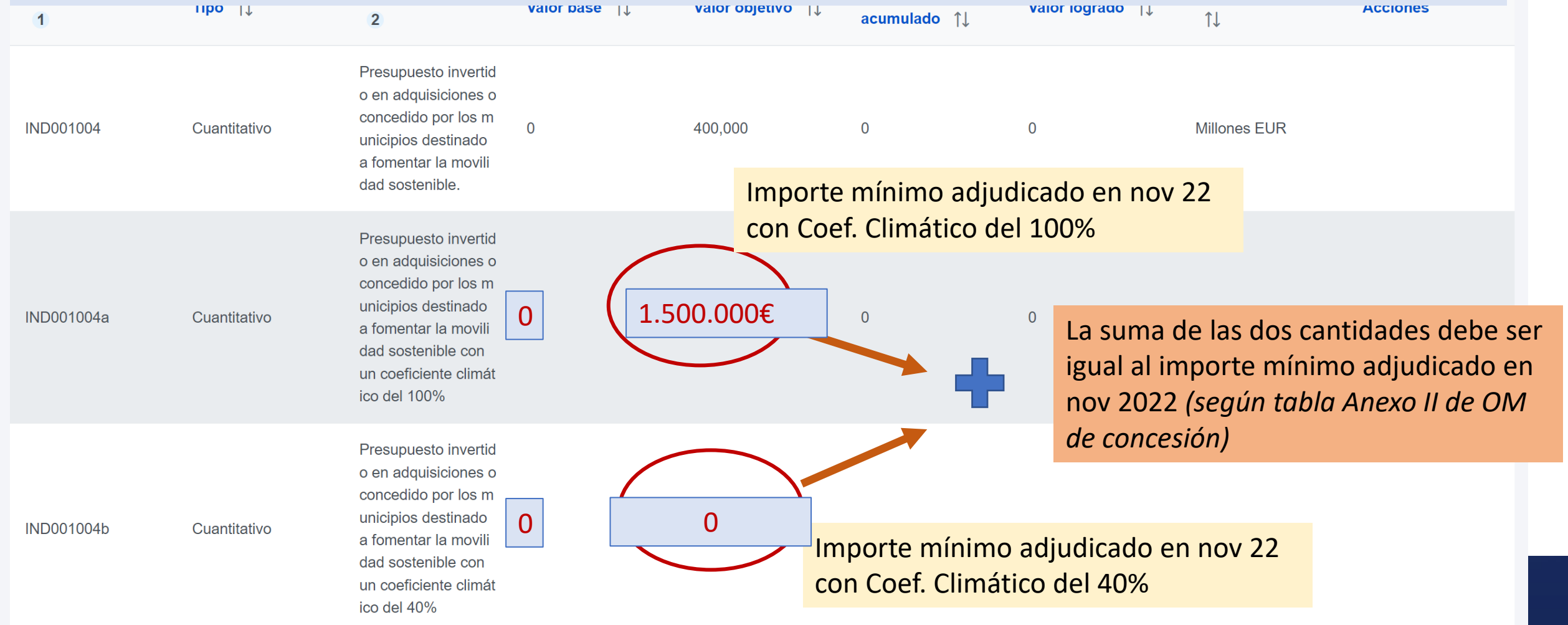

## **Objetivo #6: Proyectos finalizados a dic 2023**

- Fecha de cumplimiento: 4T2023
- Valor objetivo de indicadores: rellenar en valor objetivo (el valor base se deja en "0")

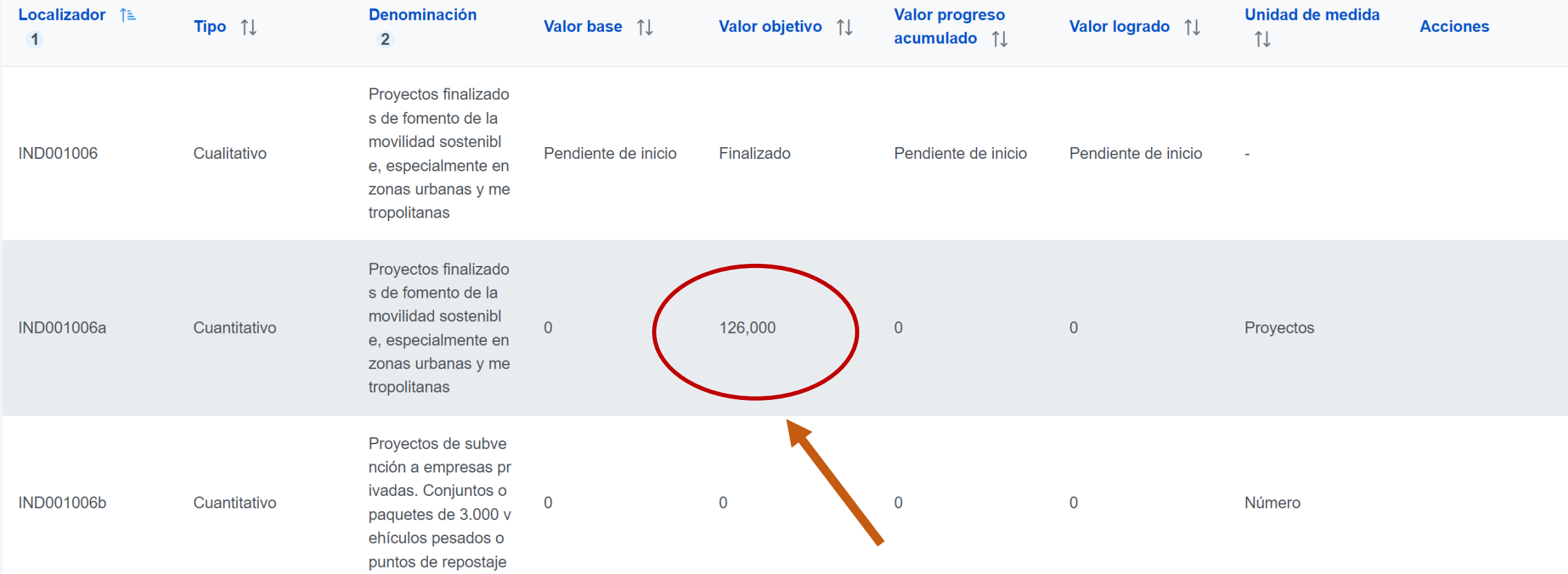

Poner el numero de actuaciones del ayuntamiento que tienen que estar finalizadas antes de 31/12/2023 *(según tabla Anexo*  **II de OM de concesión**<br>Documento recapitulativo que justifique debidamente cómo se ha cu

Mecanismo de verificación \*

en el anexo de la CID) de forma satisfactoria.<br>Este documento incluirá como anexo las siguientes pruebas documentales lista de proyectos y, para cada uno de ellos, a) una breve descripción, b) una copia del certificado de bethere a chain A superior de la capital de la constitución de la construcción de la capital de la designita del distinción de la contra de la construcción de la construcción de la construcción de la construcción de la con

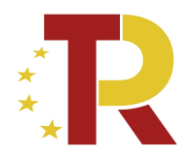

correspondiente

### **Objetivo #6: Proyectos finalizados a dic 2023**

### • EJEMPLO: Ayuntamiento que tiene 2 actuaciones a tener terminadas en dic 2023 y 3 a tener terminadas en dic de 2024

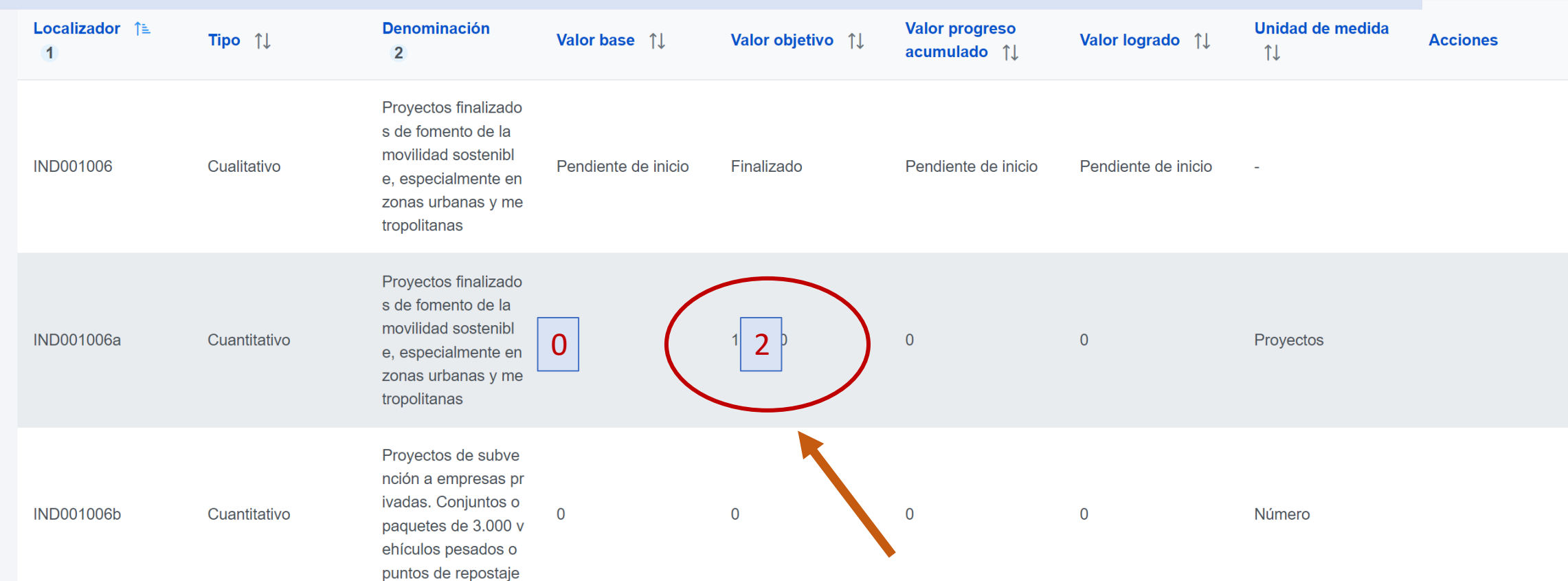

Poner el numero de actuaciones del ayuntamiento que tienen que estar finalizadas antes de 31/12/2023 *(según tabla Anexo*  **II de OM de concesión)**<br>Documento recapitulativo que justifique debidamente cómo se ha cu

#### Mecanismo de verificación \*

en el anexo de la CID) de forma satisfactoria.<br>Este documento incluirá como anexo las siguientes pruebas documentales lista de proyectos y, para cada uno de ellos, a) una breve descripción, b) una copia del certificado de bellette eritäin. Amaria de la animaria della corritta della manda della della della della della della della della della della della della della della della della della della della della della della della della della della

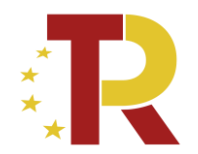

correspondiente
#### **Objetivo #7: Importe adjudicado a dic 2024**

- Fecha de cumplimiento: 4T2024
- Valor objetivo de subindicadores
	- Se rellena valor objetivo. Los importes se distribuyen en los subindicadores de coef 100% y coef 40% según corresponda
	- En el valor base poner el importe que teníamos en objetivo #4 (si no teníamos se deja en "0")

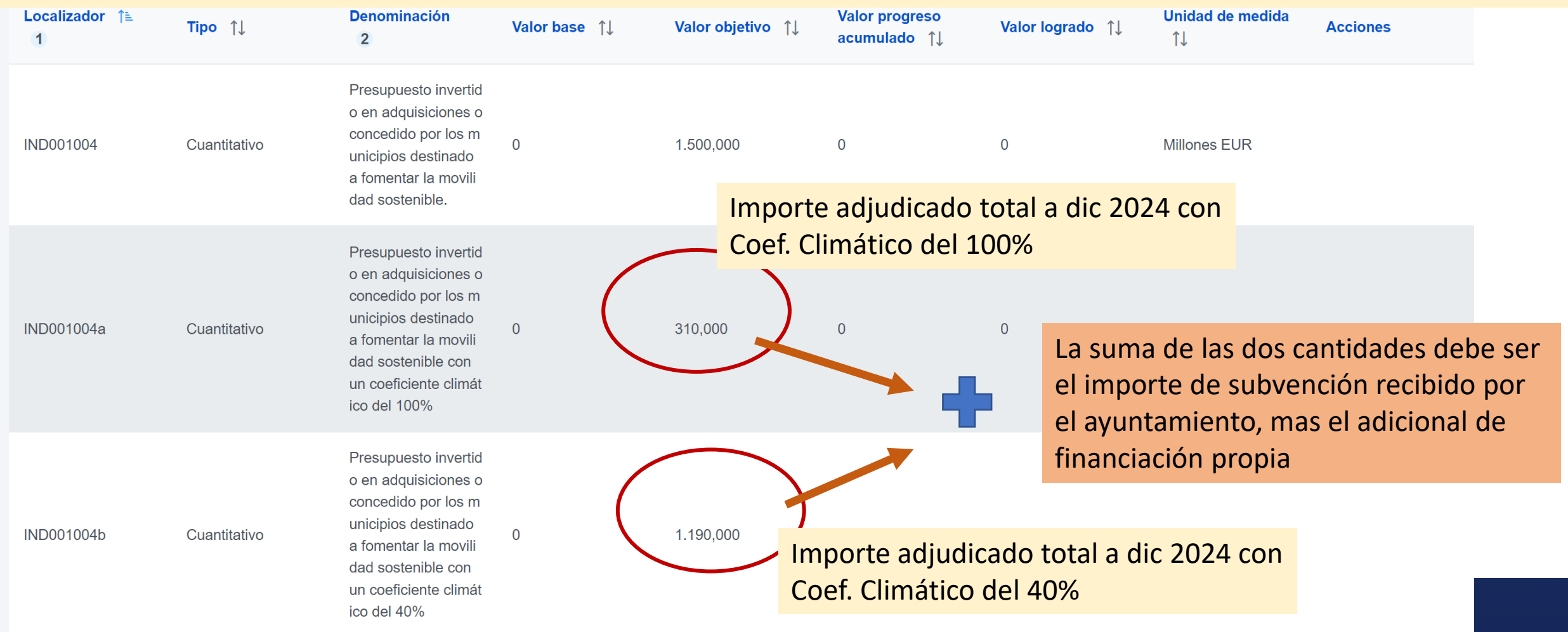

EJEMPLO: Ayuntamiento que tiene que tener 600.381,64€ adjudicados antes de nov 22. **Objetivo #7: Importe adjudicado dic 24 (el total del proyecto estará adjudicado a esa fecha)** Tiene 1 actuación de coeficiente Climático 100% y 1 actuación 40%: Las 2 actuaciones van a estar adjudicadas antes de nov 2022 El coste total de las dos actuaciones es de 1.111.850€ Reparte el importe mínimo a tener adjudicado entre los dos subindicadores

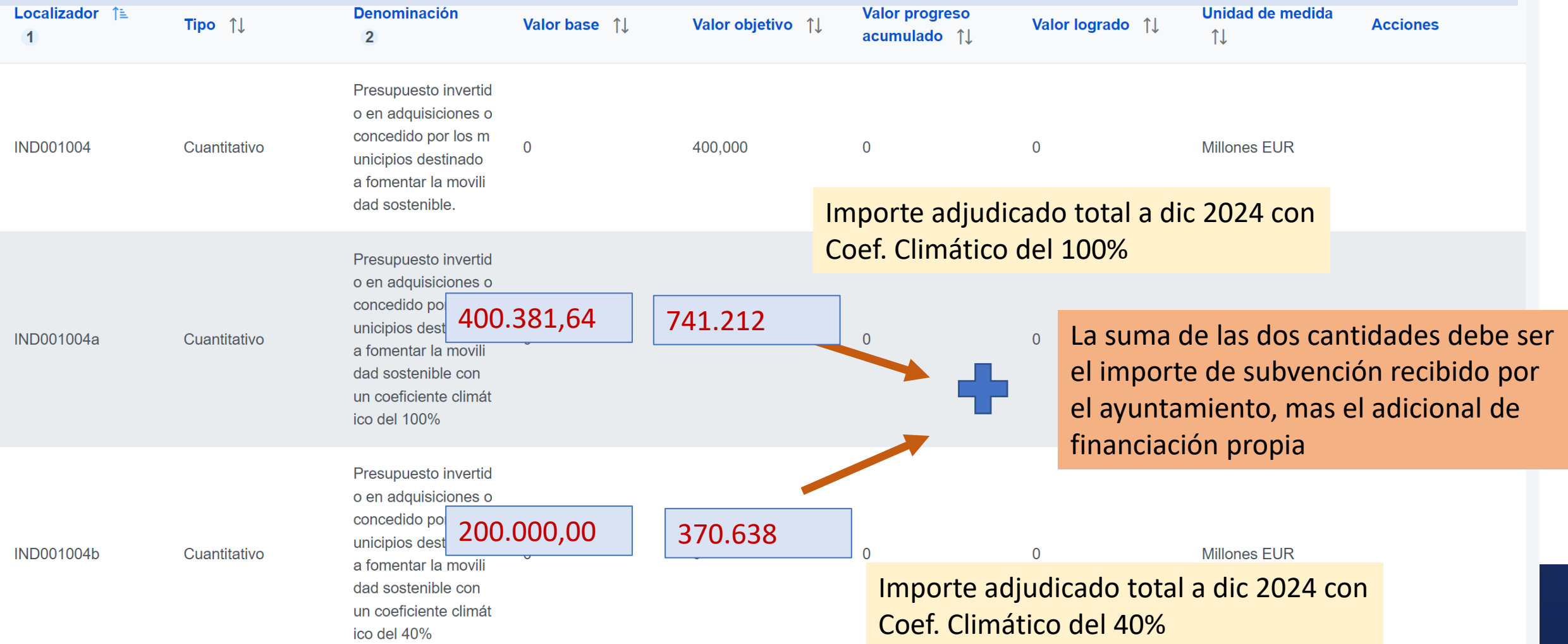

### **Objetivo #9: Proyectos finalizados a dic 2024**

- Fecha de cumplimiento: 4T2024
- Valor objetivo de indicadores: rellenar el valor objetivo con **numero total de actuaciones** del Ayuntamiento
- El **valor base** debe ser el numero de actuaciones a tener terminadas en dic 23 (objetivo #6)

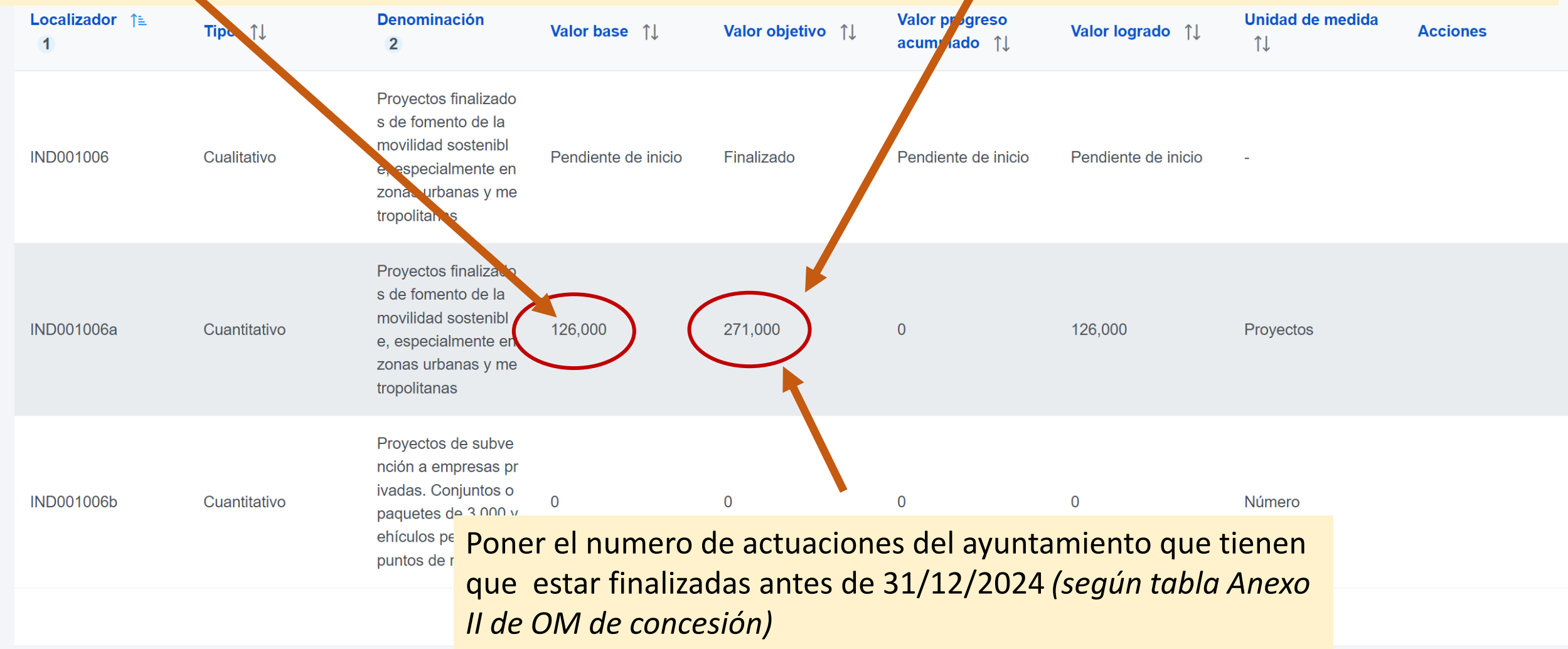

#### **Objetivo #9: Proyectos finalizados a dic 2024 (todos= nº total de actuaciones)**

• EJEMPLO: Ayuntamiento que tiene 2 actuaciones a tener terminadas en dic 2023 y 3 actuaciones a tener terminadas en dic de 2024 (5 actuaciones en total a tener terminadas  $e^{\alpha}$  2024)

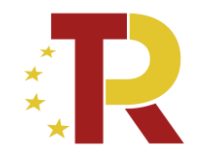

correspondiente

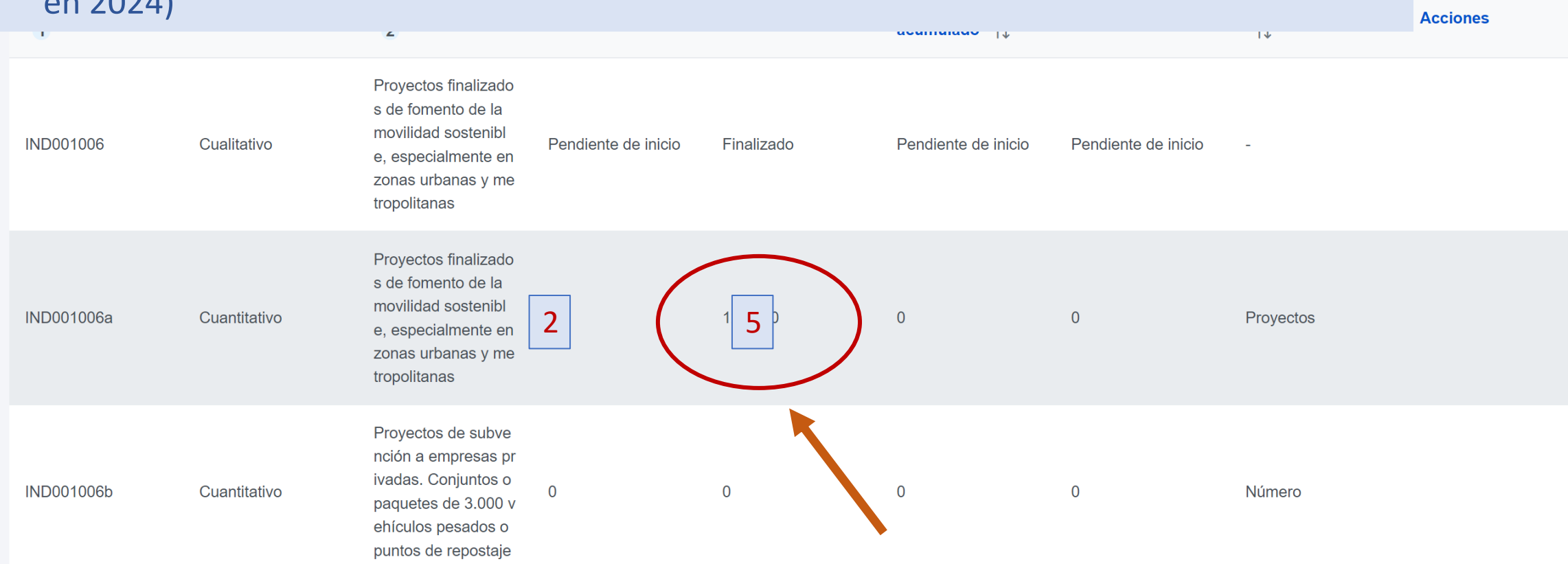

Poner el numero de actuaciones del ayuntamiento que tienen que estar finalizadas antes de 31/12/2024 *(según tabla Anexo II de OM de concesión)*

#### Mecanismo de verificación \*

Documento recapitulativo que justifique debidamente cómo se ha cu

en el anexo de la CID) de forma satisfactoria.<br>Este documento incluirá como anexo las siguientes pruebas documentales lista de proyectos y, para cada uno de ellos, a) una breve descripción, b) una copia del certificado de 

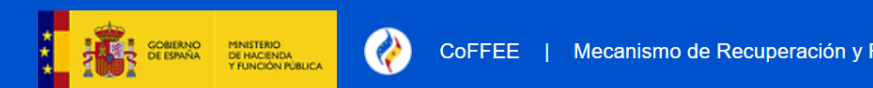

#### < Volver a Subproyectos

Objetivos

**Recursos** 

**Hitos/Obje** 

**Planificac** 

**Usuarios** 

> Planificación y gestión > Subproyectos > Hitos/Objetivos de gestión no críticos

#### 偏 Ayudas a la Comuni...

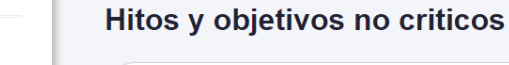

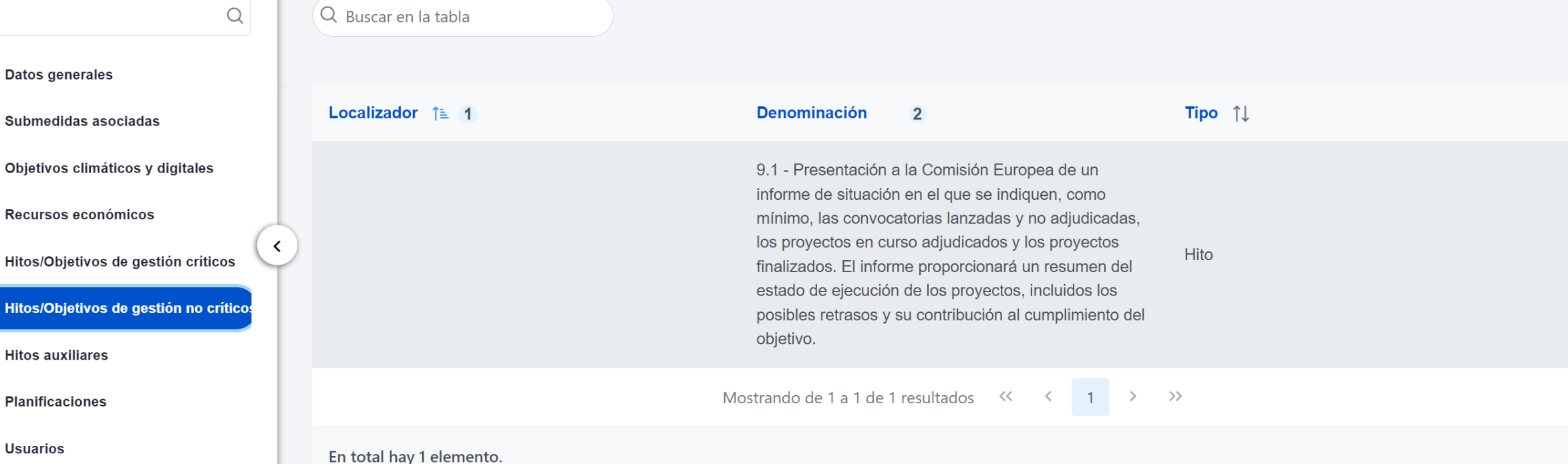

**EXT29822** 

 $\boldsymbol{\Omega}$ 

**Documentos anexos** 

## 20/12/2022 Boletín Especial Vivienda Social 41 (NO añadir *el 5.1 que corresponde a nivel MITMA solamente)***Objetivo de Gestion no críticos: Añadir solamente el 9.1**

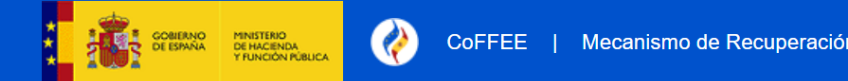

**EXT29822** 

2

#### Helver a Proyectos

#### > Planificación y gestión > Proyectos > Hitos auxiliares

#### 偏 Programa de ayudas...

 $\mathsf{Q}$ 

≺

Datos generales

Submedidas asociadas

Objetivos climáticos y digitales

Recursos económicos

Hitos/Objetivos de gestión críticos

Hitos/Objetivos de gestión no crítico:

#### **Hitos auxiliares**

**Planificaciones** 

**Usuarios** 

**Documentos anexos** 

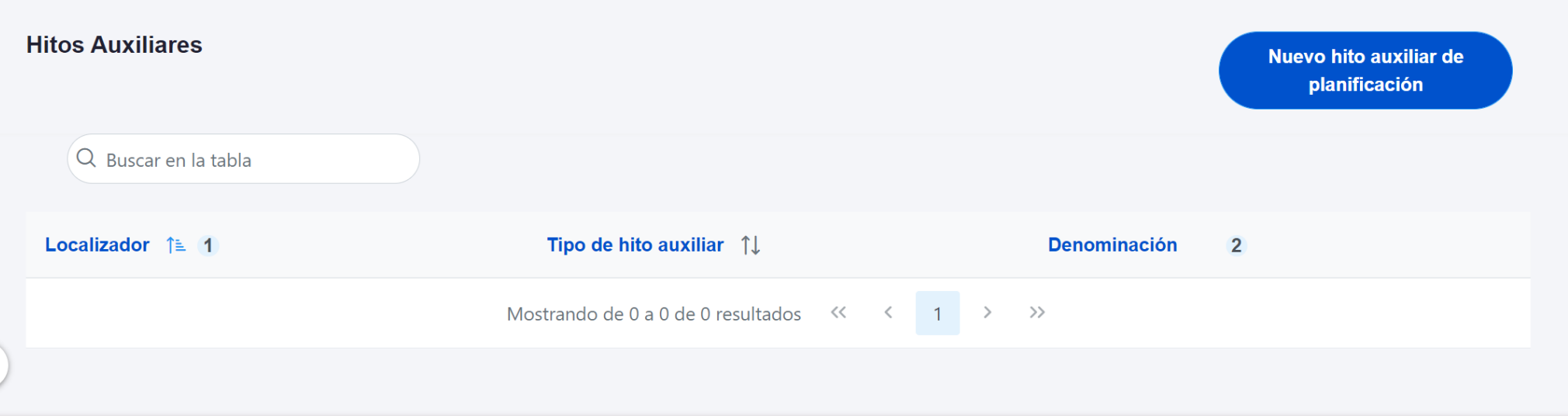

#### **Resto de apartados: por ahora no hay que completar nada**

- Hitos Auxiliares
- *Planificaciones*
- 20/2022 Boletín Especial Vivienda Social 42/2022 Boletín Especial 42/2022 Boletín Especial 42/2022 Boletín Es<br>20/2022 Boletín Especial 42/2022 Boletín Especial 42/2022 Boletín Especial 42/2022 Boletín Especial 42/2022 Bo • *Documentos Anexos*

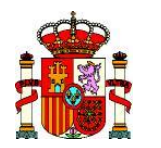

PLAN DE RECUPERACIÓN, TRANSFORMACIÓN Y RESILIENCIA

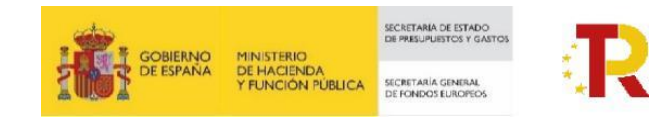

# **Proceso de planificación de actuaciones**

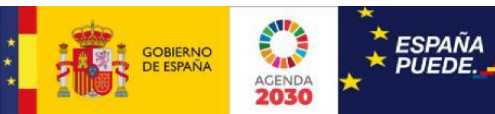

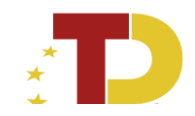

### El ciclo de vida de las actuaciones

#### Creación de actuaciones

- Clase de Actuación
- Marco temporal
- Etiquetado digital
- Objetivos (C, NC, Aux Def, Auxiliar Planificación)
- Recursos Económicos ٠
- Transferencia a otros SP
- •No comporta gastos •Convenio
- ni transfiere recursos
- económicos
- Contrato
- ·Subvención
- Conferencia Sectorial · Transferencia de créditos presupuestarios

Planificación y Gestión-> Actuaciones -> Nueva / Edición de Actuación

#### Validación y Revisión de la planificación anual

- Anualidad planificación = Año de  $\bullet$ la fecha de inicio.
- Validación conjunta de ٠ actividades.
- Ciclo análogo al de definición de  $\bullet$ P/SP.

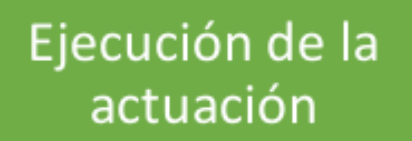

- Instrumento (s) ٠
- **Beneficiarios**  $\bullet$
- Reporte de indicadores ٠
- Documentación acreditativa  $\bullet$
- Reporte de ejecución ٠ presupuestaria

Planificación y Gestión-> Proyectos -> Planificaciones

Planificación y Gestión-> Actuaciones -> Edición de Actuación

**Financiado por** 

**NeytGenerationFLL** 

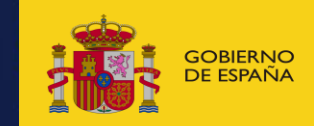

GOBIERNO MINISTERIO (MINISTERIO AND EN ENGLAND DE LA CORRETA DE LA CORRETA DE LA CORRETA DE LA CORRETA DE LA C<br>DE ESPAÑA DE TRANSPORTES, MOVILIDAD DE LA CORRETA DE LA CORRETA DE LA CORRETA DE LA CORRETA DE LA CORRETA DE L<br>

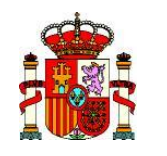

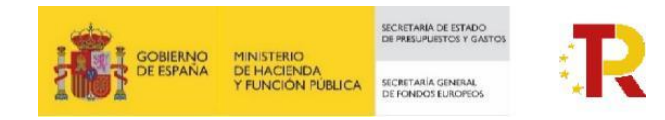

- ·El proceso de planificación de actuaciones
- · Creación de las **actuaciones** del Proyecto o Subproyecto ejecutadas por la Entidad Ejecutora.
- Se planifican:
	- · Fechas
	- · Costes
	- · Objetivos (e indicadores) a alcanzar.
- · Se caracterizan:
	- · Clase de actuación.
	- · Datos relevantes
	- · Instrumentos utilizados.
- · Proceso en dos fases:

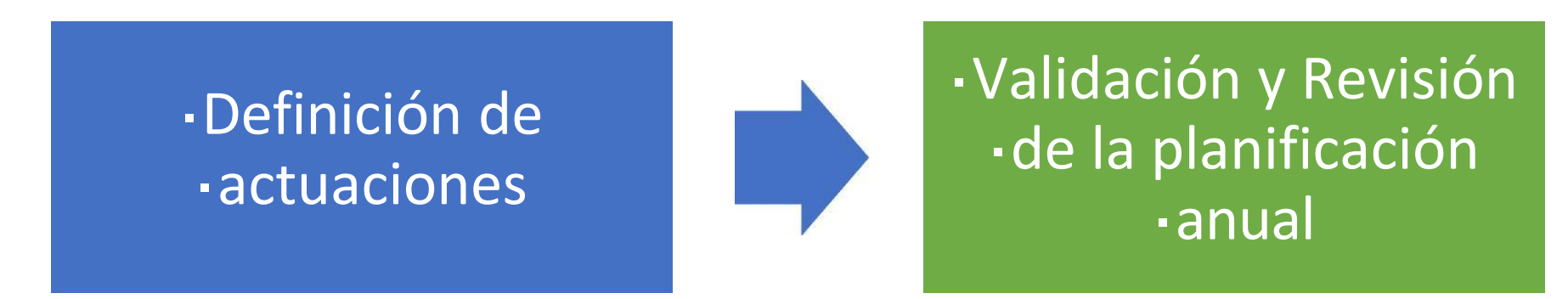

**MRR** 

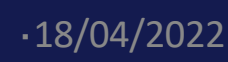

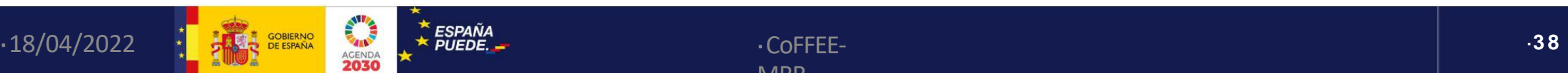

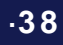

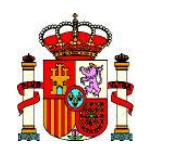

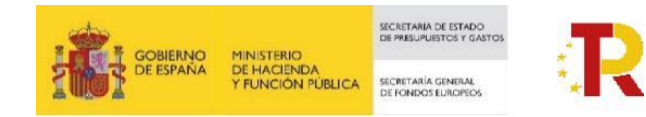

### Planificación de actuaciones en CoFFEE

Datos generales (Identificación, descripción)

Clase de actuación + datos relevantes en función de la misma

Hitos críticos/no críticos/auxilares (de planificación o de definición)

Fechas => Anualidad de Planificación

Costes previstos (desglose por partidas y por trimestres)

Proceso de validación de la planificación

Planificación y Gestión-> Actuaciones -> Nueva Actuación/Edición de Actuación

Planificación y Gestión-> Proyectos -> Planificaciones

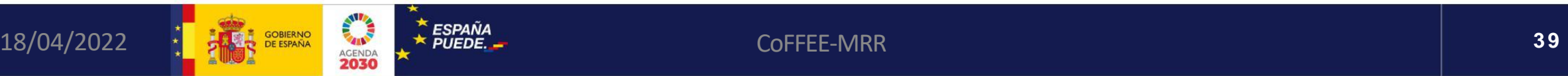

**PLAN DE RECUPERACIÓN, TRANSFORMACIÓN Y RESILIENCIA**

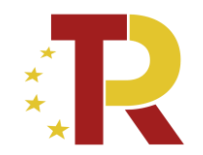

# **EL SISTEMA DE INFORMACIÓN COFFEE**

# *Definición de actuaciones de Ayuntamientos*

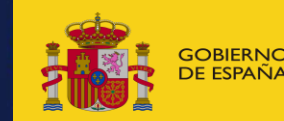

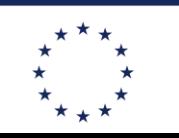

**Financiado por** la Unión Europea **NeytGenerationELL** 

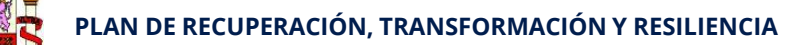

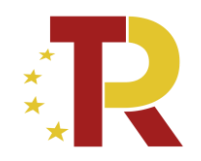

## Documentación, manuales y enlaces de interés

•Web de soporte de Fondos Europeos y CoFFEE

- · https://soportesgffee.zendesk.com/hc/es
- · Manual Coffee:https://soportesgffee.zendesk.com/hc/es/articles/4550048111761-Manual-de-usuario-Coffee-MR
- · Documentos para la gestión:https://soportesgffee.zendesk.com/hc/es/categories/4431914397201-Documentos-para-la-gesti%C3%B3n
- Preguntas frecuentes (FAQ)
	- · COFFEE:https://soportesgffee.zendesk.com/hc/es/categories/4978434556305-FAQ-CoFFEE
- · Comunicación:https://soportesgffee.zendesk.com/hc/es/categories/4462849900305-FAQ-Comunicaci%C3%B3n
- · MRR:https://soportesgffee.zendesk.com/hc/es/categories/4978495511313-FAQ-MRR
- •Web de Fondos Europeos del Ministerio de Hacienda
	- · Plan de Recuperación, Transformación y Resilienciahttps://www.fondoseuropeos.hacienda.gob.es/sitios/dgpmrr/es-es/Paginas/Inicio.aspx
	- · CoFFEEhttps://www.fondoseuropeos.hacienda.gob.es/sitios/dgpmrr/es-es/Paginas/CoFFEE.aspx

•Web del Plan de Recuperación del Gobierno de España

- · https://planderecuperacion.gob.es
- · Documentos y Enlaceshttps://planderecuperacion.gob.es/documentos-y-enlaces
- · Informe de ejecución abril 2022 (https://planderecuperacion.gob.es/sites/default/files/2022-

04/28042022InformedeEjecuciondelPlandeRecuperacion.pdf

•Web de la Comisión Europea

- · Aprobación del Plan de recuperación y resiliencia de Españahttps://eur-lex.europa.eu/legal-content/ES/ALL/?uri=CELEX:52021PC0322
- · Anexo de la propuesta de Decisión de Ejecución del Consejo relativa a la aprobación de la evaluación del plan de recuperación y resiliencia de España
- · Operational Arrangements between the Commission and Spainhttps://ec.europa.eu/transparency/documents-

register/detail?ref=C(2021)7903&lang=en

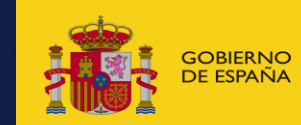

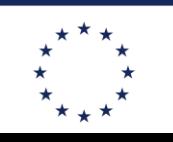

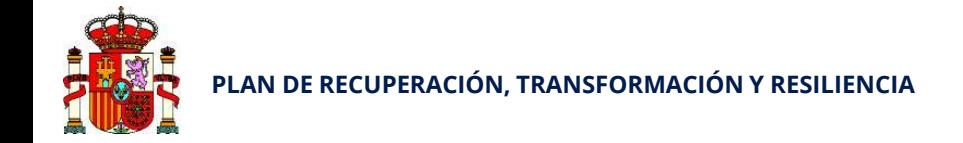

## Centro de Soporte a Usuarios

https://soportesgffee.zendesk.com/

**Horario de atención** Lunes a jueves desde las 8:00 a las 18:00 horas Viernes desde las 8:00 a las 16:00 horas **Teléfono de contacto** 910 001 142 **Formulario para enviar una solicitud de soporte:** https://soportesgffee.zendesk.com/hc/es/requests/ new

#### **Dirección de correo electrónico**

#### soporte@soportesgffee.zendesk.com (\*)

(Ésta dirección de correo es actualmente la única válida para iniciar una solicitud de soporte CoFFEE. Otras direcciones de correo anteriormente utilizadas ya no son válidas)

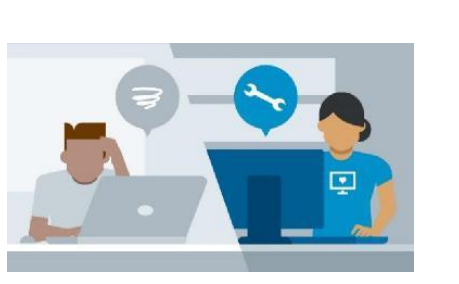

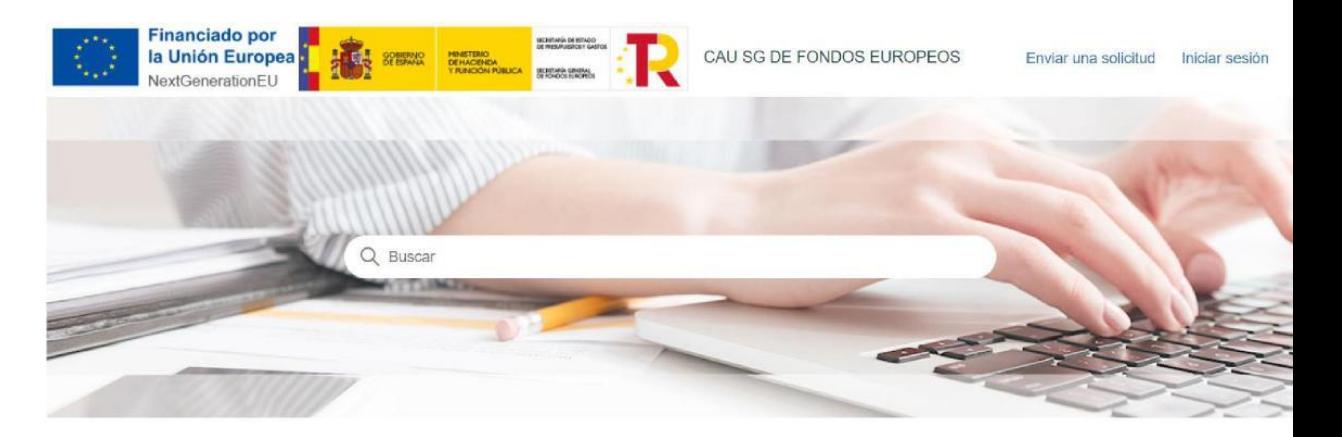

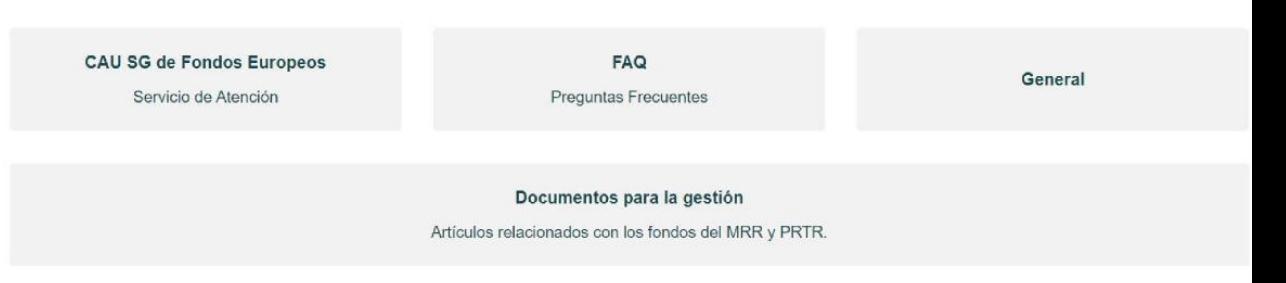

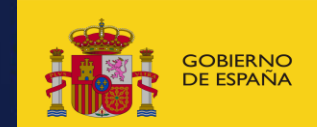

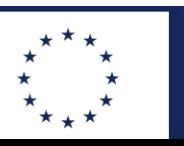

•**5** 

# **ENLACES ÚTILES**

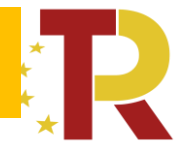

### **Acceso a la aplicación CoFFEE:**

<https://webpub2.igae.hacienda.gob.es/accesoremoto/frmExecApp.aspx?code=COFFEE&TA=ANO>

### **[ORDEN MINISTERIAL POR LA QUE SE CONCEDEN LAS AYUDAS PRIMERA CONVOCATORIA](https://cdn.mitma.gob.es/portal-web-drupal/sede_electronica/subvenciones_prtr/2022-05-20_orden_concesion_ayudas_primera_convocatoria_prtr_eell_(f).pdf)  PROGRAMA DE AYUDAS A MUNICIPIOS PARA ZBE**

- [Metodología de gestión de Hitos y Objetivos](https://soportesgffee.zendesk.com/hc/es/article_attachments/9939459043473/221017_Metod_Gest_HyO_PRTR.pdf) (actualizada el 17/10/2022)
- **Manual de ayuda del sistema CoFFEE**
- [Manual CoFFEE-](https://soportesgffee.zendesk.com/hc/es/articles/4550048111761-Manual-de-usuario-Coffee-MRR)MRR. Manual on-line, se actualiza constantemente, cada vez que hay cualquier cambio en la aplicación.
- **Formulario electrónico para la gestión de altas, bajas y modificaciones de usuarios de CoFFEE-MRR**
- [Formulario de gestión de usuarios de CoFFEE-](https://www.fondoseuropeos.hacienda.gob.es/sitios/dgpmrr/es-es/Documents/Formulario_Gest_Usuarios_CoFFEE.xlsx)MRR (Excel) Ultima actualización (incluye cambios gestión de usuarios): 1/2/2022

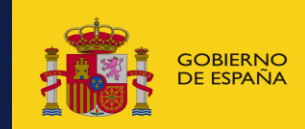

**JOA LIBBANIA** 

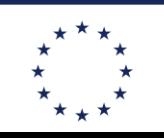

**Financiado por 1a Unión Europea** NeytGenerationFLL

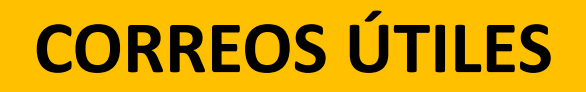

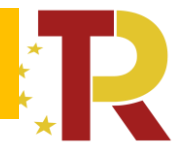

- ✓ **Dudas** sobre los subproyectos y como se deben rellenar los campos al buzón: [planayuntamientos@mitma.es](mailto:planayuntamientos@mitma.es)
- ✓ **Incidencias** de funcionamiento de la plataforma COFFEE deben dirigirse a: [soporte@soportesgffee.zendesk.com](mailto:soporte@soportesgffee.zendesk.com)

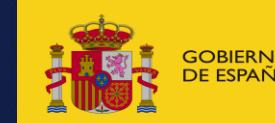

**AGENDA URBANA** 

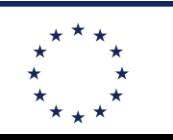

**Financiado por** <u>ierio insportes movilidad de control</u>erin especial de la controlerin de la controlerin de la controlerin de la con **NeytGenerationELL** 

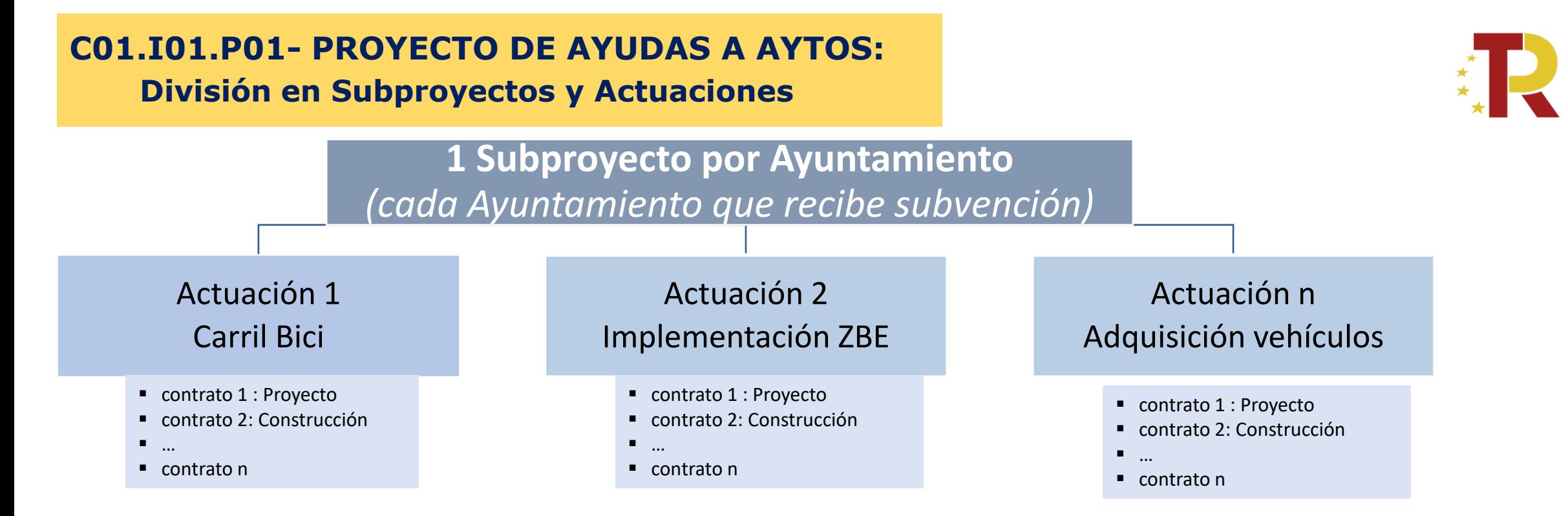

- − MITMA ha dado de alta **un subproyecto para cada Ayuntamiento que ha obtenido subvención** (o subvenciones)
- − **Para cada Subproyecto:**
	- − **Entidad Ejecutora:** el Ayuntamiento
	- − **Órgano Gestor:** El Ayuntamiento
	- − **Usuario responsable: El Secretario del Ayuntamiento**
	- **Usuarios con acceso a COFFEE** (el secretario y todos los que él autorice)

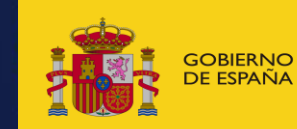

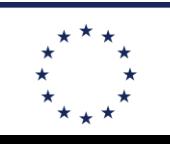

#### **FASES EN LA DEFINICION DE SUBPROYECTOS Y ACTUACIONES**

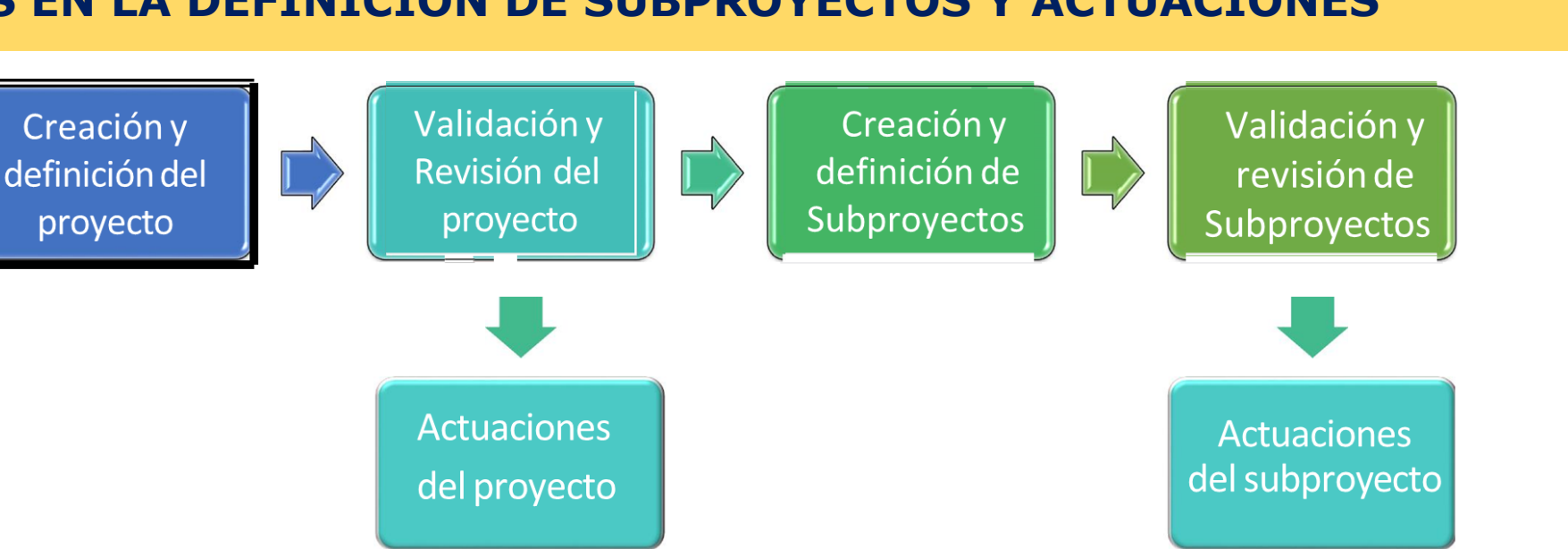

- − **Primero Definición del Subproyecto:**
	- 1. El ayuntamiento **completa la definición** del Subproyecto (ver instrucciones webinar 2 de diciembre)
	- **2. Avisa al MITMA** de que lo ha completado **para revisión previa** (si se le confirma todo OK, paso siguiente)
	- 3. El secretario del Ayuntamiento cambia el Estado del subproyecto de borrador a "**En validación**"
	- **4. El DGTT valida y revisa** el Subproyecto (si no estuviera correcto lo "devolvería" al ayuntamiento)
	- **5. El subproyecto pasa a estar en estado "Revisado"**
- − **Segundo Definición de ACTUACIONES** *(Solo cuando el subproyecto ya esta en estado "Revisado)*

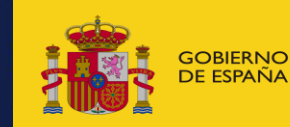

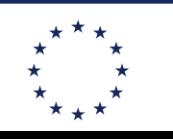

**7**

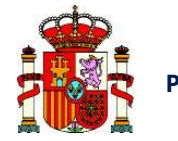

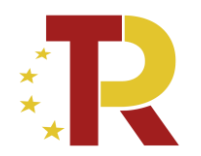

# **Proceso de planificación de actuaciones**

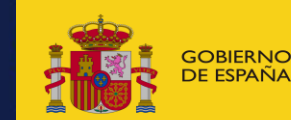

**AGENDA URBANA** 

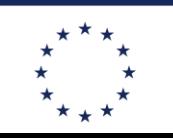

**Financiado por**  $\frac{1}{20}$   $\frac{1}{20}$  **NeytGenerationELL** 

### El ciclo de vida de las actuaciones

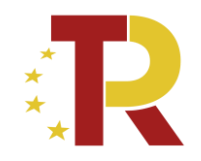

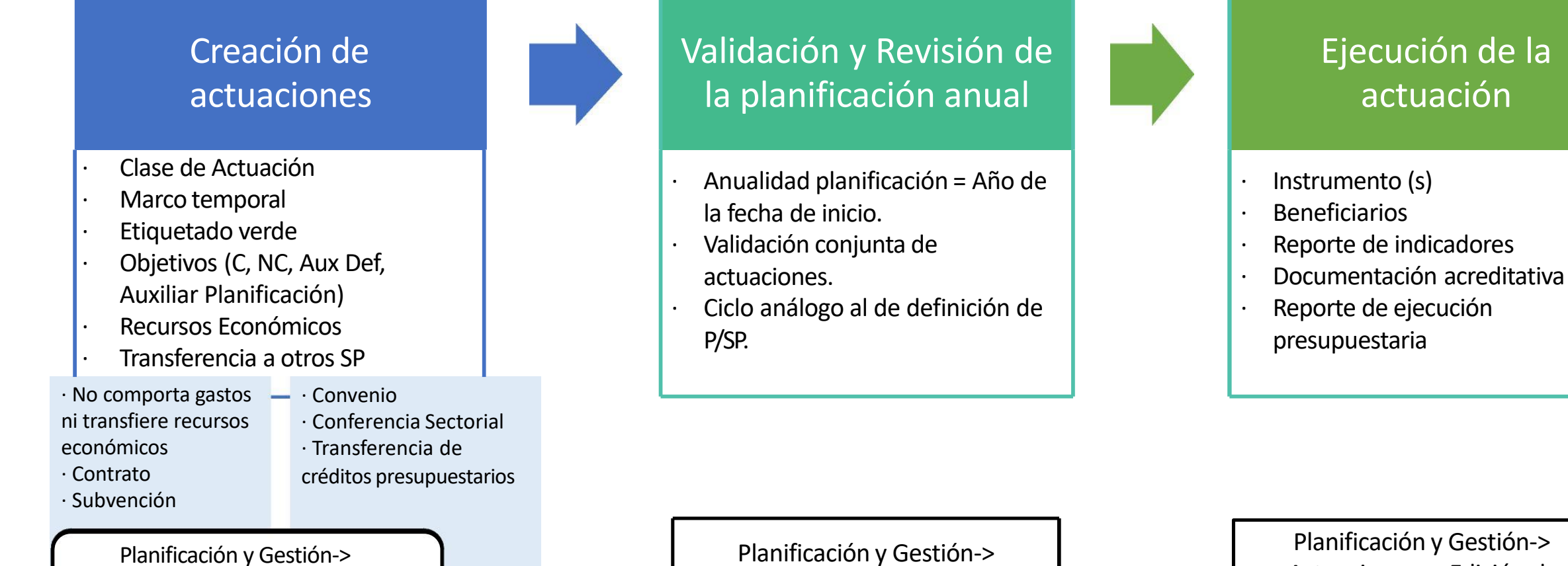

Actuaciones -> Nueva /Edición de Actuación

Proyectos -> Planificaciones

Actuaciones -> Edición de Actuación

**Financiado por** 

**NeytGenerationFLL** 

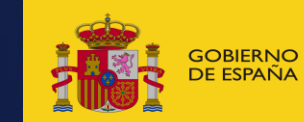

SOBIERNO MINISTERIO<br>DE ESPAÑA DE TRANSPORTES, MOVILIDAD **de la componenta Social De La Componenta Social De La Componenta Social D**<br>DE ESPAÑA DE TAGENDA URBANA

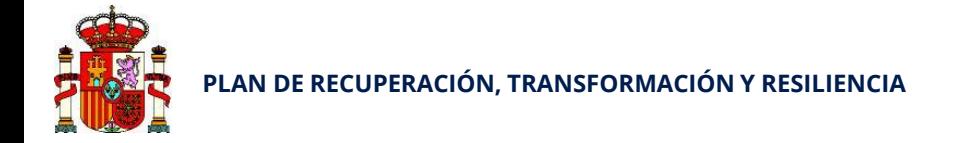

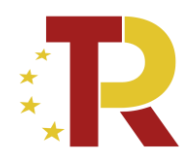

## **El proceso de planificación de actuaciones**

- · Creación de las **actuaciones** del Subproyecto por la Entidad Ejecutora (El Ayuntamiento)
- Se planifican:
	- · Fechas
	- **Costes**
	- · Objetivos (e indicadores) a alcanzar.
- · Se caracterizan:
	- · Clase de actuación.
	- · Datos relevantes
	- · Instrumentos utilizados.
- · Proceso en dos fases:

# Definición de actuaciones

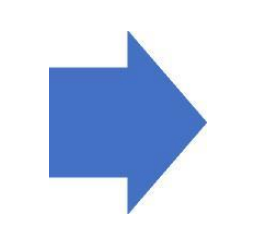

## Validación y Revisión de la planificación anual

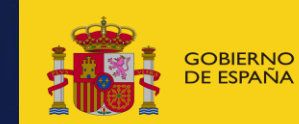

**JDA URBANA** 

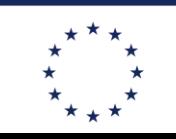

Financiado por SOBIERNO MINISTERIO ANDESTERIO ANNO EN ENGLANDE DE LA CARDINALA EN ENGLANDA EN ENGLANDE DE LA CARDINALA EN ENGLANDE DE LA CARDINALA EN ENGLANDE DE LA CARDINALA EN ENGLANDE DE LA CARDINALA EN ENGLANDE DE LA CARDINALA EN EN NeytGenerationELL

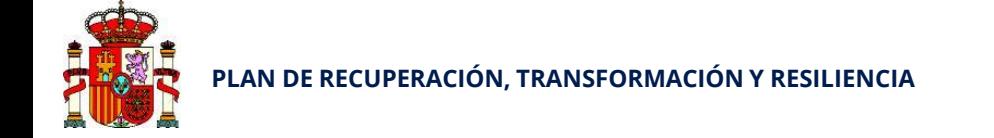

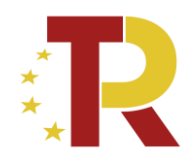

## Planificación de actuaciones en CoFFEE

Datos generales (Identificación, descripción)

Clase de actuación + datos relevantes en función de la misma

Hitos críticos/no críticos/auxilares (de planificación o de definición)

Fechas => Anualidad de Planificación

Costes previstos (desglose por partidas y por trimestres)

Proceso de validación de la planificación

Planificación y Gestión-> Actuaciones -> Nueva Actuación/Edición de Actuación

Planificación y Gestión-> Proyectos -> Planificaciones

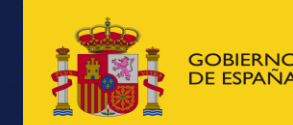

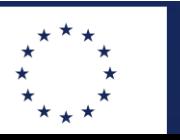

#### Financiado por ESPERNO MINISTERIO DE TRANSPORTES, MOVILIDAD **de la componenta de la componenta de la componenta de la componenta de la componenta de la componenta de la componenta de la componenta de la componenta de la componenta de la** NeytGenerationELL

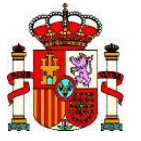

## **PLAN DE RECUPERACIÓN, TRANSFORMACIÓN <sup>Y</sup> RESILIENCIA Clases de actuación**

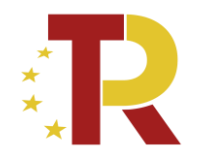

**NeytGenerationELL** 

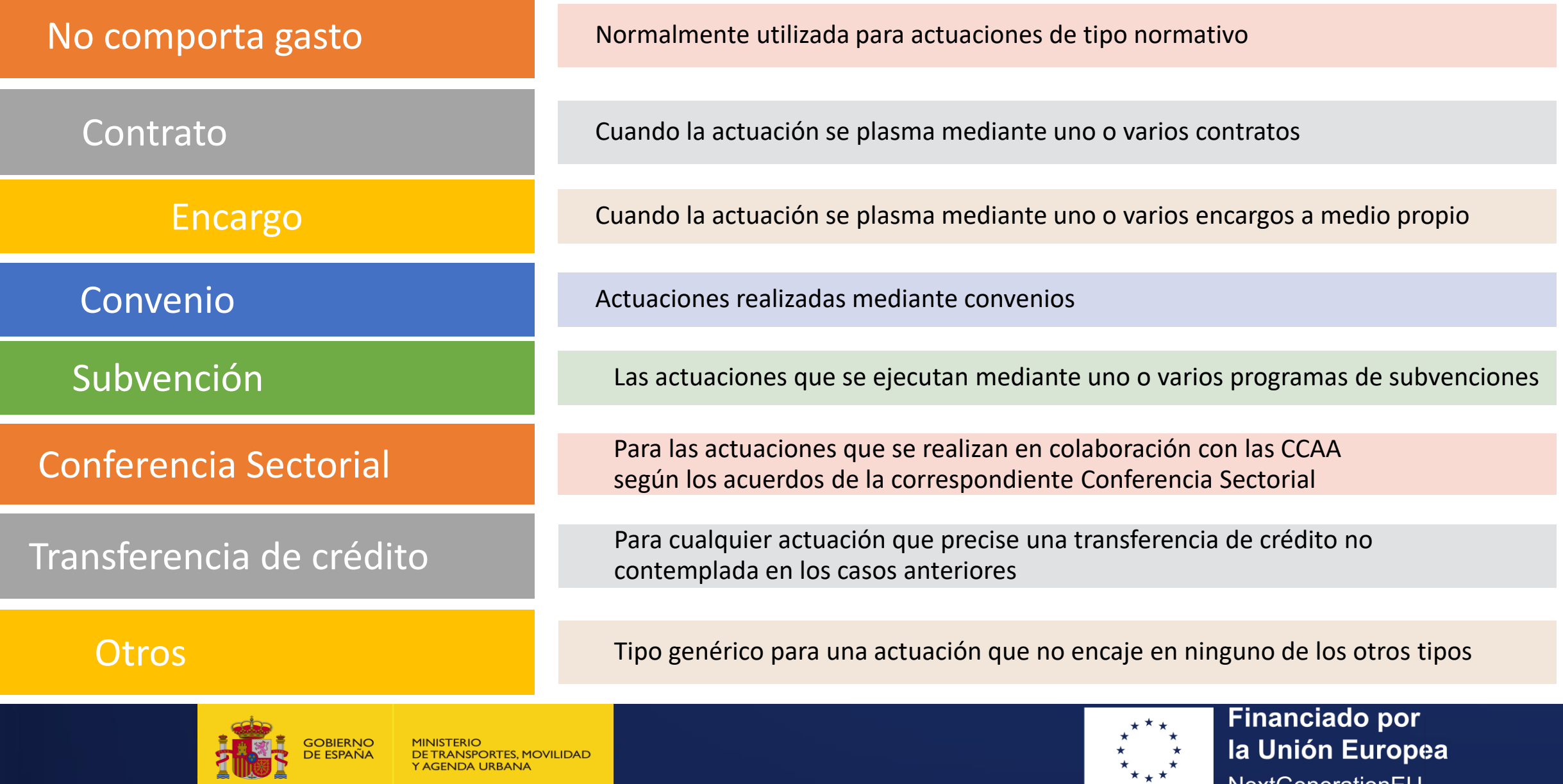

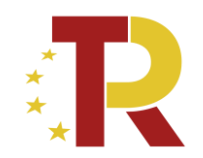

### Definición de ACTUACIONES

## **Consideraciones a tener en cuenta (I)**

- − Se definirá 1 ACTUACIÓN para cada *actuación (ej: un carril bici)* para la que se ha obtenido subvención
- − Dentro de cada actuación se darán de alta todos los contratos asociados a esa actuación
- − **Cada actuación sólo puede tener asociada una clase de actuación.** 
	- − Por lo general tendréis solamente contratos que pueden encajar todos en una sola actuación
	- − Si hubiera algún traspaso de recursos económicos en que el instrumento jurídico no fuera un contrato (ej: encargo a medio propio, expropiaciones, convenio, u otros) habría que agruparlos en otra actuación que tuviera esa clase
- − **Cada actuación sólo puede tener asociada una submedida**.
- − En cada actuación se debe indicar si el destino de los fondos es un (o varios) subproyecto(s). En aquellos casos en que los fondos de una actuación vayan dirigidos a destinatarios del sector público y del sector privado, será necesario dividirla en dos (una para los casos con destinatarios del sector público (que tendrán como destino subproyectos) y otra para los destinatarios del sector privado).

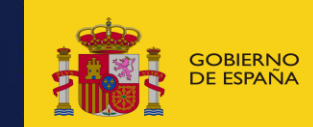

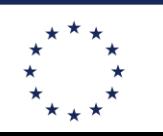

**Financiado por** la Unión Europea NeytGenerationFLL

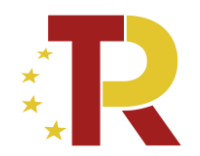

#### Definición de ACTUACIONES

### **Consideraciones a tener en cuenta (II)**

- − Información de **DATOS GENERALES**:
	- − **Fecha de inicio**: Con carácter general se establece como referencia la fecha de autorización del gasto "A" o la fecha de publicación del instrumento jurídico (publicación de la licitación en caso de contratos)
	- − **Fecha de Fin**: la duración de la actuación debe abarcar hasta la tramitación del pago o de la transferencia de fondos
- − **RECURSOS ECONÓMICOS**: (Planificación)
	- − En el **presupuesto previsto** se debe reflejar la estimación de compromiso de gasto en cada anualidad. El importe total debe reflejar el coste total de la actuación (parte subvencionada + financiación propia)
	- − En el presupuesto aprobado se debe reflejar, para el año en que el presupuesto anual esta ya aprobado, la distribución por trimestres del año de los pagos que se estima que se van a hacer
- − **HITOS Y OBJETIVOS**: todas las actuaciones tienen que tener asociado algún HyO

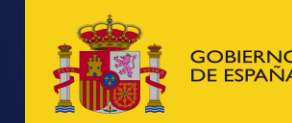

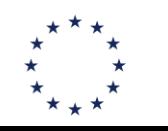

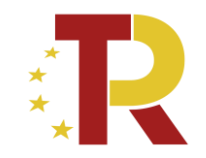

## **COMPONENTE 1 - INVERSIÓN 1 - PROYECTO 1**

## *Programa de ayudas a municipios para la implantación de zonas de bajas emisiones y la transformación digital y sostenible del transporte urbano*

## **NOTAS PARA LA DEFINICION DE ACTUACIONES**

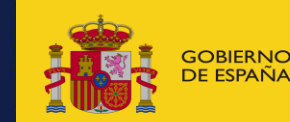

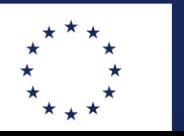

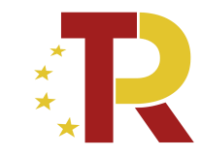

## **Información necesaria para la definición de las actuaciones en COFFEE**

*Orden Ministerial de concesión de las ayudas de la primera convocatoria Programa de Ayudas a Ayuntamientos para implantación ZBE:*

en ANEXO I y II:

- Tabla con información para cada beneficiario:
	- Actuaciones, código de actuación
	- Breve descripción de la actuación
	- Coeficiente climático de las actuaciones *(necesario para submedidas)*
	- Hito critico de importe mínimo adjudicado en noviembre de 2022 (*necesario para objetivo #4)*
	- Hito critico de fin de ejecución (necesario para objetivos #6 y #9)

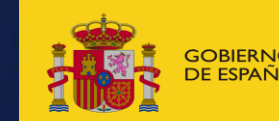

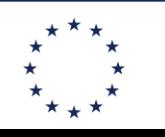

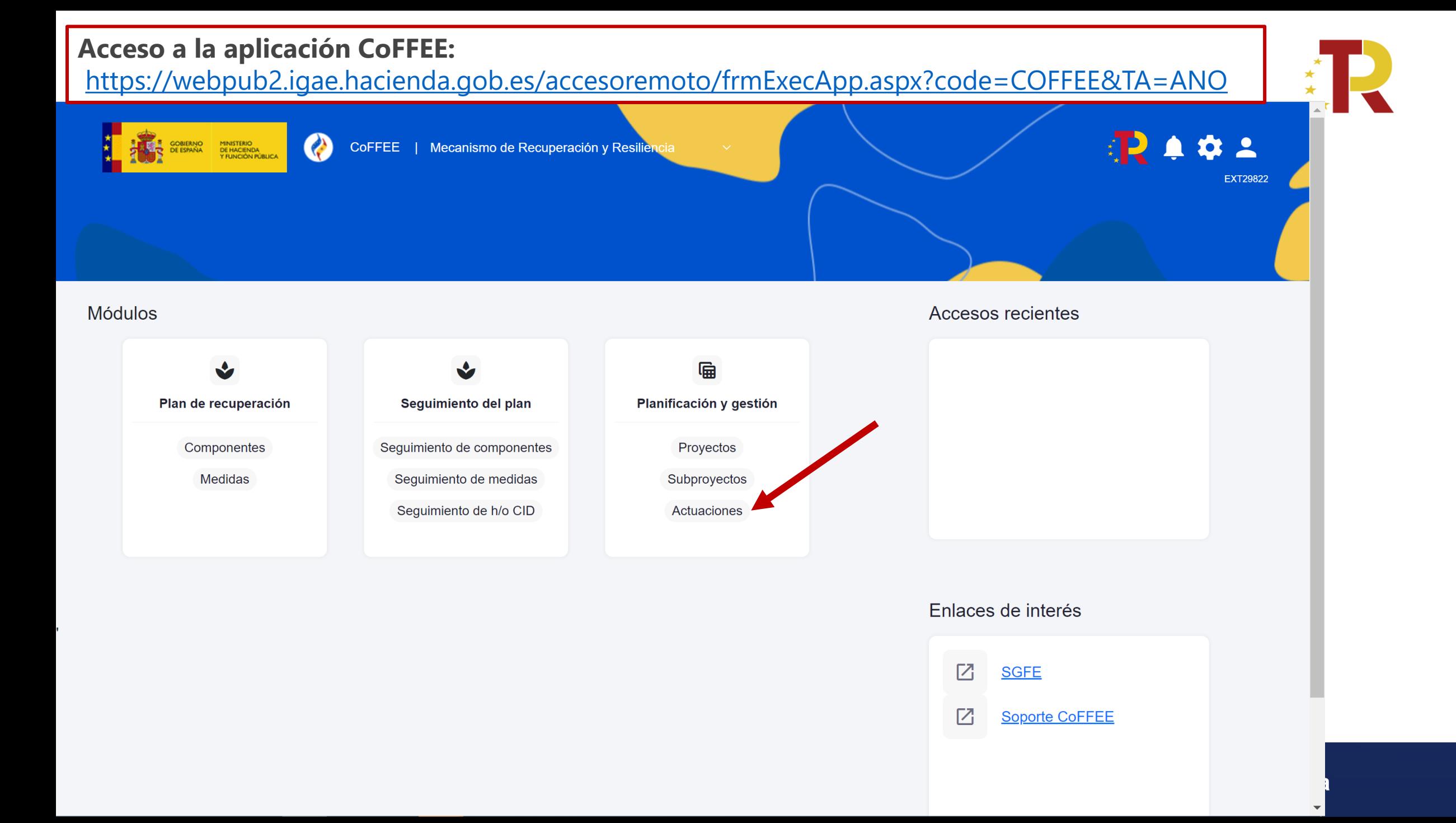

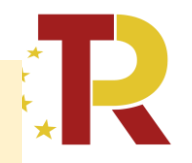

### **Una vez cargada la lista de actuaciones, utilizaremos el botón "Nueva actuación"** para dar de alta una nueva actuación.

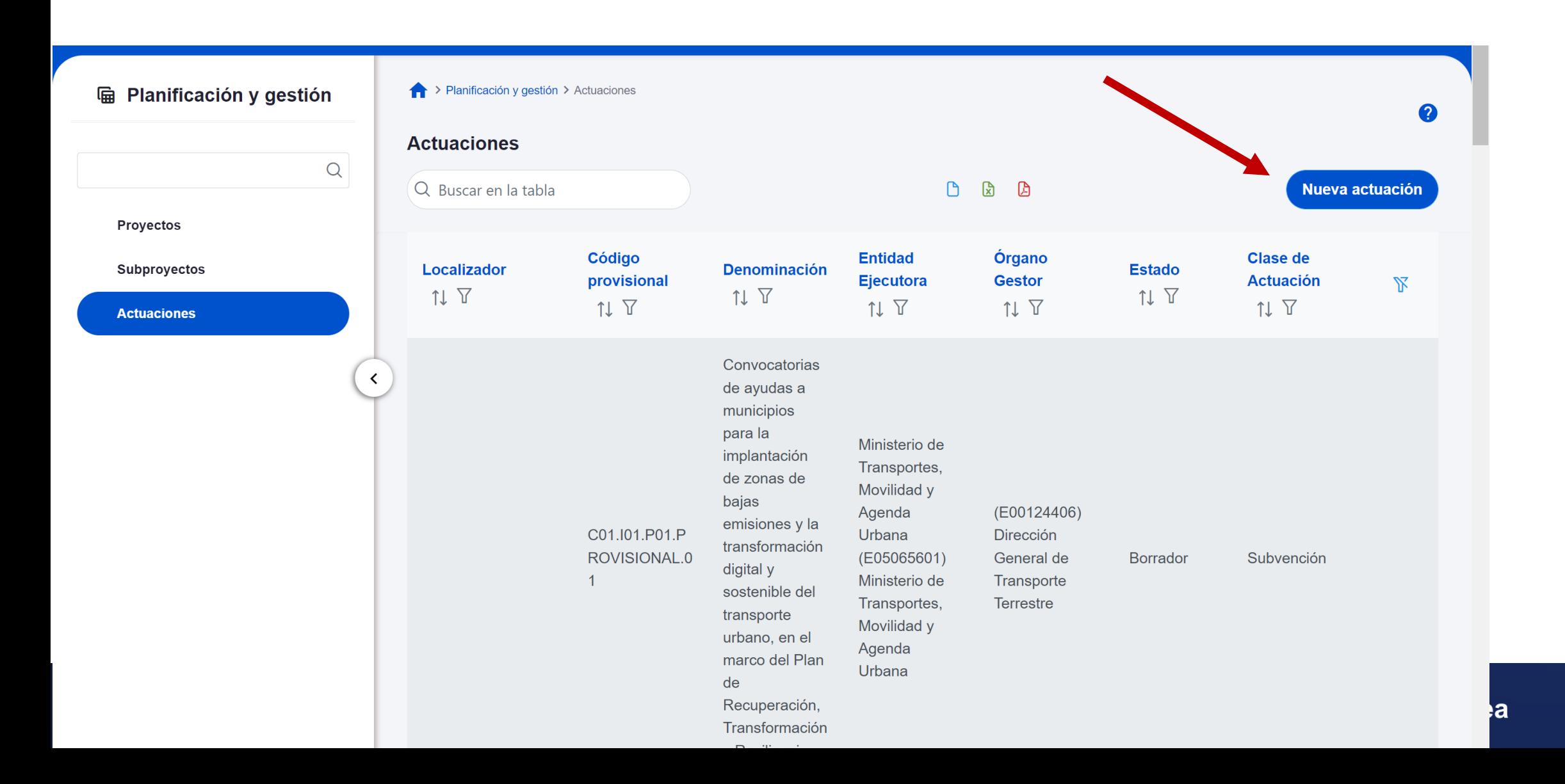

Seleccionaremos los campos mínimos obligatorios para su creación (campos con asterisco en rojo), incluyendo el subproyecto del que depende, la clase de actuación y la fecha de inicio y fin.

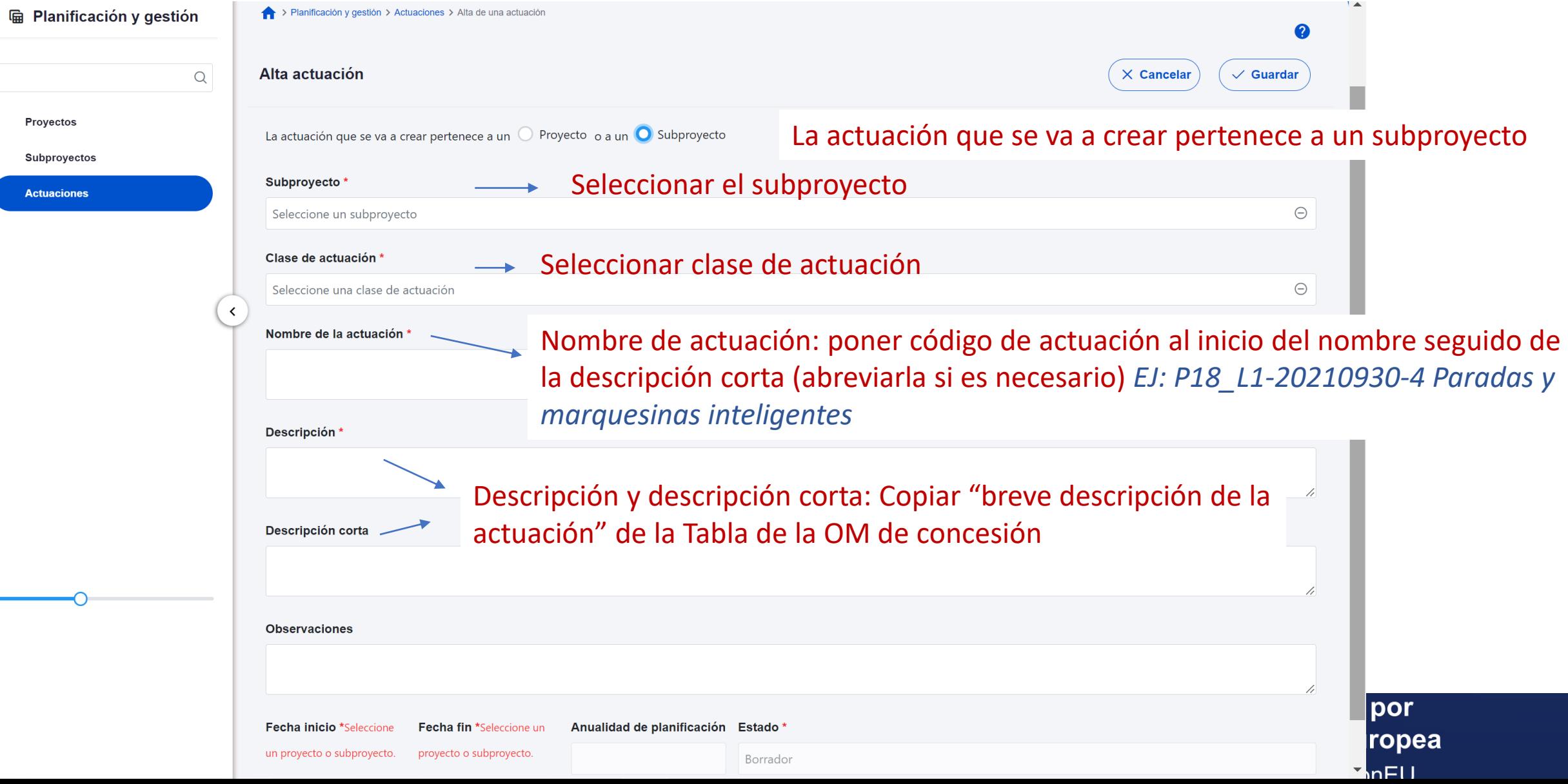

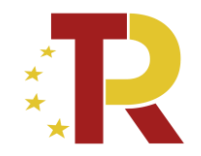

**Datos generales** 

Submedidas asociadas

Objetivos climáticos y digitales

Recursos económicos

Hitos/Objetivos de gestión críticos

Hitos/Objetivos de gestión no crítico:

**Hitos auxiliares** 

Contratos asociados

Documentos anexos

Una vez creada la actuación (tras pulsar el botón de "Guardar"), el menú de la izquierda pasará a reflejar los diferentes apartados de información relativos a la actuación que se deben rellenar.

**1a Unión Europea** 

**Financiado por** 

**NeytGenerationFLL** 

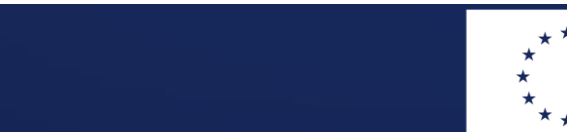

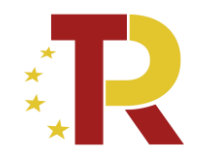

#### **Pantalla de Datos generales**

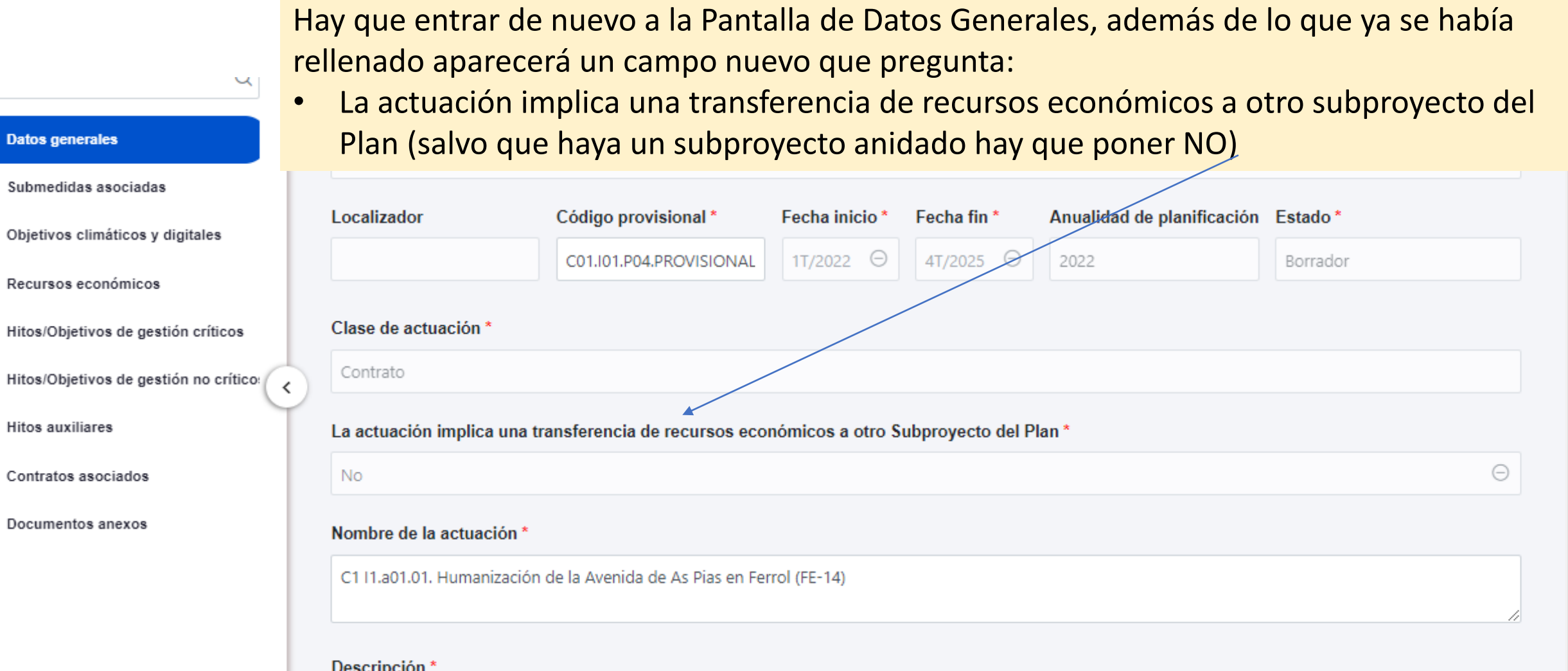

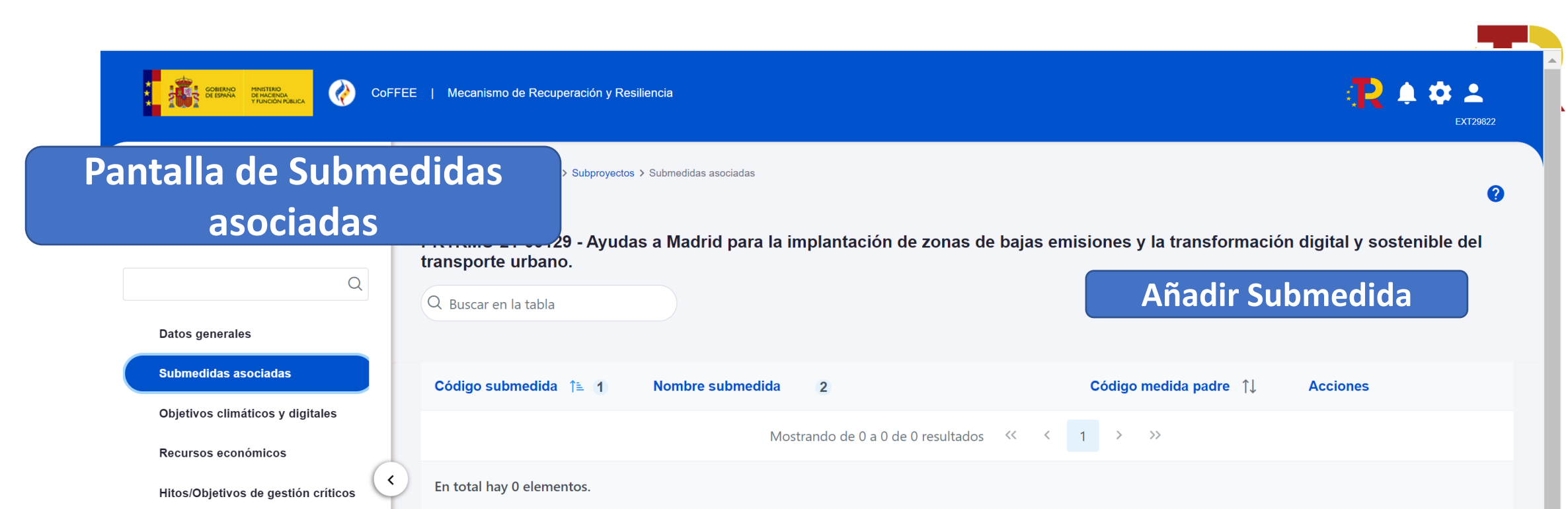

- ➢ A nivel de actuación solamente se puede asignar 1 submedida
- ➢ Asignar la que corresponda a esa actuación según *tabla Anexo II OM de Concesión*
	- C01.I01.bi si es con coeficiente climático del 40%
	- C01.I01.bii si es con coeficiente climático del 100%

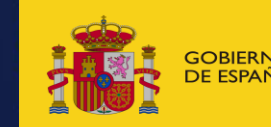

Hitos/Objetivos de gestión no crítico:

**Hitos auxiliares** 

**Planificaciones** 

**Documentos anexos** 

**Usuarios** 

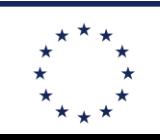

**Financiado por** GOBIERNO MINISTERIO (MINISTERIO AND EN ENGLAND DE LA CALIFA DE LA CALIFA DE LA CALIFA DE LA CALIFA DE LA CALIF<br>DE ESPAÑA DE TRANSPORTES, MOVILIDAD DE LA CALIFA DE LA CALIFA DE LA CALIFA DE LA CALIFA DE LA CALIFA DE LA CAL<br> NeytGenerationFLL

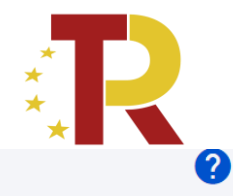

Programa de ayudas a municipios para la implantación de zonas de bajas emisiones y la transformación digital y sostenible del transporte urbano

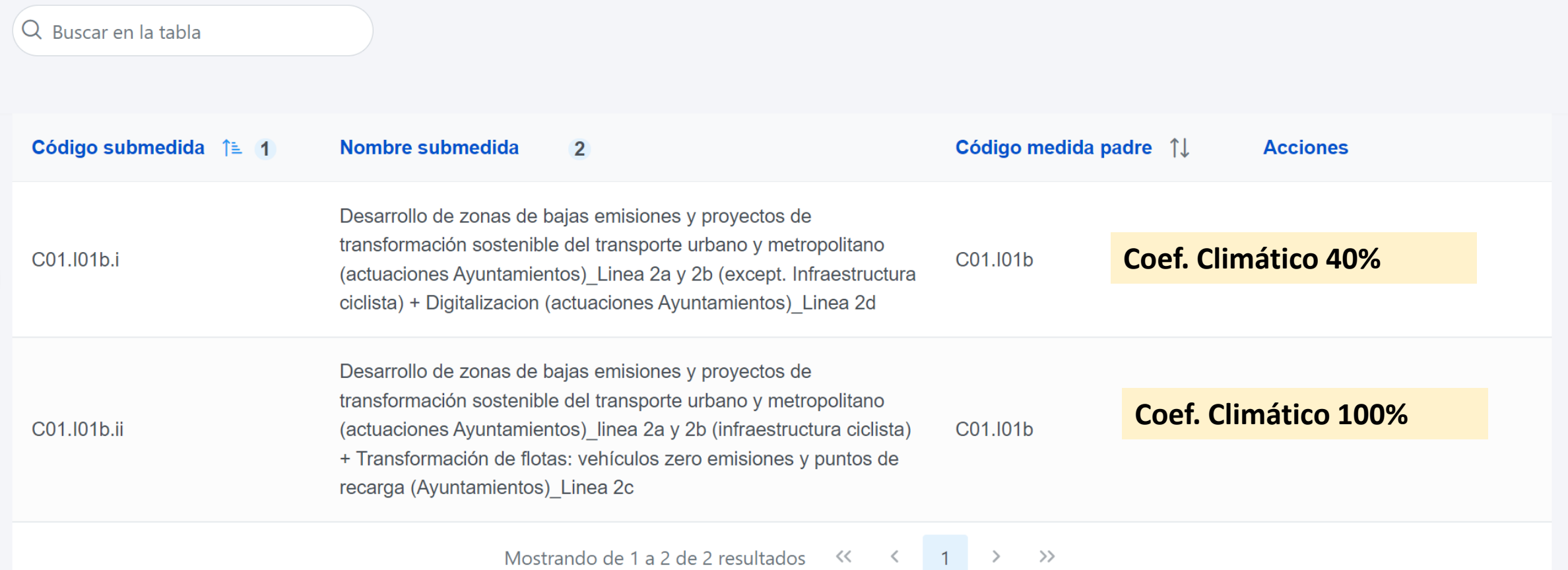

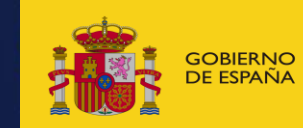

GOBIERNO MINISTERIO MINISTERIO AND ENCORREGATES, MOVILIDAD **De componentes, and antigate de componentes** and antigate the component of the component of the component of the component of the component of the component of t

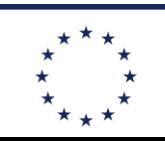

**Financiado por** 

**NeytGenerationELL** 

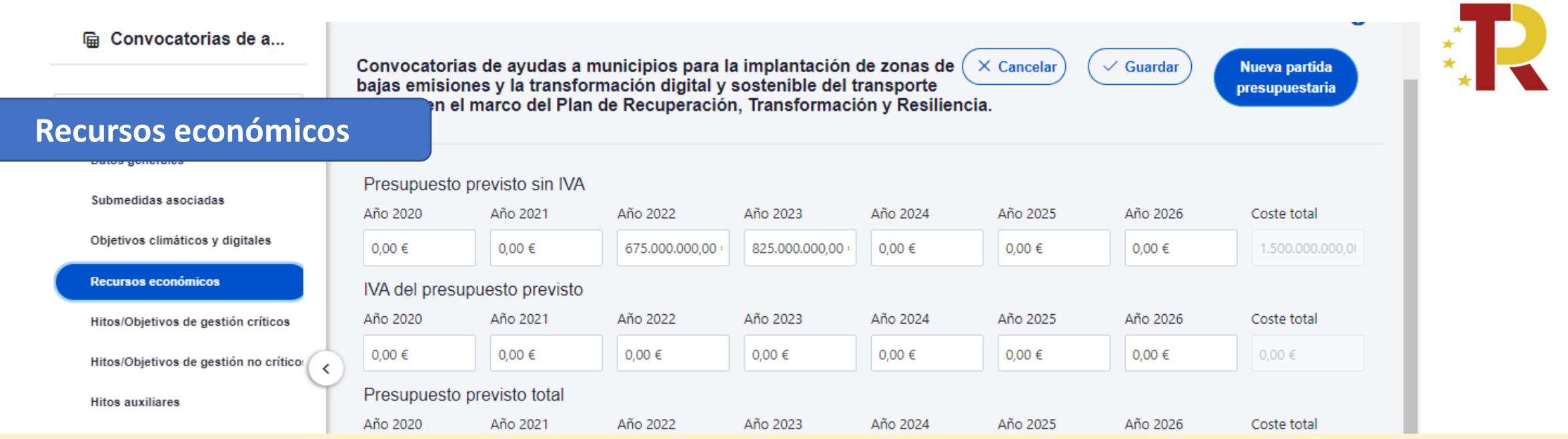

En los **presupuestos previstos** seguimos los mismos criterios que en la definición del subproyecto:

- Importes previstos en cada año en los presupuestos del Ayuntamiento
- Poner los **importes elegibles totales** (La financiación propia no PRTR también se incluye)
- En general coincidirá con el importe del Coste Total del Proyecto indicado en la tabla de Anexo I de la OM de concesión
- Poner los importes sin IVA y el IVA previsto

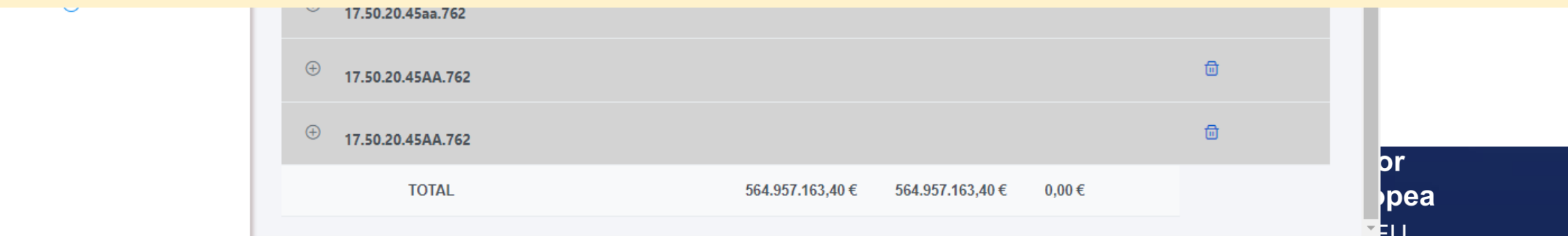

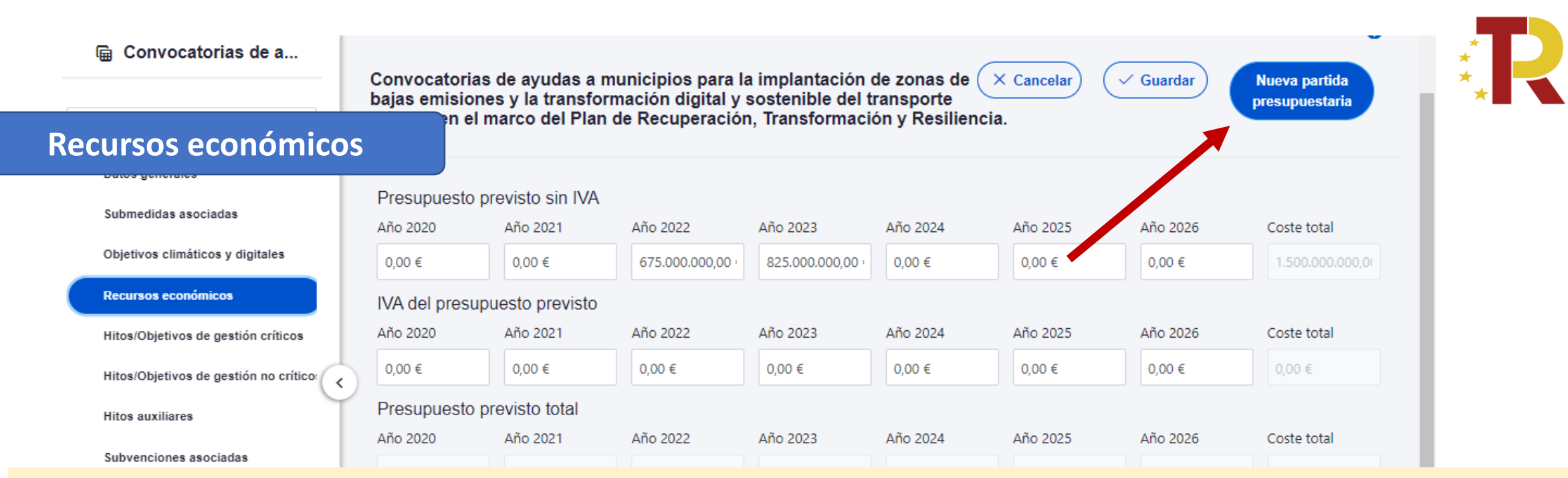

Una vez que los presupuestos públicos se han aprobado para un año determinado, ya conocemos la aplicación presupuestaria y la cantidad aprobada que tenemos. Esto es lo que tenemos que meter en **presupuestos aprobados**.

Damos de alta las partidas presupuestarias que corresponda y distribuimos la cantidad que tenemos aprobada para la actuación en los cuatro trimestres del año. Es como que planificamos o estimamos que cantidad de la total del año vamos a usar en cada trimestre. La asignamos al trimestre en el que pensamos que va a tener lugar el pago.

Con estos criterios: ahora podemos dar de alta las partidas presupuestarias y los trimestres en los que ha habido pagos de 2020, 2021 y 2022 (si tenemos valores para esos años en nuestra actuación). No podemos meter todavía en la parte de presupuesto aprobado nada para el 2023, hasta que los presupuestos de 2023 estén aprobados. Se entraría mas adelante a meterlo

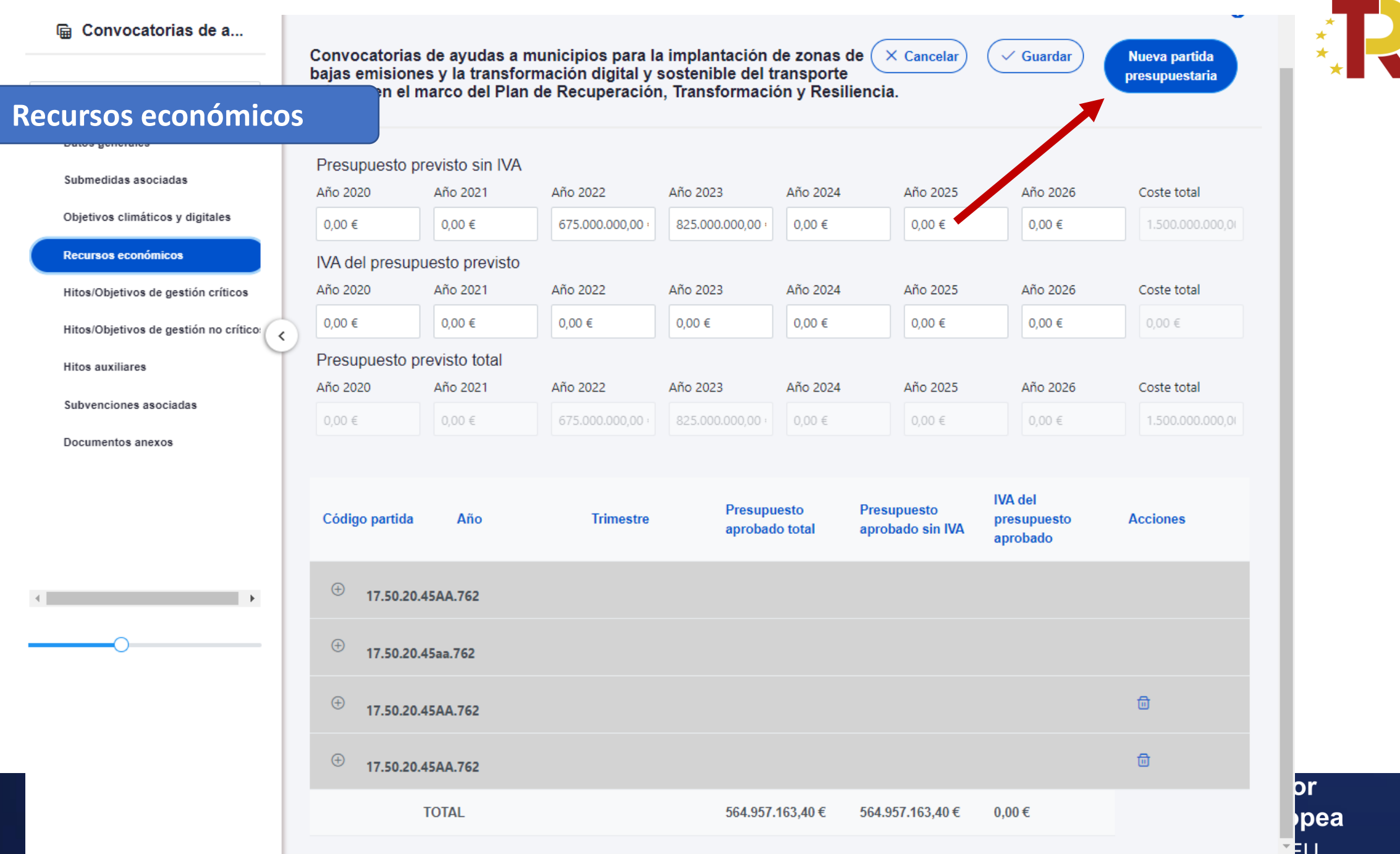
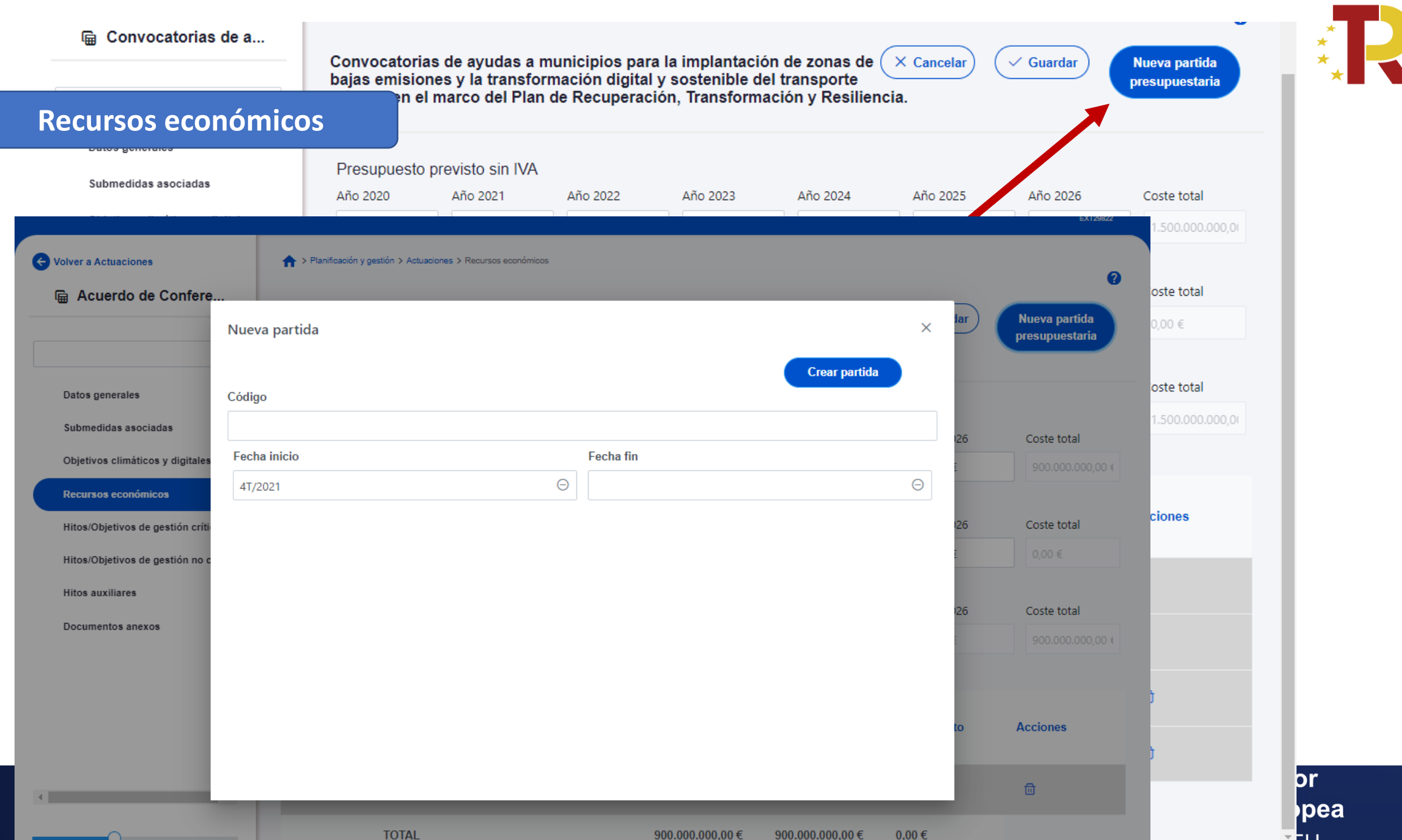

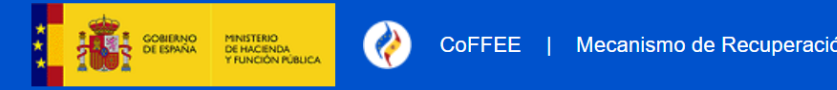

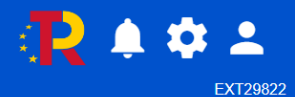

Nuevo H/O

gestión crítico

**OBJETIVOS DE GESTIÓN CRÍTICOS:** Hay que repartir los objetivos que tenía el subproyecto entre las actuaciones que se dan de alta:

- Añadir objetivos (#4), (#6), #7 y #9 (#7 y #9 siempre #4 y #6 solo si afectan a esa actuación)
- La suma de objetivos de las actuaciones tiene que cubrir los objetivos del subproyecto

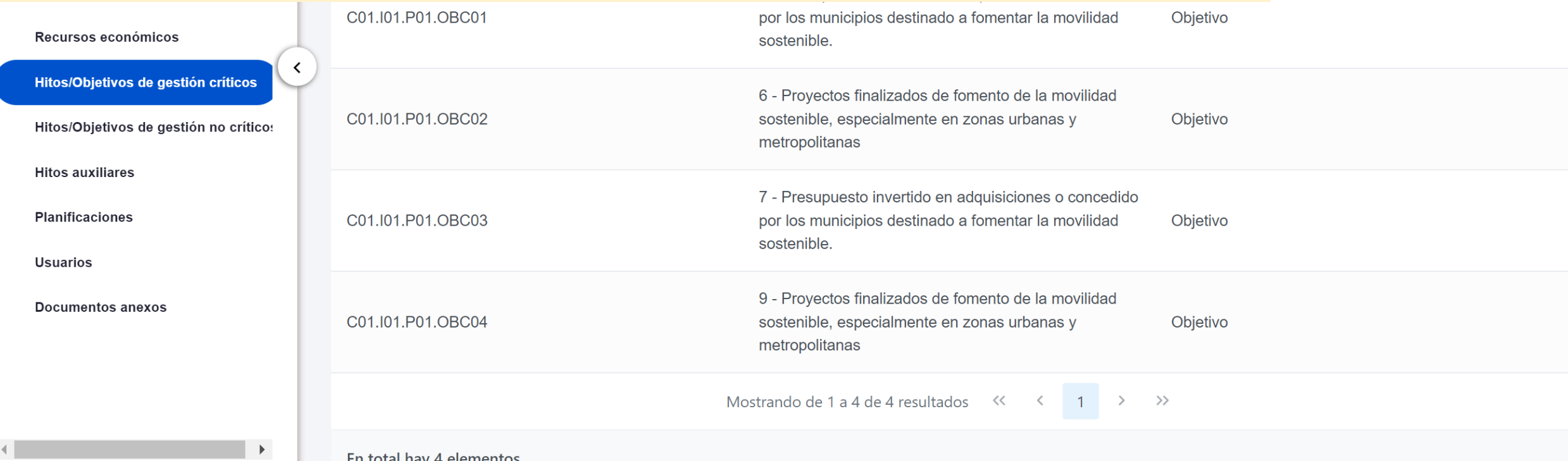

**Una vez que un objetivo esta asignado a la actuación, se puede abrir y ver apartado de datos generales:** 

- Aparece rellenado el objetivo CID de la medida, su descripción, etc
- Fecha de cumplimiento: hay que rellenarlo
	- #4 4T2022 / #6 4T2023 / #7 4T2024 / #9 4T2024
- En la parte inferior aparecen los indicadores y sus valores objetivos a alcanzar
- Es necesario poner el valor del objetivo asignado a esa actuación

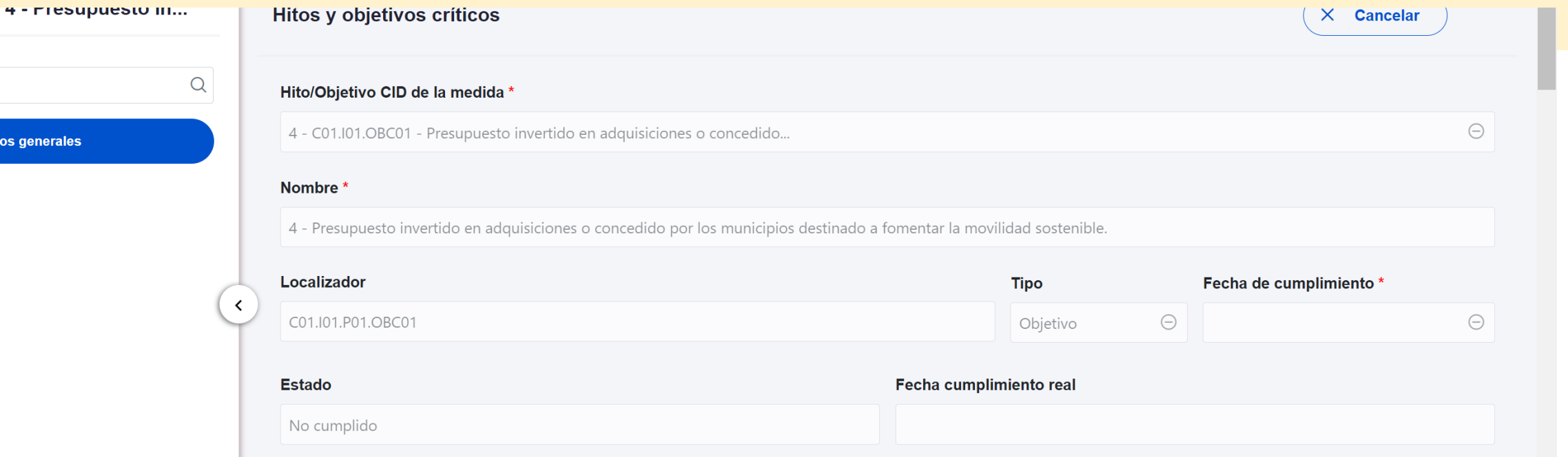

#### Descripción hito/objetivo \*

Publicación de la adjudicación de proyectos o subvenciones en el BOE o en la plataforma de contratación pública o de la ejecución de gastos relacionados con adquisiciones por parte de municipios que contribuyan a fomentar la movilidad sostenible en los municipios de más de 50 000 habitantes y capitales de provincia; en determinadas condiciones, también podrán asignarse a municipios de entre 20 000 y 50 000 habitantes. Los proyectos apoyarán, por ejemplo: a) la transformación de las flotas de transporte público para lograr los objetivos de la Directiva de vehículos limpios, con arreglo a la Guía técnica sobre la aplicación del principio de «no causar un perjuicio significativo» (DO C 58 de 18.2.2021, p. 1); b) la delimitación y gestión de zonas de bajas emisiones; c) la digitalización del transporte público, su gestión administrativa y la mejora de su accesibilidad; y d) medidas para priorizar el transporte colectivo y la movilidad activa. Los criterios de selección garantizarán que, del objetivo presupuestario total de 1 500 000<br>000 EUR, al menos 310 000 000 EUR contri coeficiente climático del 40 %, de conformidad con el anexo VI del Reglamento (UE) 2021/241, sobre el Mecanismo de Recuperación y Resiliencia.

#### **PLAN DE RECUPERACIÓN, TRANSFORMACIÓN Y RESILIENCIA**

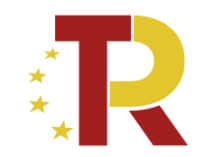

### **Objetivo #4**: Importe adjudicado a dic 2022

- Fecha de cumplimiento: 4T2022
- Valor objetivo de indicadores

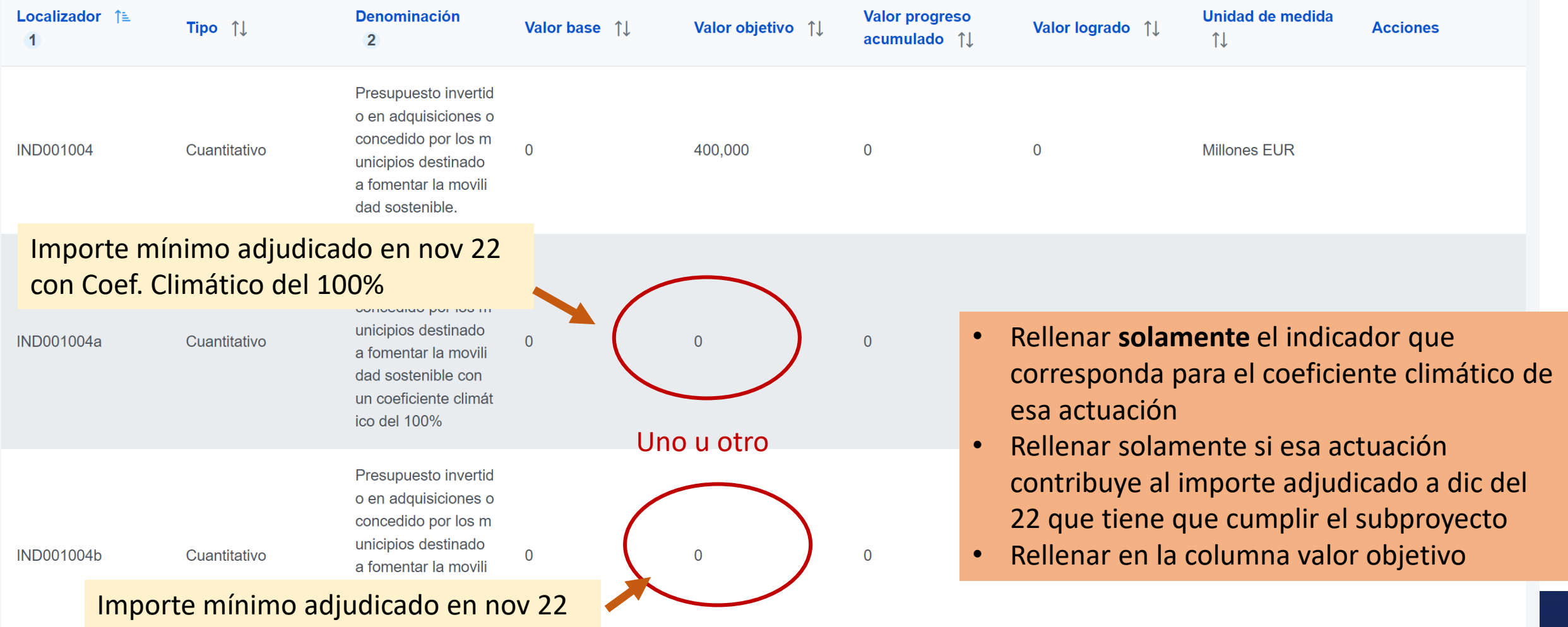

19/12/2022 Boletín Especial Vivienda Social 30 con Coef. Climático del 40%

## **Objetivo #6**: Proyectos finalizados a dic 2023

- Fecha de cumplimiento: 4T2023
- Valor objetivo de indicadores

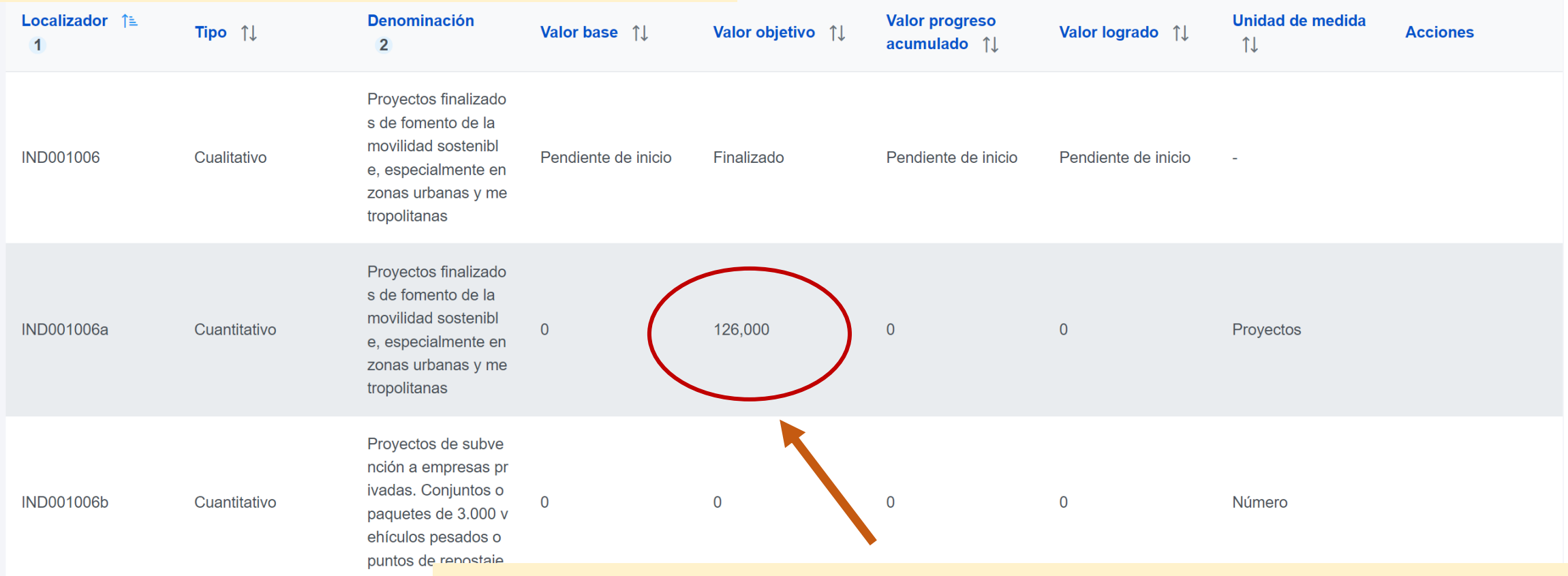

- Si la actuación que se esta rellenando debe quedar terminada antes de dic 2023, poner un 1.
- **En caso contrario no es necesario añadir este objetivo #6 a la actuación**
- El valor se rellena en la columna de valor objetivo

Documento recapitulativo que justifique debidamente cómo

Mecanismo de verificación \*

en el anexo de la CID) de forma satisfactoria.<br>Este documento incluirá como anexo las siguientes pruebas documentales lista de proyectos y, para cada uno de ellos, a) una breve descripción, b) una copia del certificado de bellette eritäin. Namme de la anno 1918 ministeri ettävän ja la maania maidaministeri la la maalta del elimine la maalta maida kontrollanta maida kansalanta maida kansalanta.

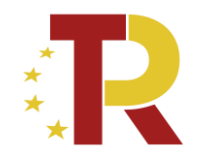

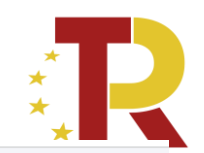

Objetivo #7: Importe adjudicado

- Fecha de cumplimiento: 4T2024
- Valor objetivo de indicadores

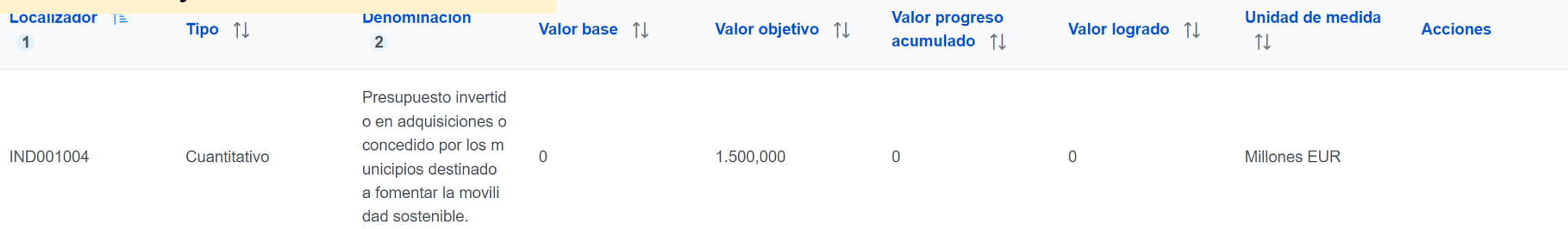

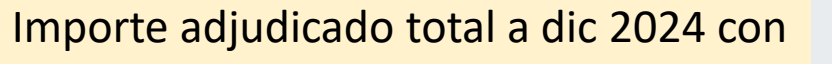

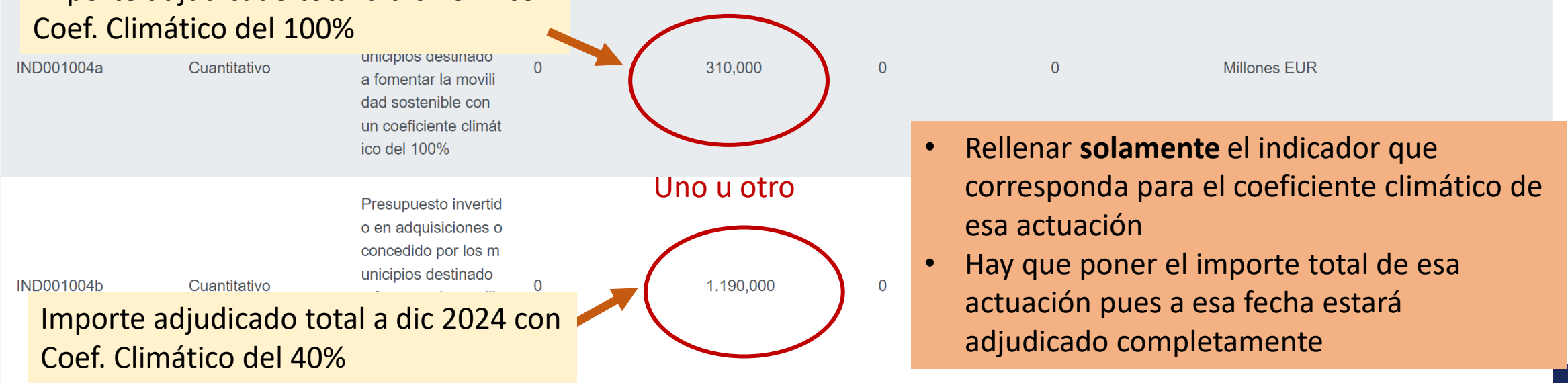

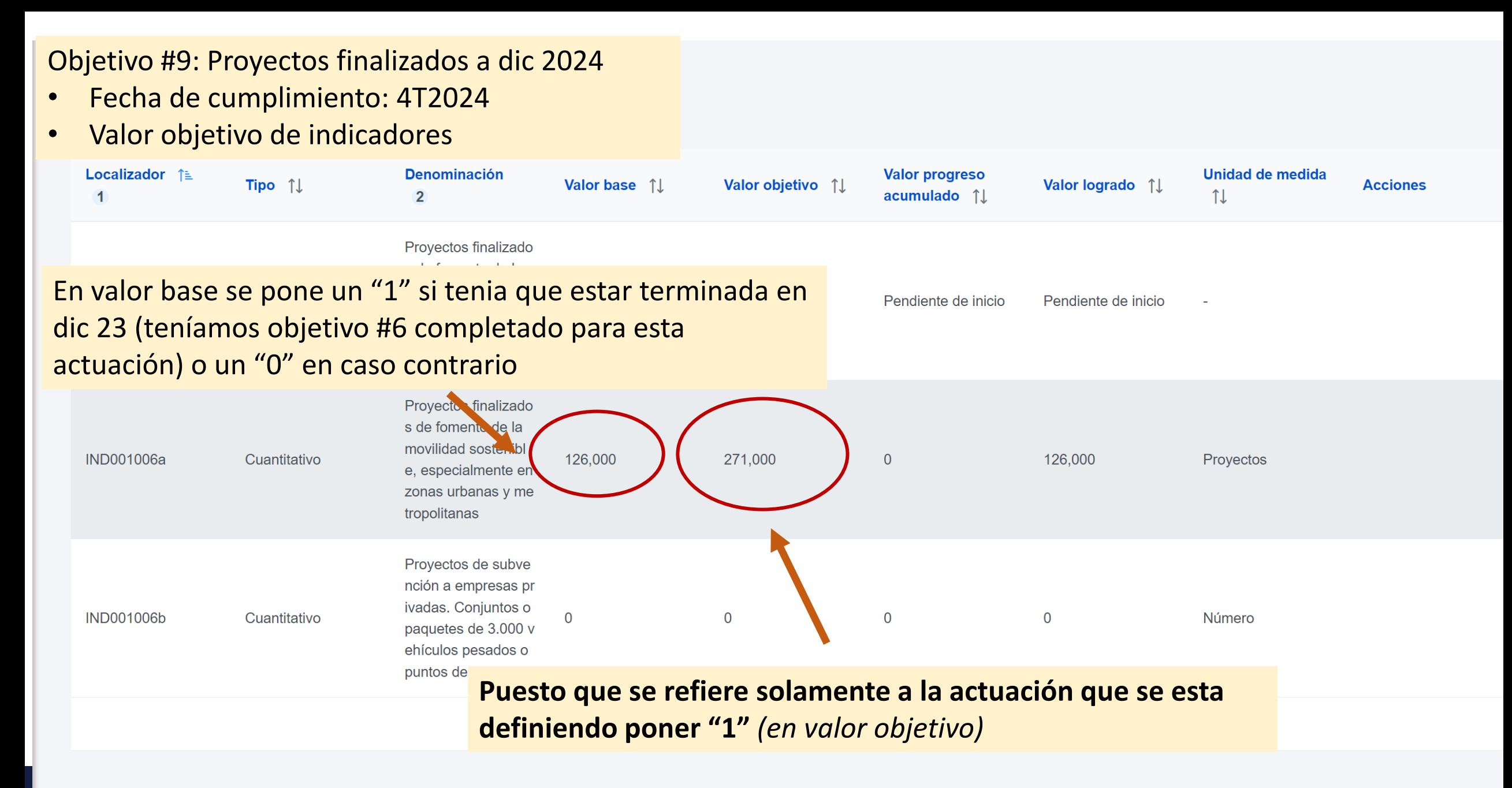

### 19/12/2020 Boletín Especial 33/2022 Boletín Especial 33/2022 Boletín Especial 33/2022 Boletín Especial 33/30 S<br>19/12/2022 Boletín Especial 33/30 Social 33/30 Social 33/30 Social 33/30 Social 33/30 Social 34/30 Social 34/3

Documento de síntesis en el que se justifique debidamente cómo se ha cumplido el objetivo (incluvendo los elementos relevantes del mismo, tal y como se enumeran en la descripción del objetivo y de la medida

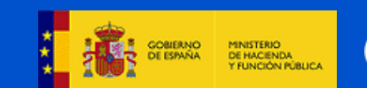

#### Volver a Subproyectos

> Planificación y gestión > Subproyectos > Hitos/Objetivos de gestión no críticos

### 偏 Ayudas a la Comuni...

 $\sim$ 

 $\blacktriangleright$ 

Hitos y objetivos no criticos

 $\sim$ .<br>De la statuta

#### Datos ge

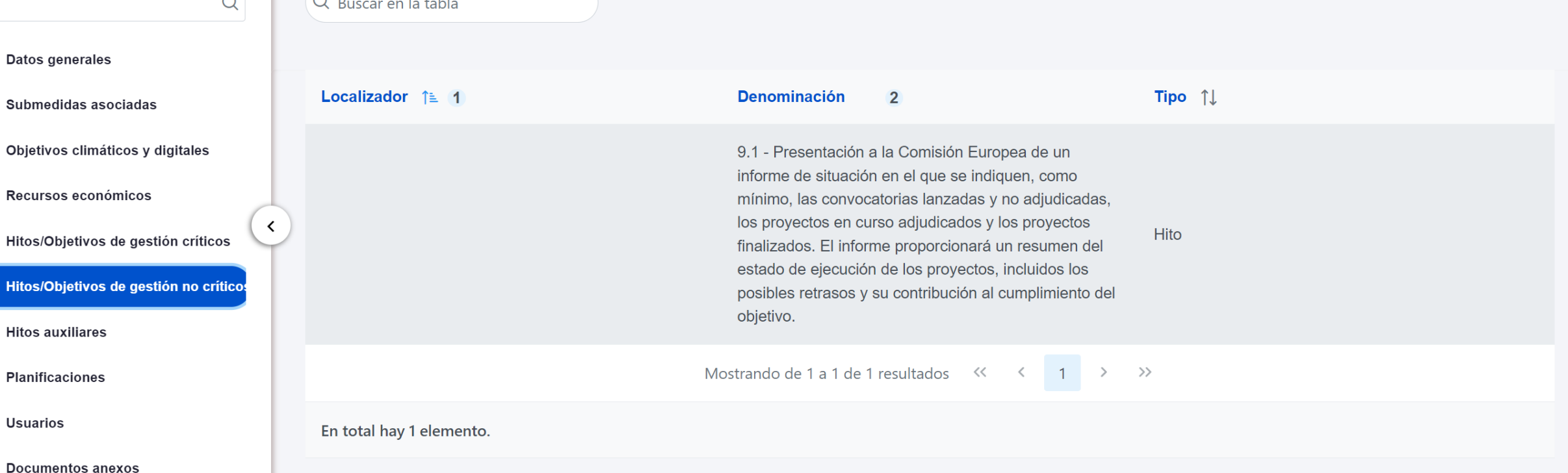

**CC 2** 

**EXT29822** 

2

## **Objetivo de Gestion no críticos: Añadir solamente el 9.1**

19/12/2022 Boletín Especial Vivienda Social 34/12/2022 Boletín Especial 34/12/2022 Boletín Especial 34/12/2022

# **Envío a validación y revisión de una planificación**

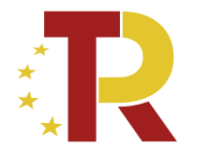

- Una vez definidas todas las actuaciones que componen el subproyecto, hay que entrar al subproyecto para proceder con el ciclo de validación y revisión
- Desde el subproyecto, en la opción Planificaciones, se podrá seleccionar cada anualidad y consultar las actuaciones incluidas en la misma (aquellas cuya fecha de inicio se encuentre dentro de dicho año natural) y los hitos auxiliares de planificación creados para esa anualidad.
- Los editores podrán utilizar esta pantalla para comprobar que tanto actuaciones como hitos auxiliares de planificación están completos. Sin embargo, sólo los responsables del proyecto, podrán utilizar el botón "Cambiar de estado" y comenzar el ciclo de validación y revisión.
- Todas las actuaciones de una misma anualidad se validan en bloque

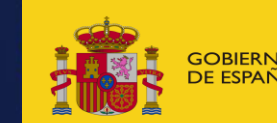

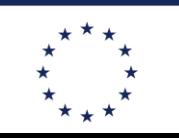

la Unión Europea

**Financiado por** 

NeytGenerationFLL

### **PLAN DE RECUPERACIÓN, TRANSFORMACIÓN Y RESILIENCIA** Envío a validación y revisión de una planificación

✓ **El flujo de validación y revisión de las planificaciones es el siguiente**:

- o Inicia el flujo el responsable de subproyecto (Borrador -> En validación)
- o Valida el responsable del proyecto padre (En validación -> En revisión)
- o Revisa el responsable del proyecto antecesor en la jerarquía del Plan (En revisión -> Revisado)
- ✓ Con carácter general, **no será posible comenzar a reportar la ejecución de las actuaciones ni el progreso de los indicadores mientras no se haya completado su ciclo de validación y revisión**

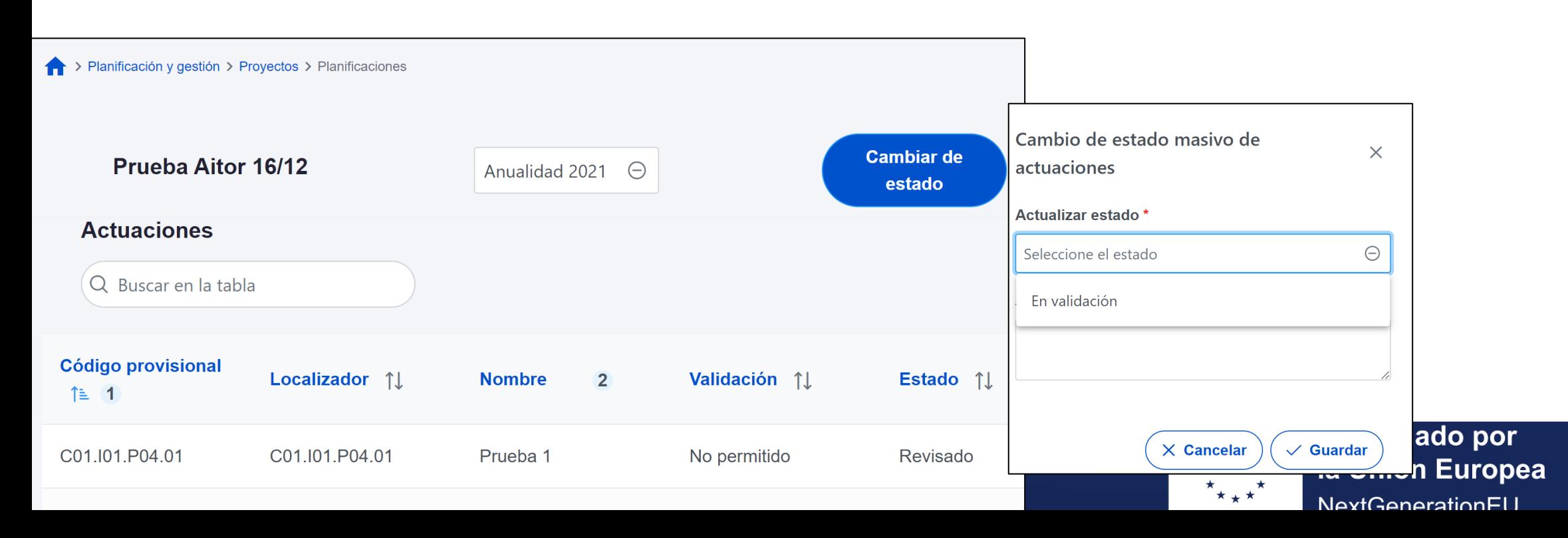

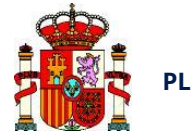

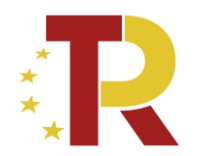

# **Proceso de ejecución de los subproyectos**

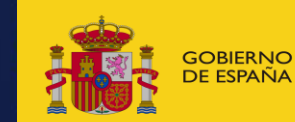

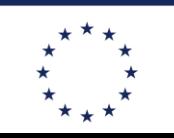

**Financiado por** SOBIERNO MINISTERIO<br>DE ESPAÑA DE TRANSPORTES, MOVILIDAD NATURELLA DE LA SOCIALIZACIÓN DE LA SOCIAL A SOCIAL A SOCIAL A SOCIAL A SO<br>DE ESPAÑA DE CRIMANA DRBANA **NeytGenerationELL** 

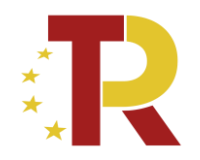

- **Una vez planificadas y aprobadas las actuaciones** de una anualidad, las entidades ejecutoras continuarán con la gestión de los subproyectos ejecutando de manera efectiva las diferentes actuaciones (licitación de contratos)
- Se debe registrar en COFFEE los diferentes momentos relevantes:
	- **Incorporación y registro de instrumentos jurídicos asociados a las actuaciones** (incluyendo información sobre los destinatarios de los fondos (contratistas y subcontratistas)

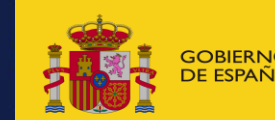

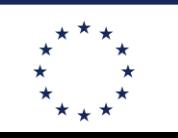

**Financiado por** la Unión Europea NeytGenerationFLL

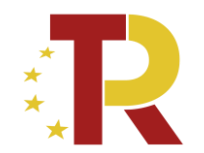

 $nFI$ 

## Contratos asociados

**The** 

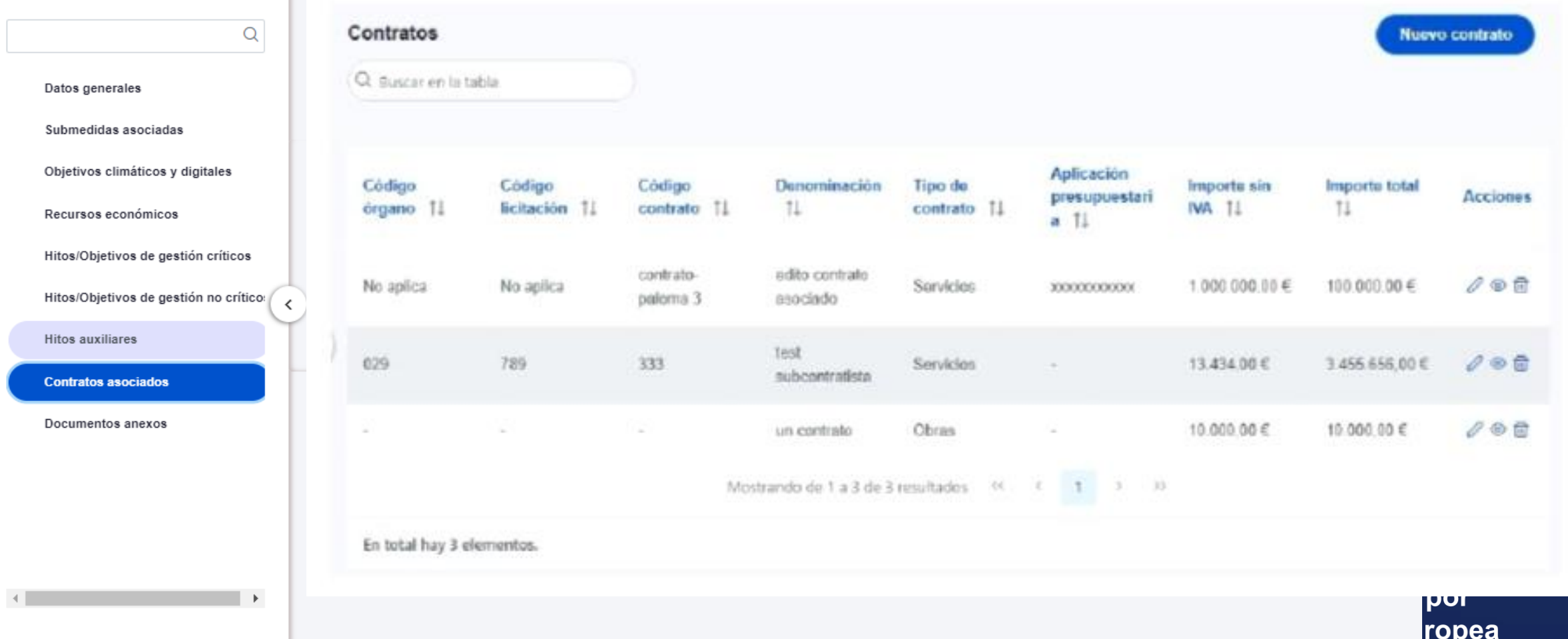

# $Contrators$  asociados: Alta contrato

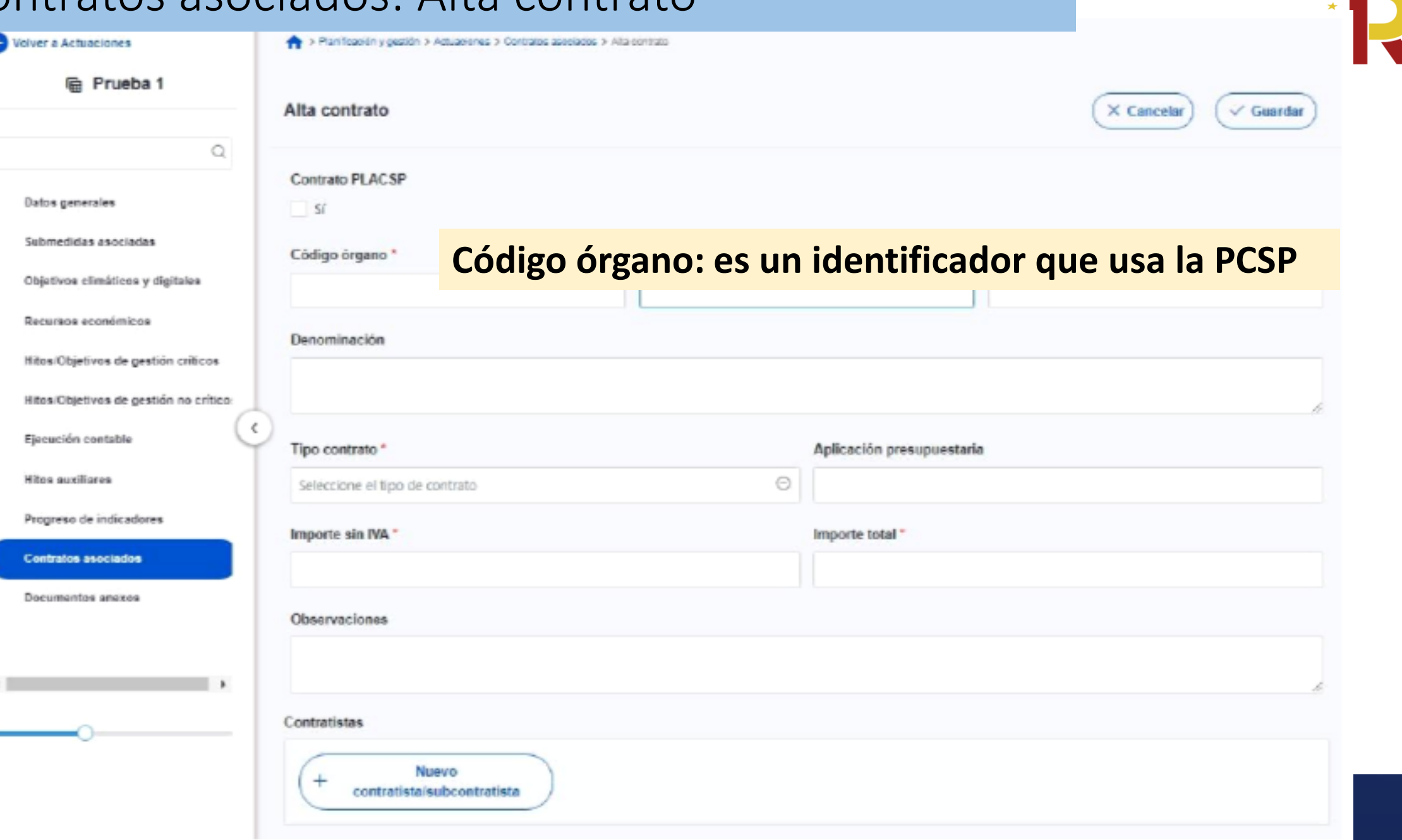